# その他の機能と設定

本機を第三者に転売・譲渡するとき、または廃棄するときは、P.155をご覧ください。

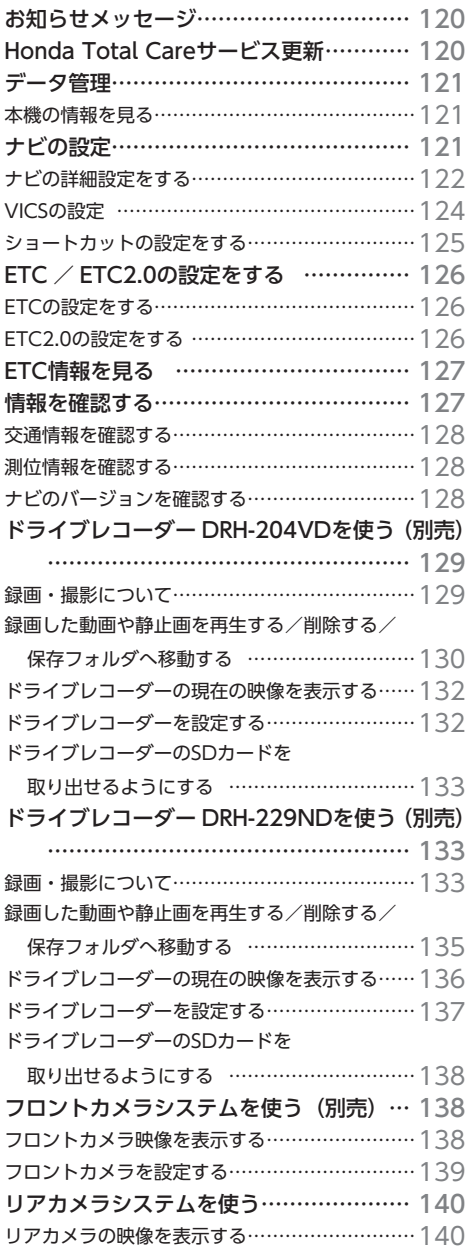

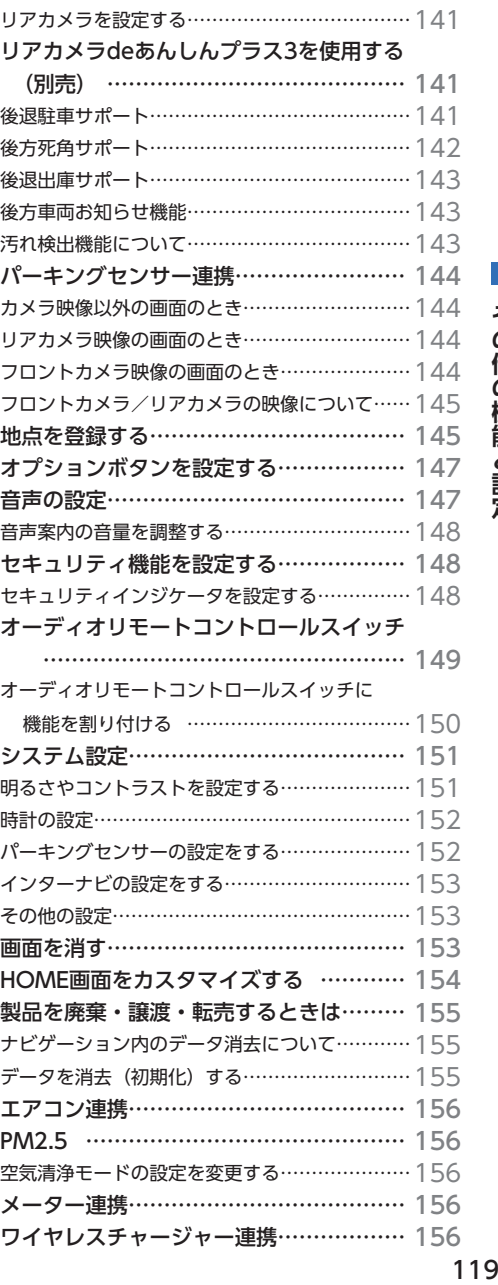

ワイヤレスチャージャー連携 ·················· 156

その他の機能と設定

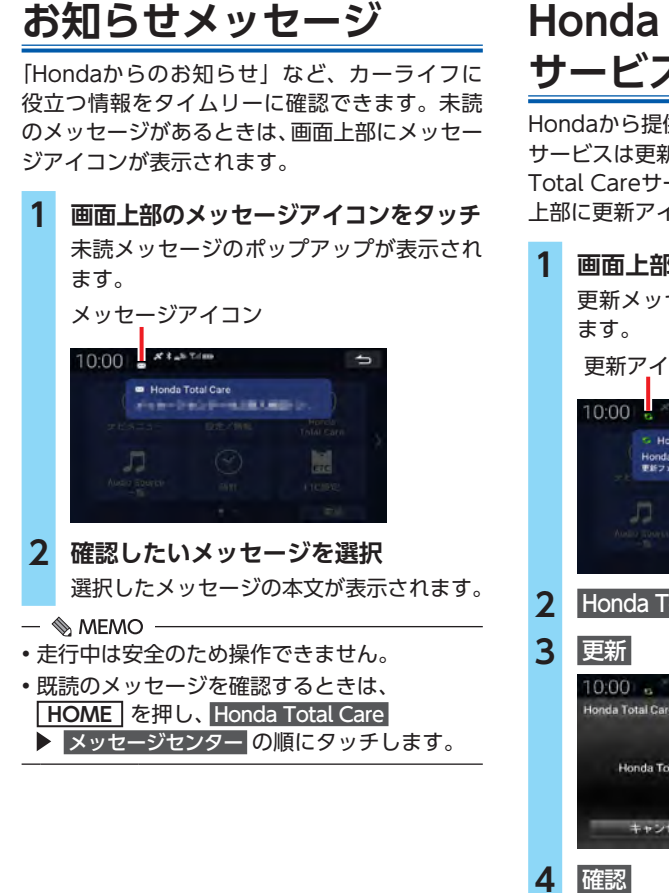

## **Honda Total Care サービス更新**

Hondaから提供されるHonda Total Careの サービスは更新されることがあります。Honda Total Careサービスに更新がある場合は、画面 上部に更新アイコンが表示されます。

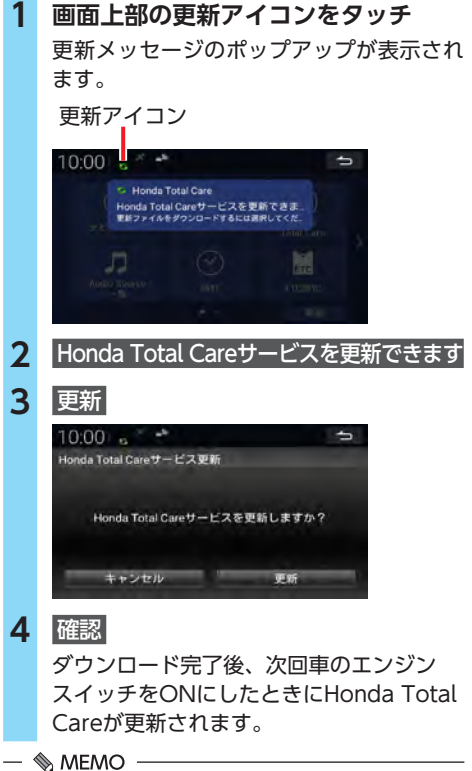

• 走行中は安全のため操作できません。

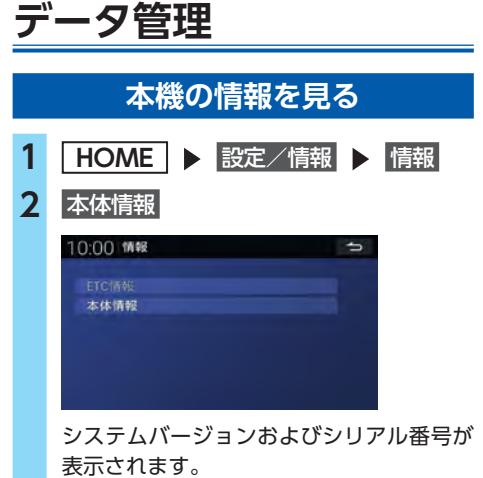

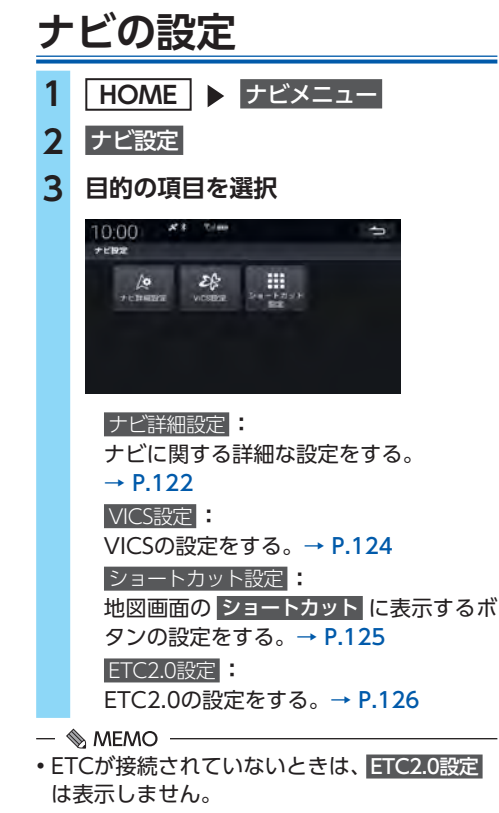

## **ナビの詳細設定をする**

ナビのルートや表示内容などに関する詳細な設 定をします。

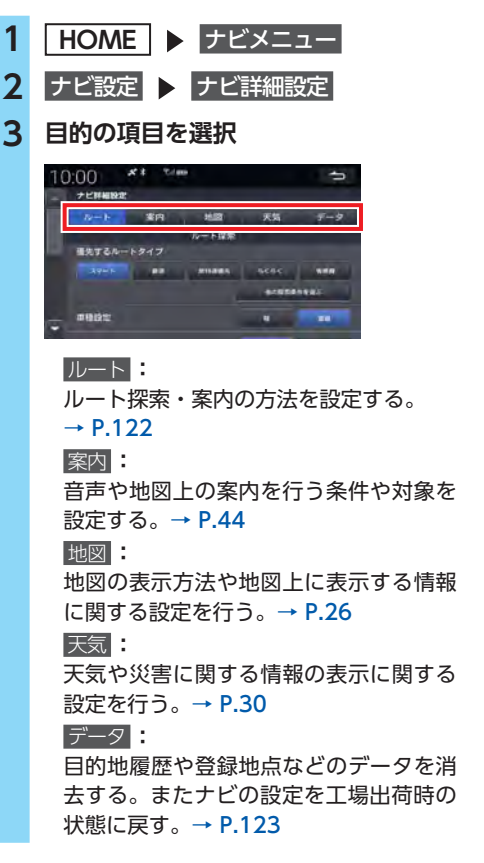

**ルート探索・案内の設定**

**1 HOME** ナビメニュー 2 ナビ設定 > ナビ詳細設定 **3** ルート **4 目的の項目を選択し、設定値を変更**

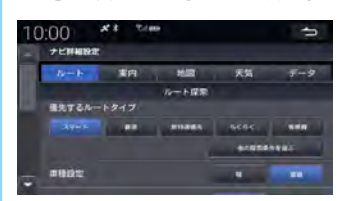

### **優先するルートタイプ:**

ルート計算時に、優先して計算させるルー トタイプを設定する/しないを設定する。 設定内容は、設定後のルート計算から反 映されます。

→ P.52「ルート計算条件を変更する」 **車種設定:**

ルート探索時の有料道路料金計算時に適 用する車種を軽(軽自動車)/普通(普 通自動車)から選択する。(初期値:普通)

### **季節規制 考慮:**

季節によって規制の入るルートを考慮し てルート計算する/しないを設定する。 (初期値:する)

### **時間帯規制 考慮:**

時間帯によって規制の入るルートを考慮 してルート計算する/しないを設定す る。(初期値:する)

### **フェリー航路 考慮:**

フェリー航路を考慮してルート計算する /しないを設定する。(初期値:しない)

### **スマートIC 考慮:**

ルート計算時にスマートICを通るルート を探す/探さないを設定する。 (初期値:しない)

### **ETC料金計算:**

ETCが使用可能な場合に、ETC料金で高 速道路の料金を計算する/しないを設定 する。(初期値:しない)

### **VICS情報考慮:**

ルート計算時にVICS上右方を考慮して ルート計算する/しないを設定する。 (初期値:する)

### $\&$  MEMO  $-$

- •「優先するルートタイプ」で 他の探索条件を選ぶ をタッチすると、画面に表示するルートタイプ を変更できます。チェックマークを付けた項目 が、画面に表示されます。(項目は変更になる 場合があります。)
- インターナビサーバーから情報を取得している場 合は、設定にかかわらず、「季節規制 考慮」、「時 間帯規制 考慮」を考慮してルート計算されます。
- インターナビサーバーから情報を取得している 場合は、設定にかかわらず「フェリー航路 考慮」 は考慮されません。

### **ナビデータの管理**

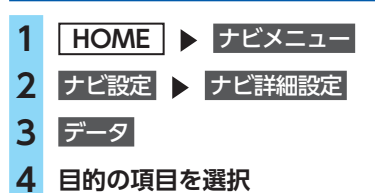

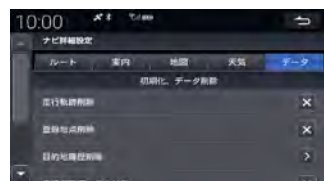

### 走行軌跡削除 **×** :

走行軌跡を削除する。

登録地点削除 **×** :

登録した地点をすべて削除する。

### **目的地履歴削除 ≥ :**

目的地履歴を削除する。

- 削除する目的地履歴を選択して削除します。
- ・一括削除 : すべての目的地履歴を削除します。

・選択削除 : チェックを入れた目的地履歴を削除し ます。

### **白律学習データクリア ※ :**

自律学習データ(車速パルス、取付角度) を削除する。

### $2 -$ ザデータ取り込み・書き出し > :

SDカードを使って、走行軌跡・目的地履 歴・設定・自宅・マーク1 ~ 5・登録地 点の情報を移行する。

### ・取り込み :

ユーザーデータのあるSDカードから データを取り込みます。パスワードの 設定が必要です。

#### ・書き出し :

ユーザーデータをSDカードに書き出し ます。パスワードの設定が必要です。

### **ナビシステム初期化 区:**

ナビの設定を工場出荷時の状態に戻す。

**5** OK

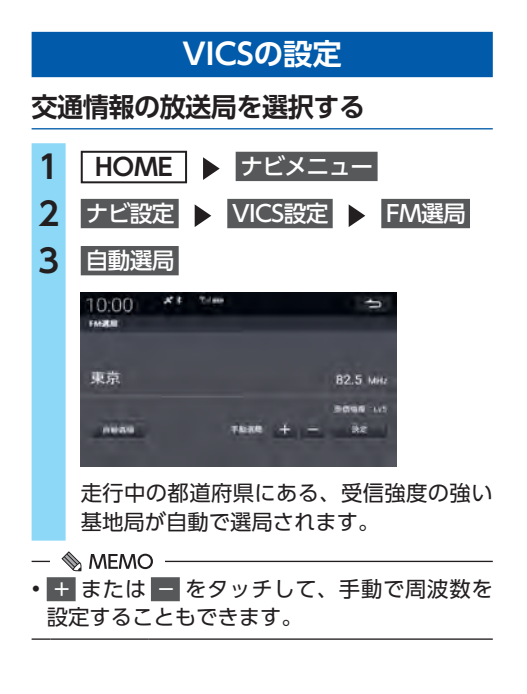

### **VICS情報表示を設定する**

- **1 HOME** ナビメニュー **2 ナビ設定 ▶ VICS設定** 
	- VICS表示設定
- **3 目的の項目を選択し、設定値を変更**

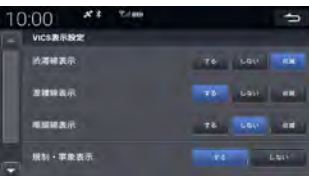

### **渋滞線表示:**

渋滞を示す矢印の表示方法を、する/し ない/点滅から選択する。

(初期値:点滅)→ P.112

### **混雑線表示:**

混雑を示す矢印の表示方法を、する/し ない/点滅から選択する。 (初期値:する)→ P.112

### **順調線表示:**

順調を示す矢印の表示方法を、する/し ない/点滅から選択する。

(初期値:しない)→ P.112

### **規制・事象表示:**

交通規制に関するVICS情報マークを表示 する/しないを設定する。(初期値:する)

### $\rightarrow$  P.25

**駐車場情報表示:**

VICS駐車場マークを表示する/しないを 設定する。(初期値:しない)→ P.25

## **ショートカットの設定をする**

地図画面の ショートカット に表示するボタンの 設定をします。

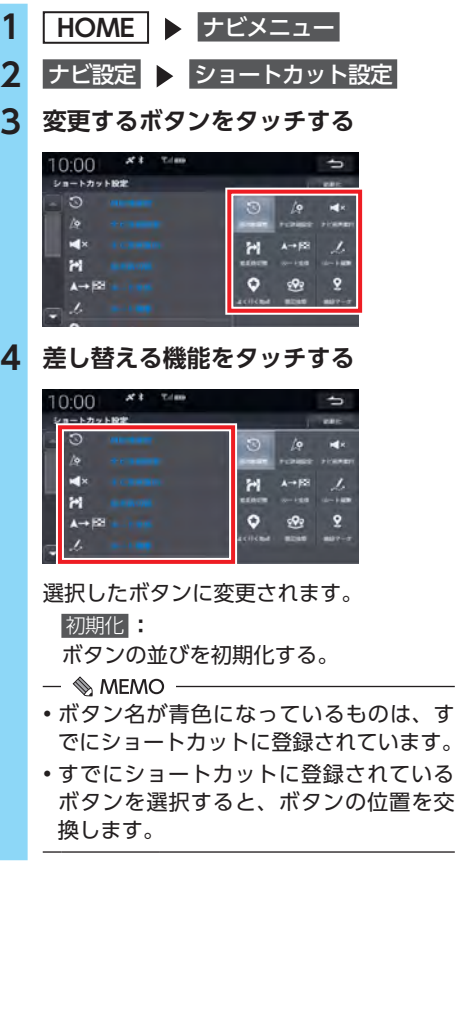

## **登録できるショートカットメニュー**

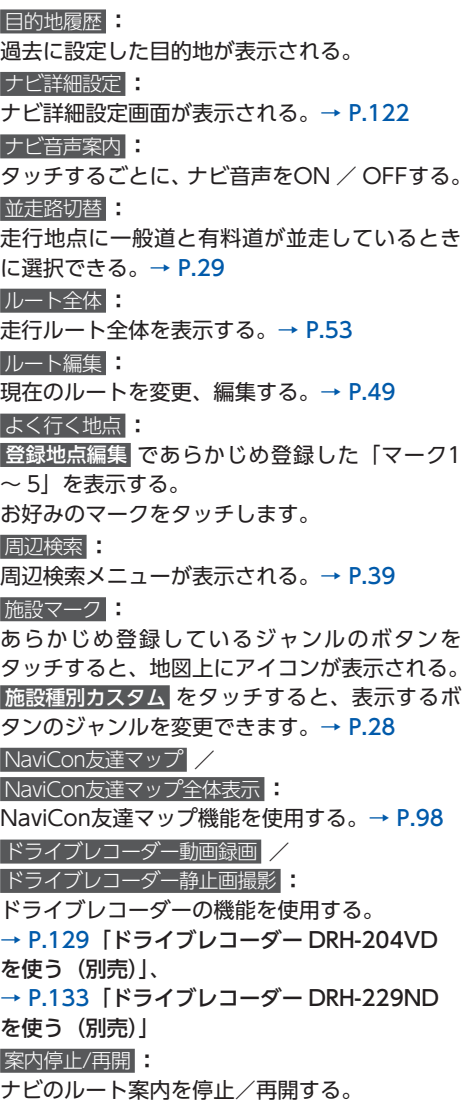

## **ETC / ETC2.0の設定を する**

## **ETCの設定をする**

別売のETC車載器(ナビ連動タイプ)または ETC2.0車載器(ナビ連動タイプ)を接続してい る場合、ETCの設定ができます。

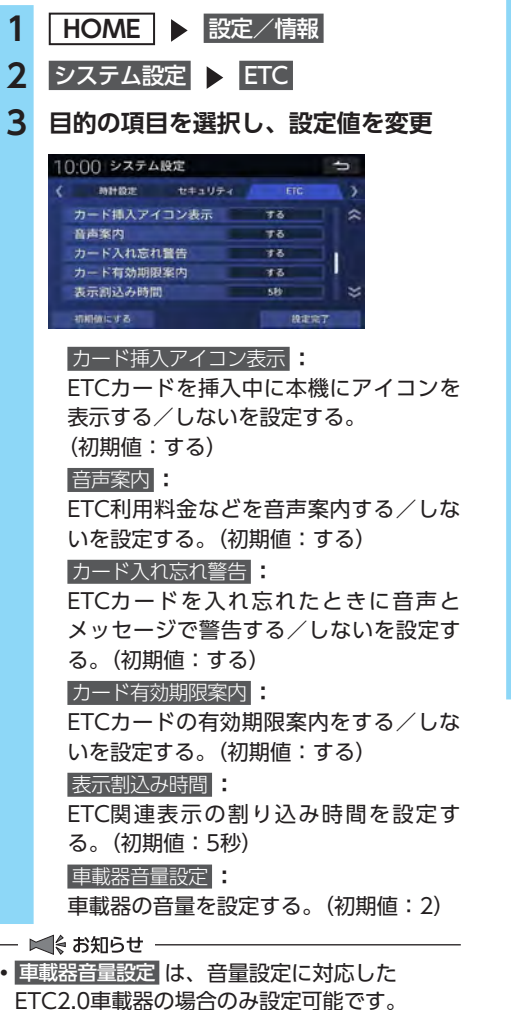

• 車載器音量設定 は、0に設定した場合でも、優 先度の高い音声は音量「2」で出力されます。

## **ETC2.0の設定をする**

- **1 HOME** ナビメニュー
- 2 ナビ設定 ▶ ETC2.0設定
- **3 目的の項目を選択し、設定値を変更**

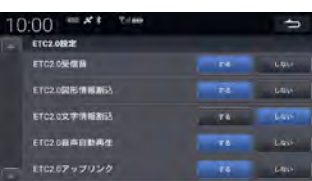

### **ETC2.0受信音:**

ETC2.0で情報を受信したときに音を鳴 らす/鳴らさないを設定する。 (初期値:する)

#### **ETC2.0図形情報割込:**

ETC2.0図形情報を受信したときに割り 込み表示する/しないを設定する。 (初期値:する)

### **ETC2.0⽂字情報割込:**

ETC2.0文字情報を受信したときに割り 込み表示する/しないを設定する。 (初期値:しない)

### **ETC2.0⾳声⾃動再⽣ :**

ETC2.0で音声情報を受信したときに自 動再生する/しないを設定する。 (初期値:する)

### **ETC2.0アップリンク:**

収集した情報を路側機へ自動的に送信す る/しないを設定する。(初期値:する)

## **ETC情報を見る**

- 1 HOME B 設定/情報
- **2 情報 DETC情報**

### **3 表示したい情報を選択**

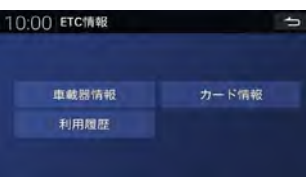

 車載器情報 **:**

車載器に登録されている車載器管理番 号、型式登録番号、型式名を表示する。

 カード情報 **:**

ETCカードに登録されている有効期限を 表示する。

### 利用履歴 **:**

ETCカード内の履歴情報を新しいものか ら最大100件表示する。

## **情報を確認する**

VICSやインターナビから受信した交通情報、 GPS測位情報、ナビのバージョン情報を確認で きます。

- **1 HOME** ナビメニュー
- **2** 情報
- **3 目的の項目を選択**

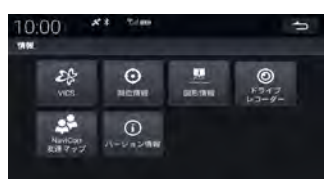

### VICS **:**

VICSを利用してさまざまな方法で交通情 報を確認する。→ P.128  測位情報 **:** GPSの測位情報を確認する。→ P.128 internavi図形情報 **:** internavi割り込み情報を確認する。  ドライブレコーダー **:**

ドライブレコーダー情報を確認する。 → P.129「ドライブレコーダー DRH-

204VDを使う(別売)」、

→ P.133「ドライブレコーダー DRH-229NDを使う(別売)」

別売のドライブレコーダー接続時に表示 されます。

### NaviCon友達マップ **:**

友達マップの表示/非表示を設定する。  $\rightarrow$  P.98

 バージョン情報 **:**

ナビのバージョン情報を確認する。

 $\rightarrow$  P.128

## **交通情報を確認する**

VICSを利用して、さまざまな方法で交通情報を 確認できます。

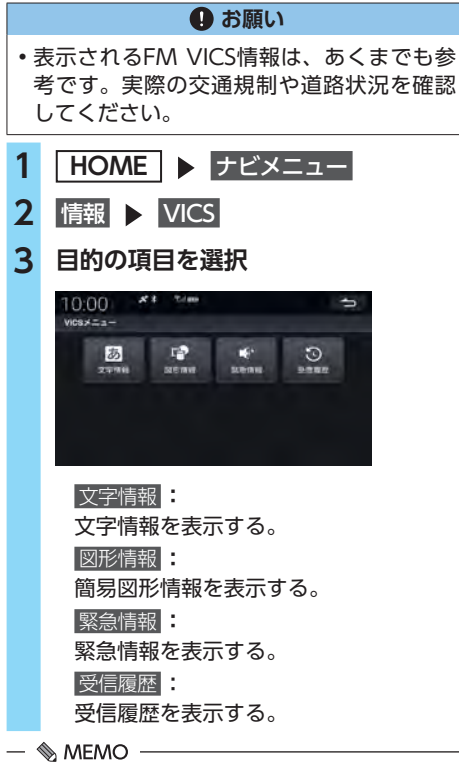

- 受信後60分経ったVICS情報は、消去されます。
- •図形情報/文字情報は、< または > をタッチ して、ページを切り替えられます。
- 受信する情報によっては、走行中は表示され ない場合があります。

## **測位情報を確認する**

- **1 HOME** ナビメニュー
- **2 情報 > 測位情報**
- **3 情報を確認**

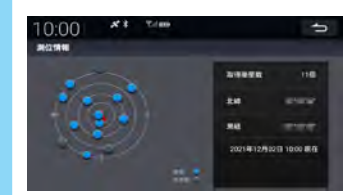

## **ナビのバージョンを確認する**

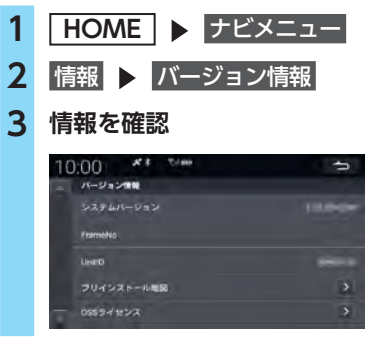

- $\&$  MEMO -
- ナビ機能や地図データのアップデートについ ては、Honda指定販売店にお問い合わせくだ さい。

## **ドライブレコーダー DRH-204VDを使う (別売)**

別売のドライブレコーダー(ナビ連動タイプ: DRH-204VD)の接続が必要です。 ドライブレコーダー本体の動作詳細については、 別売のドライブレコーダー(ナビ連動タイプ: DRH-204VD)の取扱説明書をご覧ください。

## **録画・撮影について**

- ●録画された動画/静止画は、ドライブレコー ダーに挿入されたmicroSDカードに保存しま す。動画は標準/長時間モードともに約2分 ずつを1ファイルに保存します。
- ●別売の後方録画カメラを接続している場合は、 前方・後方両方の録画/静止画撮影を行います。
- ●ドライブレコーダー接続中は、画面上部の黒 帯部分に常時録画中/手動録画中/録画停止 中のアイコンが表示されます。

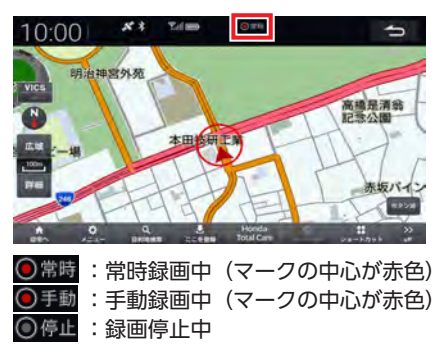

### **常時録画**

車のエンジンスイッチがACCまたはONのとき、 ドライブレコーダーは常に録画を行います。

一 凶きお知らせ

- ドライブレコーダーの映像再生中や、ドライ ブレコーダーの設定を変更しているときなど は録画が停止します。(ドライブレコーダーの 録画状態については、画面上部の黒帯部分に 表示されるアイコンでご確認ください。)
- 録画を継続するため、ドライブレコーダーに 挿入しているmicroSDカードの空き容量がな くなると、録画日の古い順に動画ファイルを 上書きします。

### **手動録画**

本機の を長押しして録画を開始します。 手動録画の録画時間は ■ を押す前の約12秒 と押しはじめた後の約8秒で、約20秒となりま す。手動録画が終了すると常時録画に戻ります。 手動録画が終了する前にもう一度 0 を長押 しすると、そこから手動録画が約20秒延長され ます。延長時間は最大で約60秒です。

### - ■ ☆ お知らせ -

• 上書き保存設定が「ON」の場合、手動録画の 保存可能件数を超えると古いファイルから上 書きされます。上書き保存設定を「OFF」に することもできます。詳細については、別売の ドライブレコーダー(ナビ連動タイプ:DRH-204VD)の取扱説明書をご覧ください。

### **静止画撮影**

本機の ● に「ドライブレコーダー静止画撮 影」を割り当てている場合、 ● を押すと、ド ライブレコーダーは静止画撮影を行います。  $\rightarrow$  P.147

### **駐車時録画**

車のエンジンスイッチをOFFにし、降車時開始時 間設定の時間経過後に最大約30分間録画します。

- ■ ※ お知らせ -

- 録画を継続するため、ドライブレコーダーに 挿入しているmicroSDカードの空き容量がな くなると、録画日の古い順に動画ファイルを 上書きします。
- 車両のバッテリー状態および検知頻度により、 エンジン始動に支障がないように安全機能がは たらき、録画を停止する場合があります。
- 降車時開始時間設定について詳しくは、別売の ドライブレコーダー(ナビ連動タイプ:DRH-204VD)の取扱説明書をご覧ください。

### **駐車時録画プラス**

車のエンジンスイッチがOFFの間に衝撃を検知 すると、約1分間録画します。 駐車時録画プラスは、降車時開始時間設定の時 間経過後に有効となり、衝撃を検知してから約 4秒後に録画が開始されます。

#### - ☆ お知らせ -

- 上書き保存設定が「ON」の場合、駐車時録 画プラスの保存可能件数を超えると古いファ イルから上書きされます。上書き保存設定を 「OFF」にすることもできます。詳しくは、別 売のドライブレコーダー(ナビ連動タイプ: DRH-204VD)の取扱説明書をご覧ください。
- 車両のバッテリー状態および検知頻度により、 エンジン始動に支障がないように安全機能がは たらき、録画を停止する場合があります。
- 降車時開始時間設定について詳しくは、別売の ドライブレコーダー(ナビ連動タイプ:DRH-204VD)の取扱説明書をご覧ください。

### **録画した動画や静止画を再生する/ 削除する/保存フォルダへ移動する**

### **再生する**

- 1 **HOME** ▶ ドライブレコーダー
- **2** 再生

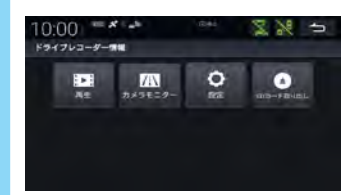

**3 再生したい動画/静止画を選択**

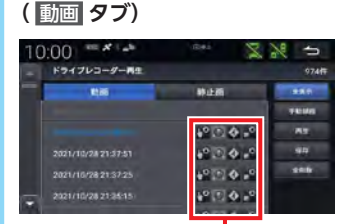

動画情報アイコン-

#### 全表示 **:**

すべての録画ファイルを表示する。

### 手動録画 **:**

手動録画したファイルのみ表示する。

- $\&$  MEMO  $-$
- 動画情報アイコンには以下の種類があり ます。
	- 5<sup>9</sup>: 手動録画したファイル
	- © : 急加速/急減速情報のあるファイル
	- 4 : 合流地点情報のあるファイル
	- 2: 駐車時録画プラスのファイル

### **(** 静止画 **タブ)**

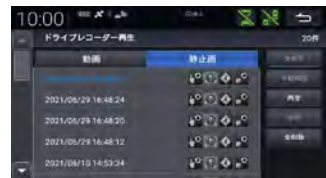

 $\&$  MEMO  $-$ 

- 動画/静止画再生中に映像部分をタッチする と、ドライブレコーダーの映像を全画面表示し ます。
- 別売の後方録画カメラを接続している場合は、手 順4の画面に 前方 後方 が表示されます。タッ チすると前方/後方映像に切り替えられます。

### **削除する**

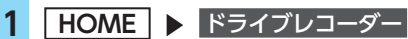

### **2** 再生

**3 削除したい動画/静止画を選択**

### **4** 再生

動画/静止画再生画面が表示されます。

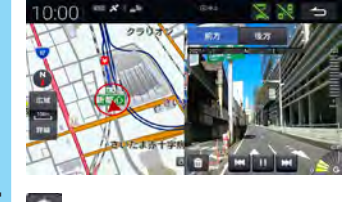

**5** 會

```
6 はい
```
選択したファイルが削除されます。

### **すべて削除する**

**1 HOME ▶ ドライブレコーダー 2** 再生 **3 全削除 ト はい** 表示されているフォルダのすべてのファイ ルが削除されます。

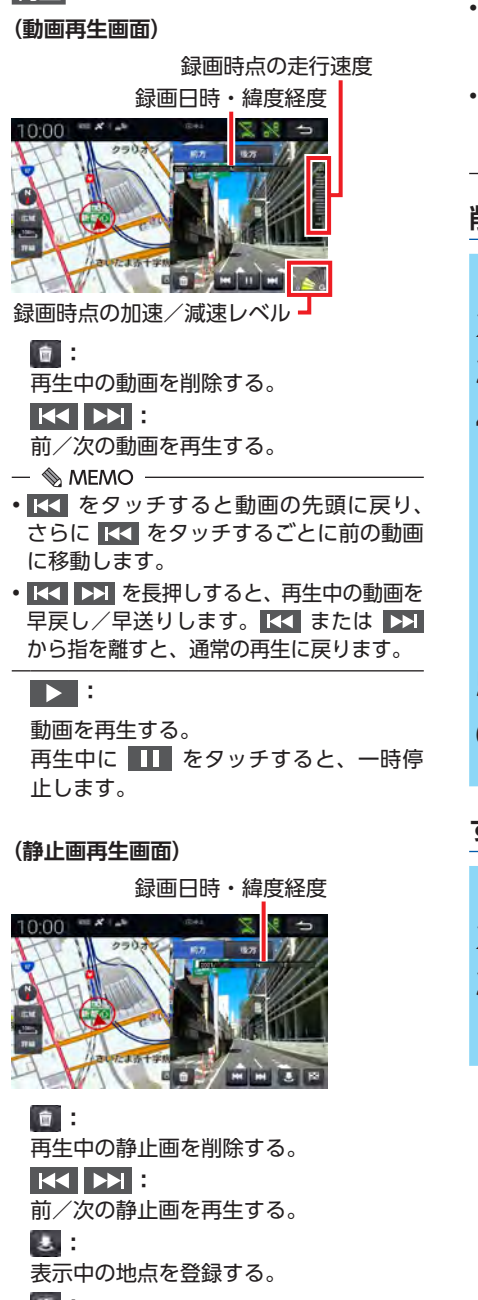

**:**

**4** 再生

表示中の地点を目的地にし、ルート探索 する。

### **ドライブレコーダー DRH-204VDを使う(別売)**

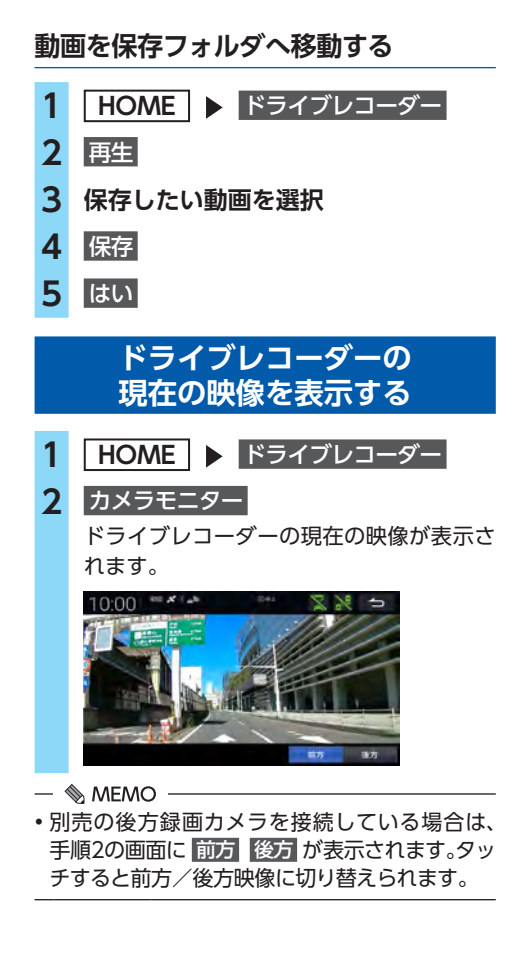

## **ドライブレコーダーを設定する**

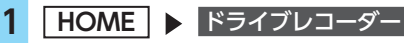

```
2 設定
```
**3 各項目を設定**

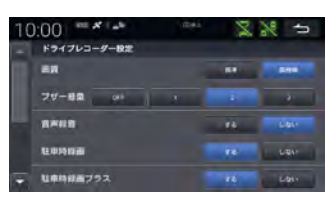

### **画質:**

録画画質を標準/長時間から選択する。 (初期値:標準)

### **ブザー音:**

ブザー音量をOFF / 1 / 2 / 3から選 択する。(初期値:2)

OFFに設定すると、ブザー音が鳴りません。

#### **音声録音:**

録画中に音声を録音する/しないを設定 する。(初期値:する)

**駐車時録画:**

駐車時に録画する/しないを設定する。 (初期値:する)

### **駐車時録画プラス:**

駐車時録画プラスを有効にする/しない を設定する。(初期値:する)

### **感度設定(常時録画):**

常時録画中のドライブレコーダーの衝撃 検知の感度を - / + をタッチして調 整する。(初期値:4)

数値が高いほど、小さい衝撃でも感知さ れやすくなります。

### **感度設定(駐車時録画プラス):**

どれくらい大きな衝撃を検知したときに 駐車時録画プラスを行うか、衝撃検知の 感度を ■ / + をタッチして調整する。 (初期値:4)

数値が高いほど、小さい衝撃でも駐車時 録画プラスが行われやすくなります。

 $SDD - FOD - -7$ ット **×** : SDカードをフォーマットする。

### 設定初期化 **×** :

ドライブレコーダーの設定を初期化する。

- ■ お知らせ -

• 本機に保存されたデータをすべて初期化して も、ドライブレコーダー設定は初期化されま せん。

ドライブレコーダー設定を初期化する場合は、 「設定初期化」を行ってください。

## **ドライブレコーダーのSDカードを 取り出せるようにする**

### **注意**

**• ドライブレコーダーのSDカードを取り出す ときは必ずこの操作を行ってから取り出し てください。 この操作を行わないとSDカード内のデータ**

**が壊れるおそれがあります。**

- **1 HOME ▶ ドライブレコーダー**
- **2** SDカード取り出し
- **3** はい

## **ドライブレコーダー DRH-229NDを使う (別売)**

別売のドライブレコーダー(ナビ連動タイプ: DRH-229ND)の接続が必要です。 ドライブレコーダー本体の動作詳細については、 別売のドライブレコーダー(ナビ連動タイプ: DRH-229ND)の取扱説明書をご覧ください。

## **録画・撮影について**

- ●録画された動画/静止画は、ドライブレコー ダーに挿入されたmicroSDカードに保存しま す。動画は標準モードで約40秒ずつ、長時間モー ドで約50秒ずつを1ファイルに保存します。
- ●後方/車内録画カメラを接続している場合は、 前方・後方・車内の3方向の録画/静止画撮 影を行います。
- ●ドライブレコーダー接続中は、画面上部の黒 帯部分に常時録画中/手動録画中/録画停止 中のアイコンが表示されます。

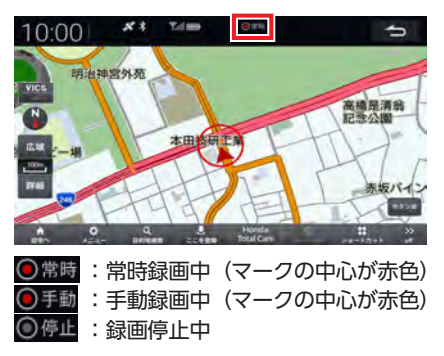

### **常時録画**

車のエンジンスイッチがACCまたはONのとき、 ドライブレコーダーは常に録画を行います。

- ■ ※ お知らせ -

- ドライブレコーダーの映像再生中や、ドライ ブレコーダーの設定を変更しているときなど は録画が停止します。(ドライブレコーダーの 録画状態については、画面上部の黒帯部分に 表示されるアイコンでご確認ください。)
- 録画を継続するため、ドライブレコーダーに 挿入しているmicroSDカードの空き容量がな くなると、録画日の古い順に動画ファイルを 上書きします。

### **手動録画**

本機の を長押して録画を開始します。

### 

• 手動録画の保存可能件数を超えると、古いファ イルから上書きされます。詳細については別 売のドライブレコーダー(ナビ連動タイプ: DRH-229ND)の取扱説明書をご覧ください。

### **静止画撮影**

本機の に「ドライブレコーダー静止画撮 影」を割り当てている場合、 ● を押すと、ド ライブレコーダーは静止画撮影を行います。  $\rightarrow$  P.147

### **駐車時録画**

車のエンジンスイッチをOFFにし、降車時開始時 間設定の時間経過後に最大約30分間録画します。

- ■ ※ お知らせ ー

- 録画を継続するため、ドライブレコーダーに 挿入しているmicroSDカードの空き容量がな くなると、録画日の古い順に動画ファイルを 上書きします。
- 車両のバッテリー状態および検知頻度により、 エンジン始動に支障がないように安全機能がは たらき、録画を停止する場合があります。
- 降車時開始時間設定について詳しくは、別売の ドライブレコーダー(ナビ連動タイプ:DRH-229ND)の取扱説明書をご覧ください。

### **駐車時録画プラス**

車のエンジンスイッチがOFFの間に衝撃を検知 すると、約1分間録画します。

駐車時録画プラスは、降車時開始時間設定の時 間経過後に有効となり、衝撃を検知してから約 4秒後に録画が開始されます。

- ■ ※お知らせ -

- 車両のバッテリー状態および検知頻度により、 エンジン始動に支障がないように安全機能がは たらき、録画を停止する場合があります。
- 降車時開始時間設定について詳しくは、別売の ドライブレコーダー(ナビ連動タイプ:DRH-229ND)の取扱説明書をご覧ください。

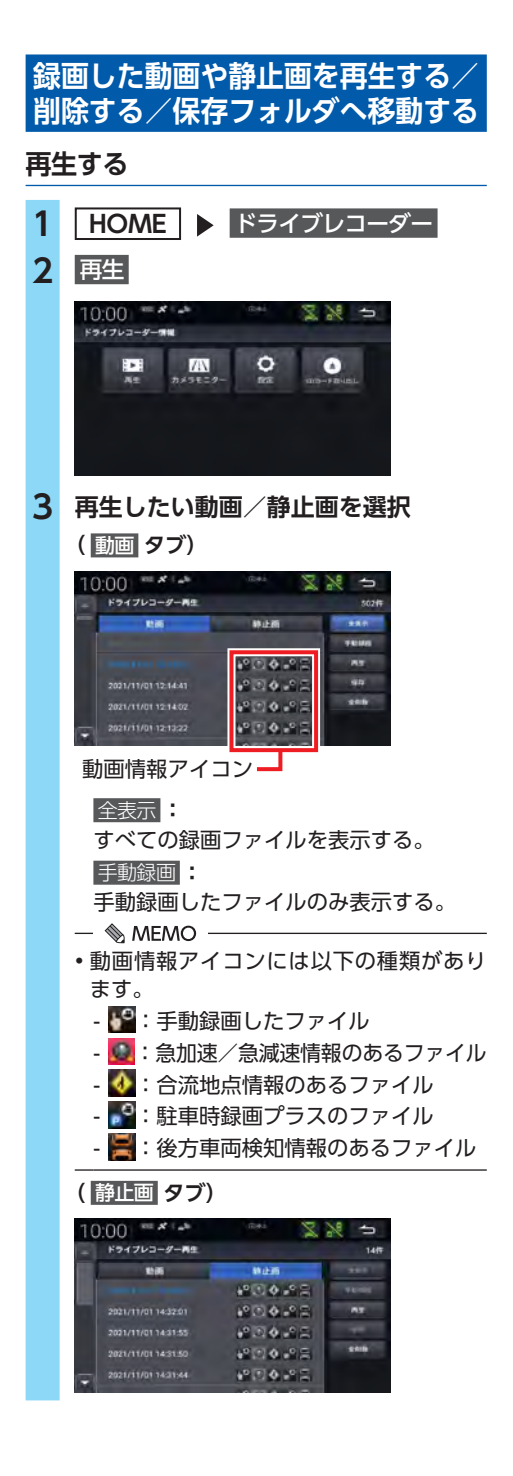

**4** 再生 **(動画再生画面)** 録画時点の走行速度 録画日時・緯度経度 10:00 94 Z 録画時点の加速/減速レベル· **:** 再生中の動画を削除する。 **:** 前/次の動画を再生する。  $\otimes$  MEMO  $-$ • KKI をタッチすると動画の先頭に戻り、 さらに K<<<br />
をタッチするごとに前の動画 に移動します。 • K<< EX を長押しすると、再生中の動画を 早戻し/早送りします。 KK または ▶> から指を離すと、通常の再生に戻ります。 **:** 動画を再生する。 再生中に ■■ をタッチすると、一時停 止します。 **(静止画再生画面)** 録画日時・緯度経度 10:00 **GOZ :** 再生中の静止画を削除する。 **:** 前/次の静止画を再生する。 **:** 表示中の地点を登録する。 **:** 表示中の地点を目的地にし、ルート探索 する。

**ドライブレコーダー DRH-229NDを使う(別売)** 

### $\&$  MEMO  $-$

- 動画/静止画再生中に映像部分をタッチする と、ドライブレコーダーの映像を全画面表示 します。
- 後方/車内録画カメラを接続している場合は、 手順4の画面に 前方 後方 車内 が表示されま す。タッチすると前方/後方/車内映像に切 り替えられます。

### **削除する**

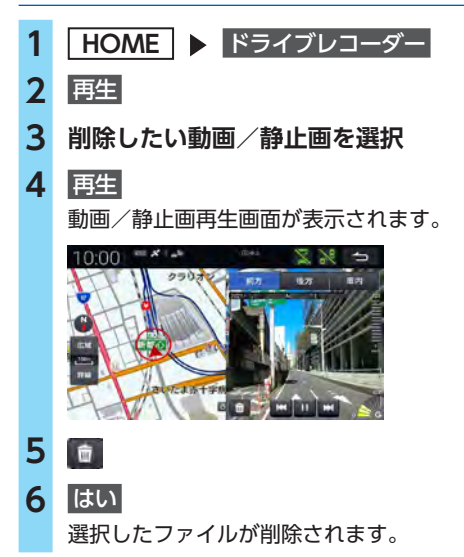

- ■ ☆ お知らせ -

• 後方/車内録画カメラを接続している場合は、 削除してリストに表示されない状態になって も、後方/車内のファイル(同時刻に録画ま たは記録されたファイル)はドライブレコー ダーのmicroSDカード内に残ります。すべて のファイルを削除するには、SDカードのフォー マットを行ってください。

### **すべて削除する**

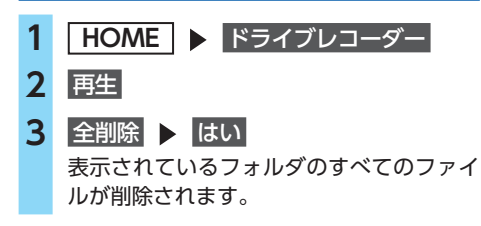

### **動画を保存フォルダへ移動する**

- **1 HOME ▶ ドライブレコーダー**
- **2** 再生
- **3 保存したい動画を選択**
- **4** 保存
- **5** はい

## **ドライブレコーダーの 現在の映像を表示する**

**1 HOME ▶ ドライブレコーダー** 

### **2** カメラモニター

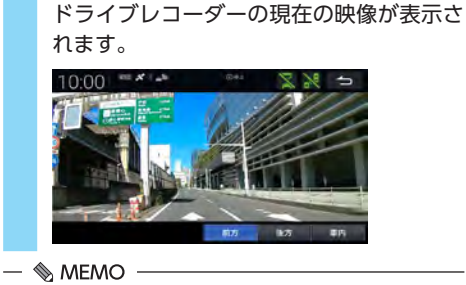

• 後方/車内録画カメラを接続している場合は、 手順2の画面に 前方 後方 車内 が表示されま す。タッチすると前方/後方/車内映像に切 り替えられます。

**ドライブレコーダーを設定する**

**1 HOME ▶ ドライブレコーダー** 

## **2** 設定

### **3 各項目を設定**

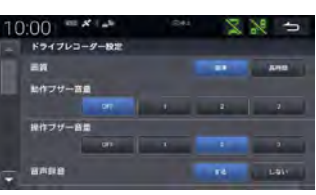

#### **画質:**

録画画質を標準/長時間から選択する。 (初期値:標準)

### **動作ブザー音量:**

動作ブザー音量をOFF / 1 / 2 / 3か ら選択する。(初期値:OFF)

OFFに設定すると、ブザー音が鳴りません。

### **操作ブザー音量:**

操作ブザー音量をOFF / 1 / 2 / 3か ら選択する。(初期値:2)

OFFに設定すると、ブザー音が鳴りません。 **音声録音:**

録画中に音声を録音する/しないを設定 する。(初期値:する)

#### **車内録画:**

車内映像を録画する/しないを設定す る。(初期値:する)

※後方/車内録画カメラを接続している 場合のみ設定できます。

### **駐車時録画:**

駐車時に録画する/しないを設定する。 (初期値:する)

### **駐車時録画プラス:**

駐車時録画プラスを有効にする/しない を設定する。(初期値:する)

### **駐車時録画プラス案内:**

駐車時録画プラスが行われた場合、本機 の起動時にメッセージ画面でお知らせす る/しないを設定する。(初期値:する)

**感度設定(常時録画/駐車時録画):** 常時録画中および駐車時録画中のドライブ レコーダーの衝撃検知の感度を ■ / + をタッチして調整する。(初期値:3) 数値が高いほど、小さい衝撃でも感知され やすくなります。

#### **感度設定(駐車時録画プラス):**

どれくらい大きな衝撃を検知したときに 駐車時録画プラスを行うか、衝撃検知の 感度を ■ / + をタッチして調整する。 (初期値:4)

数値が高いほど、小さい衝撃でも駐車時 録画プラスが行われやすくなります。

#### **降車時開始時間設定:**

車のエンジンスイッチをOFFにしてから 駐車時録画の開始および駐車時録画プラ スの有効までの時間を、OFF / 30秒後 / 1分後/ 3分後から選択する。 (初期値:30秒後)

OFFに設定すると、すぐに開始および有 効になります。

### **乗車前停止時間設定:**

車のエンジンスイッチをACCまたはON にしてから、さかのぼって駐車時録画お よび駐車時録画プラスを無効にする時間 をOFF / 30秒前/ 1分前/ 3分前から 選択する。(初期値:30秒前)

OFFに設定すると、無効になりません。

 $SDD - FOD - \nmid T - T$ SDカードをフォーマットする。

### 設定初期化 **区** :

ドライブレコーダーの設定を初期化する。

#### — ■ ☆ お知らせ ––

• 本機に保存されたデータをすべて初期化して も、ドライブレコーダー設定は初期化されま せん。

ドライブレコーダー設定を初期化する場合は、 「設定初期化」を行ってください。

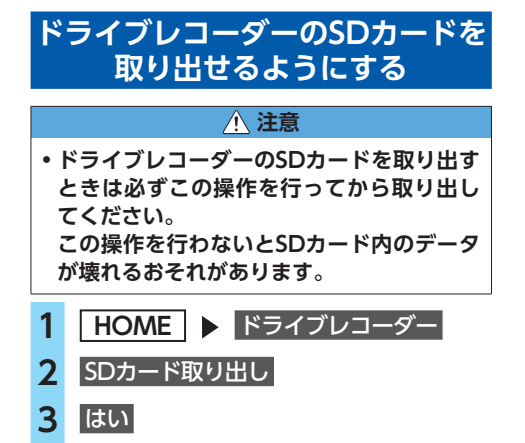

## **フロントカメラシステム を使う(別売)**

別売のフロントカメラシステムは、ご購入店に ご相談のうえ、お買い求めください。 フロントカメラシステムの操作について詳しく は、フロントカメラシステムの取扱説明書をご 覧ください。

### **フロントカメラ映像を表示する**

### ■準備■

● ● に「フロントカメラ切替」を設定してく ださい。→ P.147

#### **1** l o

フロントカメラ映像が表示されます。また、 ガイド線も表示されます。

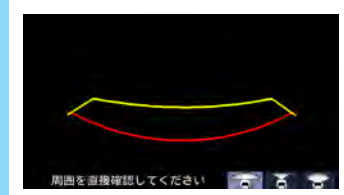

 $\&$  MEMO -

- 次の場合には自動でフロントカメラ映像に切 り替わります。
	- カメラ設定の「フロントカメラ」で「自動表 示モード」が「速度連動」に設定されている ときに、走行速度が時速約15km以下になっ た場合
	- カメラ設定の「フロントカメラ」で「自動表 示モード」が「登録地点連動」に設定されて いるときに、登録地点からの距離が100m以 内かつ走行速度が時速約15km以下になった 場合

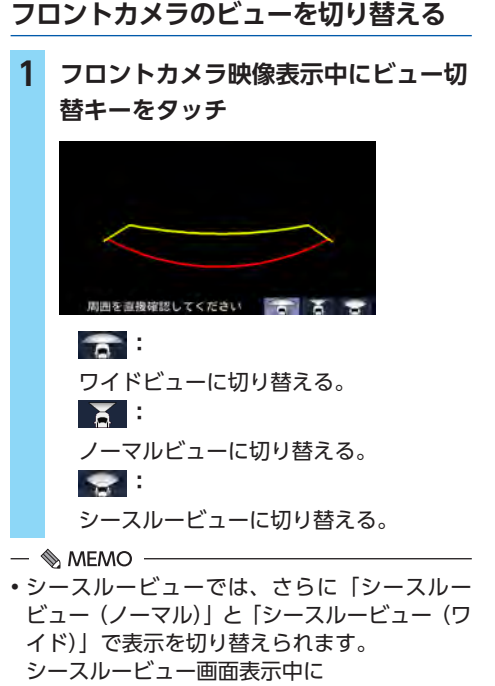

シースルーベース切替 をタッチし、「ノーマル」 または「ワイド」を選択し、設定完了をタッ チしてください。

## **フロントカメラを設定する**

**ガイドライン表示を切り替える**

- **1 フロントカメラ映像表示中に画面を タッチ**
- **2** ガイドライン表示設定 ガイドラインの表示が切り替わります。

### **フロントカメラの画質を調整する**

- **1 フロントカメラ映像表示中に画面を タッチ**
- **2** 画質調整
- **3** 画面 **または** 色調整
	- ・「画面」: 明るさ、コントラストを調整します。 ・「色調整」:
		- 色の濃さ、色合いを調整します。

## **4 各項目の** + **、**ー **または** 赤 **、**緑 **を 選択**

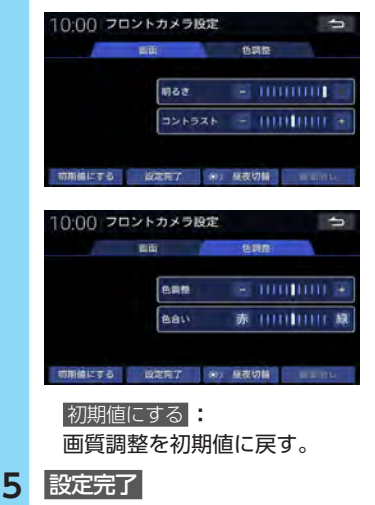

## **リアカメラシステムを 使う**

別売のリアカメラ(リアワイドカメラ)システ ムは、ご購入店にご相談のうえ、お買い求めく ださい。

リアカメラシステムの操作について詳しくは、リ アカメラシステムの取扱説明書をご覧ください。 また、車両標準装備のリアカメラシステムがある 場合は、別売品は不要です。詳しくはHonda販 売店にご確認ください。

### **警告**

**• モニター画面だけを見ながら車を後退させ ることは、絶対にしないでください。必ず 直接目で車の周囲の安全を確認して、ゆっ くりとした速度(徐行)でご使用ください。**

### **注意**

- **• リアカメラが映し出す範囲には限界があり ます。また、リアカメラの画面上に表示さ れるガイドおよび映像は、実際の車幅・距 離間隔と異なる場合があります。(ガイドは 直線となります。)**
- **• ガイドを表示する場合は、必ずお乗りのお車 に合わせたガイドの調整を行ってください。**
- **• リアカメラの映像は、障害物などの確認の ための補助手段として使用してください。 雨滴などがカメラ部に付着すると、映りが 悪くなるおそれがあります。**
- **• 画質の調整やガイド表示の調整などをする ときは、必ず安全なところに停車してから 操作を行ってください。**

## **リアカメラの映像を表示する**

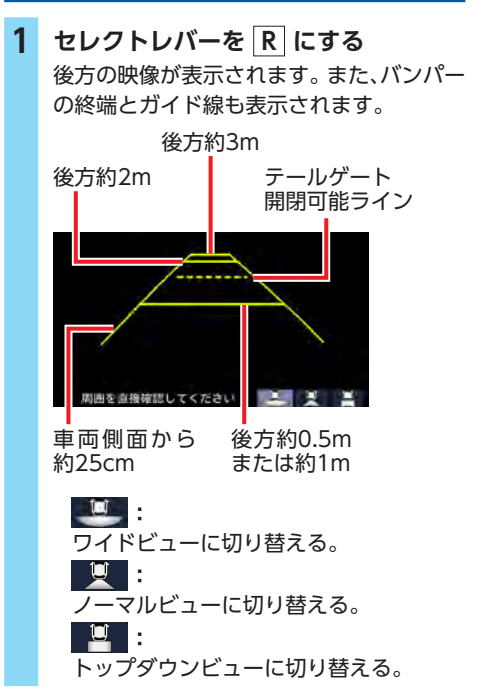

 $\&$  MEMO  $-$ 

• リアカメラ映像表示中は、操作できるボタン が以下に限定されます。

**+** , **-** , **4** , **0** , **0** 

- 画面調整は、リアカメラの画像のみに適用さ れます。
- ガイド表示を非表示にすると、再び表示に設 定するまで非表示のままとなります。
- 掲載しているガイド線表示はイメージです。 実際とは異なる場合があります。
- ダイナミックガイドライン表示は、車両の装 備やグレードが対応している必要があります。
- トップダウンビュー表示中は、ダイナミック ガイドラインは表示できません。

## **リアカメラを設定する**

### **1 リアカメラ映像表示中に画面をタッチ**

### **2 目的の項目を選択**

### ガイドライン表示設定 **:**

目安ガイド線を表示する/しないを選択 する。(初期値:表示する)

#### ダイナミックガイドライン **:**

予測ガイド線を表示する/しないを選択 する。(初期値:表示する)

#### 画質調整 **:**

リアワイドカメラの画面や色を調整する。 ・「画面」:

- 明るさ、コントラストを調整します。 ・「色調整」:
- 色の濃さ、色合いを調整します。

### ■ **画面を調整する**

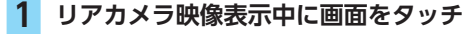

- **2** 画質調整
- **3** 画面 **または** 色調整
- **4 各項目の** + **、 または** 赤 **、**緑 **を 選択**

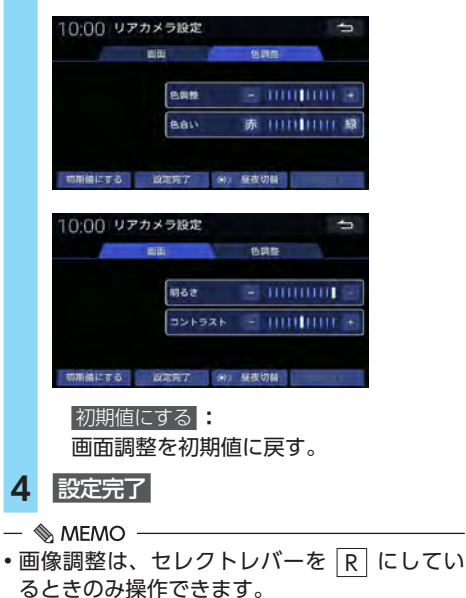

## **リアカメラdeあんしん プラス3を使用する(別売)**

対応したリアカメラと専用ユニットを接続する と、次の機能を使用できます。詳しくは、別売 のリアカメラdeあんしんプラス3の取扱説明書 をご覧ください。

- ●後退駐車サポート
- ●後方死角サポート
- ●後退出庫サポート
- ●後方車両お知らせ機能

### **注意**

**• 運転中は目視により周辺の車両や歩行者の 確認、十分な車間距離の確保など安全確認 を行いながら運転してください。**

### **後退駐車サポート**

駐車場へ後退で駐車するとき、リアカメラの画像 をもとに車両後方の駐車枠を検知し、ガイドライ ンの色や画面表示で運転者をサポートします。

- ■ お知らせ -
- 後退駐車サポートの「まっすぐ駐車表示」「か んたん駐車ガイド」は、リアカメラをダブル ビュー表示にしているときのみ動作します。

### **まっすぐ駐車表示**

リアカメラで検出した駐車枠と自車の進路との 角度のずれをガイドラインの色で表示します。

### ■準備■

●「後退駐車サポート設定」を まっすぐ駐車表示 にしてください。→ P.197

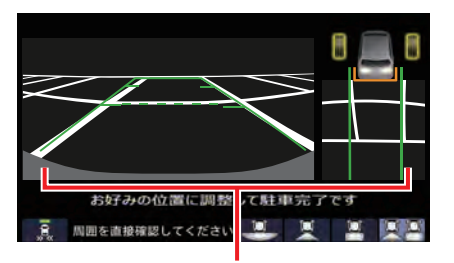

自車の進路と駐車枠との角度のずれに応じて、 ガイドラインの色が変わります。

- ●緑色:ずれ小
- ●水色:ずれ中
- $\bullet$  書色: ずれ大
- ●赤色:駐車枠未検出

### **かんたん駐車ガイド**

リアカメラで検出した駐車枠に対して、現在の 自車のハンドル角度で後退したときの車両後端 部の予測線を表示します。

### ■ 準備■

●「後退駐車サポート設定」を かんたん駐車ガイド にしてください。→ P.197

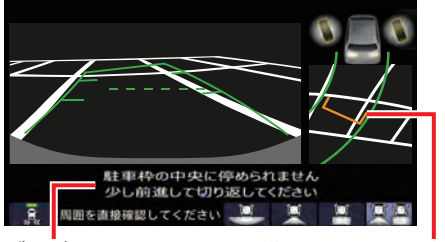

ガイダンス 後退完了位置予測線

 $\&$  MEMO -

- 後退完了位置予測線は、今のハンドル角度の まま後退完了した場合の、車両後部の予測位 置を示しています。ハンドル角度に応じて、 予測線の位置は変わります。
- 後退完了位置予測線の色は、自車位置によっ て変わります。
	- 橙色:予測線の位置が駐車枠の中央から左右 にずれている場合
	- 緑色:予測線の位置が駐車枠のほぼ中央にあ る場合

## **後方死角サポート**

隣接する車線の後方に車両がいることを検知し ているときに、その方向の方向指示器スイッチ を操作すると、警報音と表示でお知らせします。

### ■ 進備 ■

●「後方死角サポート設定」を する にしてくだ さい。→ P.197

> 後方車両を検知すると橙色になり、 対象車両位置を示します。

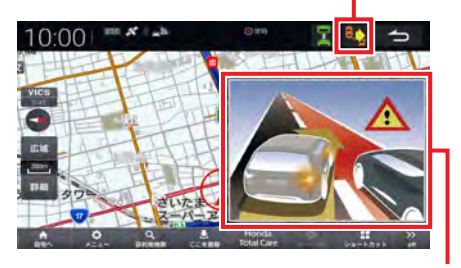

後方車両を検知している状態でその方向の 方向指示器スイッチを操作すると、警報音 と画面表示で警告します。

#### - ■ ☆ お知らせ -

- このシステムは隣接する車線後方の検知エリ アに他の車両がいることを知らせ、運転者の 車線変更の操作の際にサポートするためのも のであり、衝突を防止するためのシステムで はありません。
- 車線変更の際は、必ず目視やミラーなどで周 囲の安全を直接確認してください。状況によっ ては、検知できない可能性があるため、直接 確認をせずに車線変更を行うと、思わぬ事故 につながる恐れがあります。

 $\&$  MEMO -

• 後方死角サポートの警報音量は調整できます。  $\rightarrow$  P.197

## **後退出庫サポート**

車両後方からの接近物を検知し、警報音や画面 表示でお知らせします。

### ■準備■

●「後退出庫サポート設定」を する にしてくだ さい。→ P.197

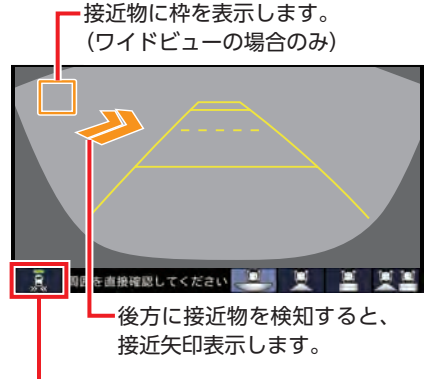

タッチするたびに後退出庫サポートの ON/OFFが切り替わります。 後退出庫サポートがONの場合は、ア イコンの表示灯が緑色に点灯します。

### - ■ お知らせ -

- このシステムは出庫時の後方確認などをサ ポートするためのものであり、衝突を防止す るためのシステムではありません。
- 後退時は、必ず目視やミラーなどで後方およ び周囲の安全を直接確認してください。状況 によっては、検知できない可能性があるため、 ブザーや画面のみを頼って後退を行うと、思 わぬ事故につながる恐れがあります。

 $\&$  MFMO  $\cdot$ 

• 後退出庫サポートの警報頻度と警報音量は調 整できます。→ P.197

## **後方車両お知らせ機能**

自車の後方に他の車両がいることを検知すると、 画面表示や音声でお知らせします。

### ■準備■

●「後方車両お知らせ設定」を する にしてくだ さい。→ P.197

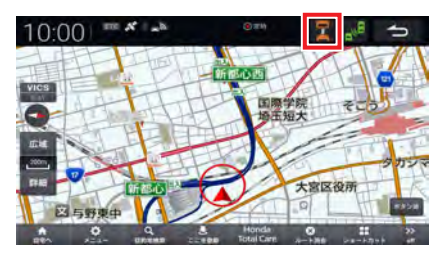

後方に他の車両がいることを検知すると、アイ コンが緑色から橙色に変わります。(後方車両が 検知範囲外に離れると、緑色に戻ります。)

— 14 お知らせ –

• 走行速度が「後方車両お知らせ開始速度」の 設定値未満、またはセレクトレバーが R の 場合は警告しません。

 $\&$  MEMO

• 後方車両お知らせの開始速度、検知範囲、お よび音量は調整できます。→ P.197

## **汚れ検出機能について**

リアカメラのレンズが汚れていたり、水滴が付 着してシステムが正常に作動できない状態が一 定時間続くと、ナビゲーション画面に警告また はアイコンが表示されます。

車のエンジンスイッチをOFFにしてから、水を 含ませたやわらかい布などでリアカメラの汚れ を拭き取ってください。

<sup>※</sup>橙色の状態が一定時間以上続くと、音声でお知らせ します。

## **パーキングセンサー連携**

パーキングセンサーシステムが接続されている と、周辺の障害物を検知したときに注意を促す 表示をします。詳しくは、車両の取扱説明書を ご覧ください。

## **カメラ映像以外の画面のとき**

システム設定の「パーキングセンサー」で「パー キングセンサー表示割り込み」が「する」に設 定されているときは、障害物を検知すると、パー キングセンサー表示を割り込み表示します。

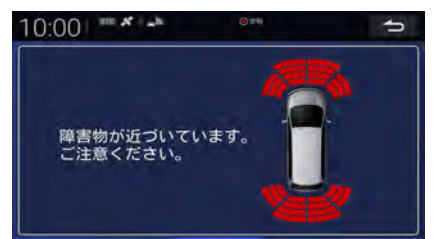

検知方向は左前方、真ん中左前方、真ん中右前方、 右前方、左後方、真ん中左後方、真ん中右後方、 右後方の8方向です。

検知表示は障害物との距離に応じて色と数が変 化します。

### ■ **障害物を検知したときの作動状態**

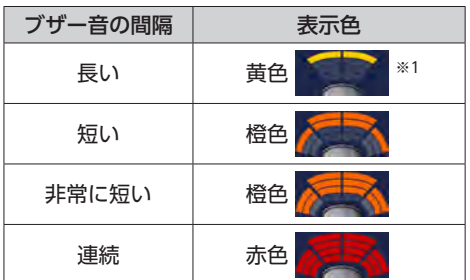

※1 真ん中左前方、真ん中右前方、真ん中左後方、真ん中 右後方でのみ検知します。

## **リアカメラ映像の画面のとき**

カメラ設定の「リアカメラ」で「パーキングセ ンサー表示」が「ノーマルビュー」に設定され ているときは、前方の障害物検知状況が画面右 上に、後方の障害物検知状況が画面下部に表示 されます。

検知状況は、障害物との距離に応じて表示色が 変化します。

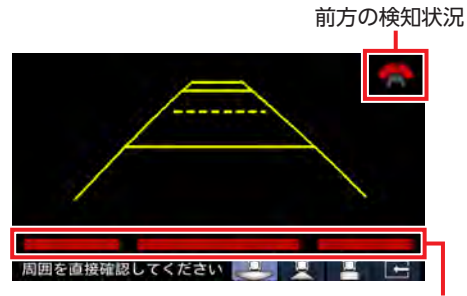

後方の検知状況

カメラ設定の「リアカメラ」の「パーキングセ ンサー表示」が「分割ビュー」のときは、障害 物検知状況が画面右側に表示されます。表示内 容は「カメラ映像以外の画面のとき」と同じです。  $\rightarrow$  P.144

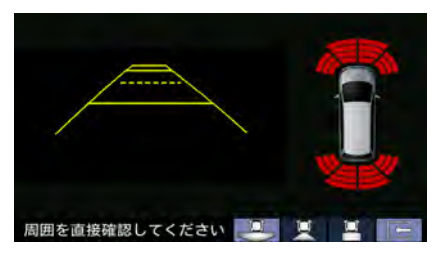

## **フロントカメラ映像の画面のとき**

前方の障害物検知状況が画面下部に表示されます。

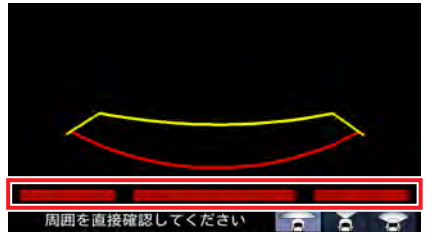

障害物との距離に応じて表示色が変化します。

### ■ **障害物を検知したときの作動状態**

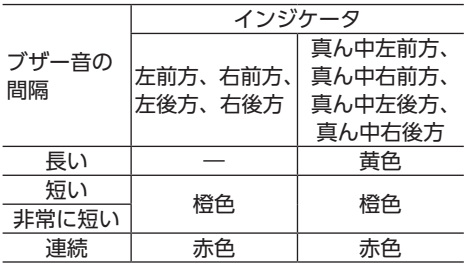

### **フロントカメラ/リアカメラの 映像について**

- ●カメラの映像は広角レンズを使用しているた め、実際の距離と感覚が異なります。
- ●リアカメラの映像は鏡像です。鏡像とは、車 両のバックミラーやサイドミラーで見るのと 同じ左右反転させた画像です。
- ●夜間、または暗所ではカメラの映像が見えな い、または見にくいことがあります。
- ●カメラは、レンズの結露防止のため防滴密閉 構造となっています。
- ●カメラ本体のネジを緩めたり、分解すること は絶対にやめてください。防滴性能の劣化を まねき、故障などの原因となります。
- ●レンズ前面のカバーが汚れていると鮮明な画 像が得られません。水滴、雪、泥などが付着 したときは、水を含ませたやわらかい布など で拭き取ってください。ゴミなどが付いた状 態で、乾いた布などで強くこするとレンズカ バーに傷が付くことがあります。

## **地点を登録する**

お気に入りの場所やよく行く場所を登録できます。

- **1 現在地**
- **2 登録したい場所を探す**→ P.35
- **3** ここを登録

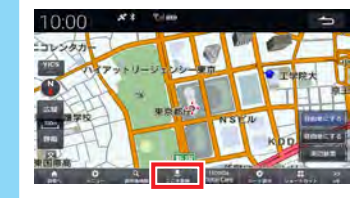

地図上の地点が登録されます。

- $\mathbb{R}$  MEMO  $-$
- 現在地で ここを登録 をタッチすると、現在の 地点を登録地点として登録します。
- 本機には、500件まで地点を登録できます。

## **登録地点にマークを付ける**

お気に入りのお店など、よく行く場所を本機に 登録できます。登録地点は、5つまでマークを設 定できます。マークを付けた登録地点は、ショー トカットメニューの よく行く地点 から簡単に目 的地として設定できます。→ P.33

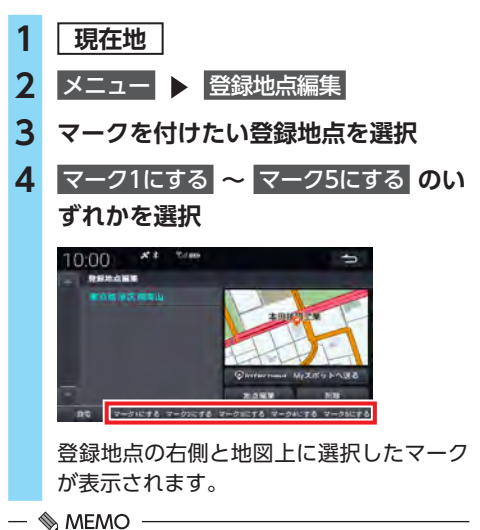

• 自宅 をタッチすると、登録した地点を自宅と して設定します。→ P.20

### **登録地点の名称を編集する**

登録地点の名称を編集します。

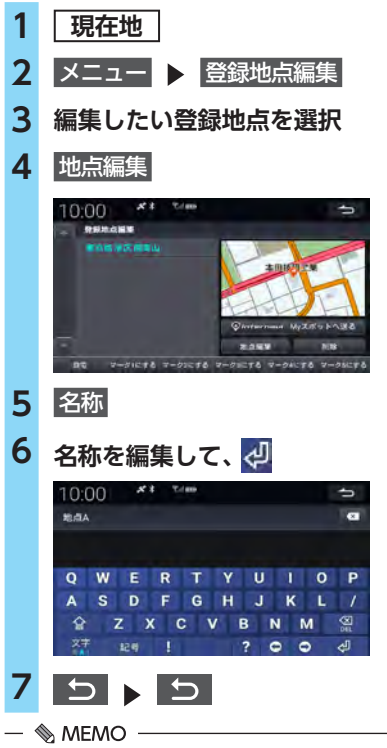

• Myスポットへ送る をタッチすると、登録地点 をinternaviのMyスポットとしてHonda Total Careに同期できます。

Myスポット登録画面が表示されたら、登録完了 をタッチします。

Myスポットに登録する情報は編集できます。

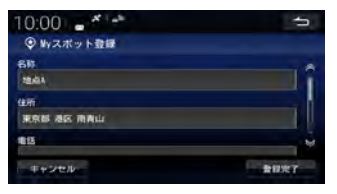

## **登録地点を削除する**

登録地点を削除します。

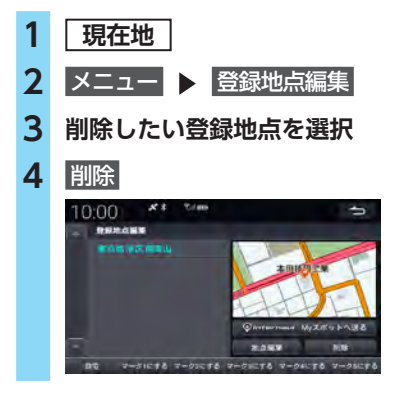

## **オプションボタンを 設定する**

本機の を押したときに実行される機能を 設定できます。

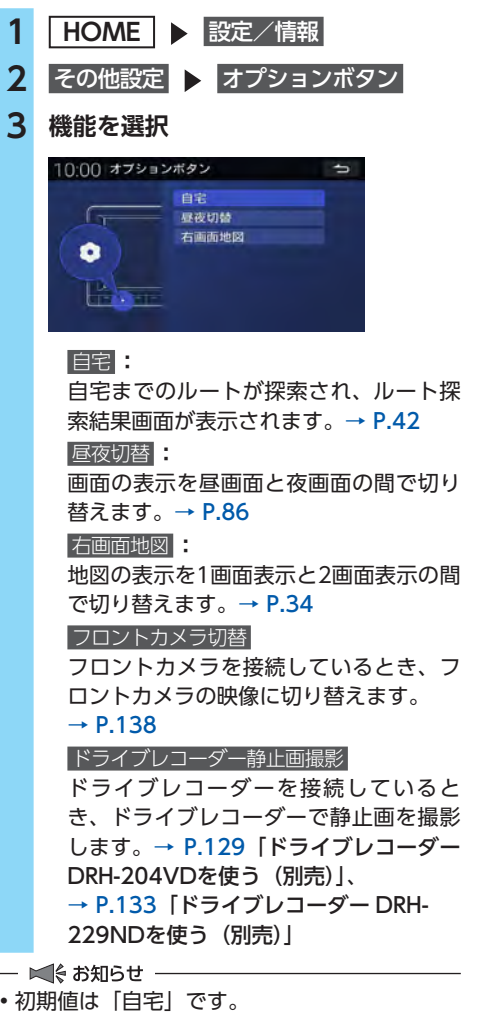

- フロントカメラを接続した直後と、フロント カメラが接続された状態で設定を初期値に戻 したときは、設定が フロントカメラ切替 に自 動で変更されます。
- $\bullet$  を長押ししたときは、ドライブレコー ダーを接続しているときのみ、ドライブレコー ダーで動画撮影を開始します。ドライブレコー ダーを接続していないときは、長押し操作は 無効です。

## **音声の設定**

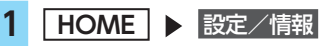

- 2 システム設定 ▶ 操作音
- **3 目的の項目を選択**

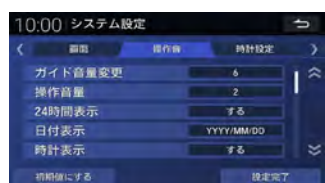

### ガイド音量変更 **:**

音声案内の音量を調整する。 1 ~ 11の間で調整します。(初期値:6)  $\rightarrow$  P.148 操作音量 **:** ボタンやタッチキーの操作音量を調整する。 なし 、1 、2 、3 から選択します。 (初期値:2) **4** 設定完了

- $Memo -$
- 初期値にする をタッチすると、システム設定 を初期値に戻します。

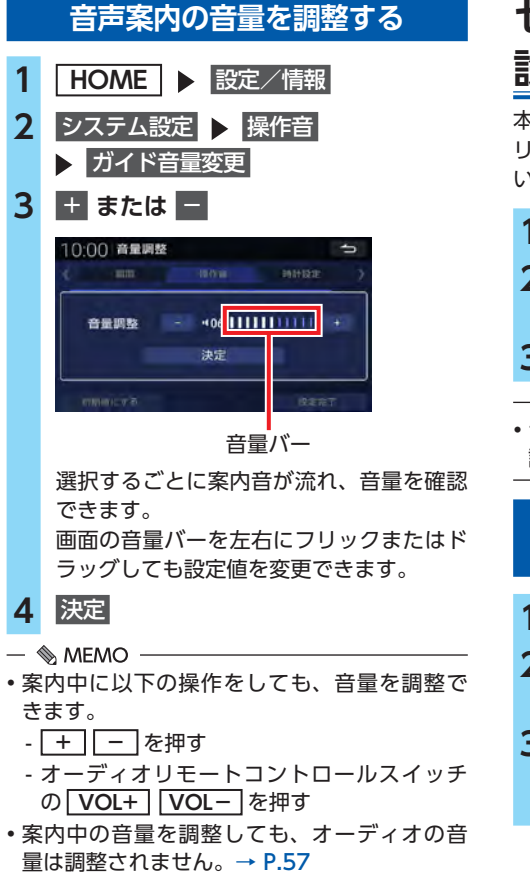

## **セキュリティ機能を 設定する**

本機がバッテリーから取り外された場合、セキュ リティコードを入力しないと本機を起動できな いように設定できます。

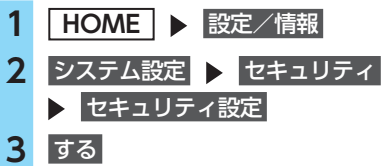

- ■ 参 お知らせ -

• セキュリティコードはセキュリティカードに 記載されています。→ P.16

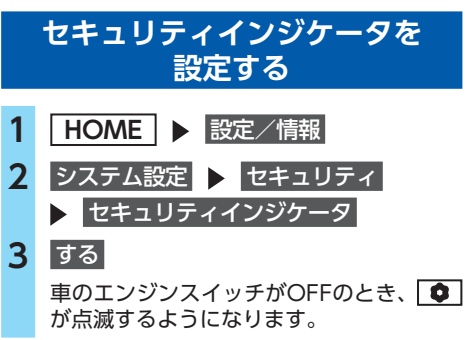

## **オーディオリモート コントロールスイッチ**

ステアリングホイールに付いているスイッチで、 オーディオ/ビジュアルの基本的な操作を行う ことができます。

### **Aお願い**

• 走行中はお車の純正オーディオリモートコ ントロールスイッチ以外操作しないでくだ さい。

 $\&$  MEMO  $\cdot$ 

• 走行中運転の妨げにならないように十分注意 してください。

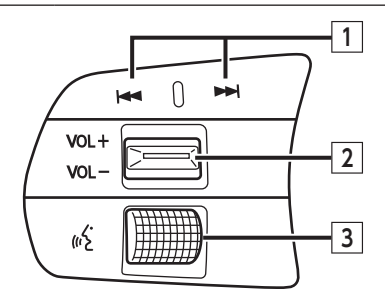

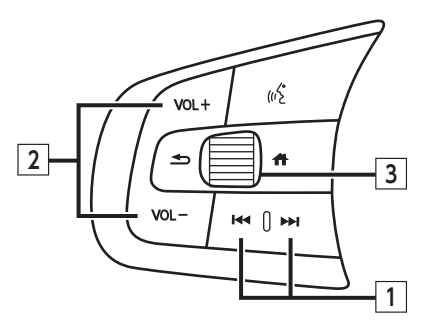

※イラストはイメージです。

### **1 (チャンネル)ボタン**

### ●FM/AM、テレビ視聴時

■■■ ボタンを押すと、プリセットされてい る次の放送局、またはチャンネルを選局します。 ■■■ ボタンを押すと、プリセットされてい る前の放送局、またはチャンネルを選局します。 トトコボタンを長押しすると、受信可能な次 の放送局、またはチャンネルを選局します。 ■■■ボタンを長押しすると、受信可能な前 の放送局、またはチャンネルを選局します。

### **●DVD**再生時

トトコボタンを押すと、次のチャプターにス キップします。

エトコボタンを押すと、前のチャプターに戻 ります。

トトコボタンを長押しすると、次のタイトル にスキップします。

トマーボタンを長押しすると、前のタイトル に戻ります。

●CD /音楽データディスク、iPod、SDカード、 USBメモリー、Bluetoothオーディオ再生時 トトコポタンを押すと、次のファイルにスキッ プします。

■■■ボタンを押すと、ファイルを最初から 再生します。もう一度 【<< 1 ボタンを押すと、 前のファイルに戻ります。

- ・ CD、iPod、Bluetoothオーディオ再生時 ボタンの長押し操作はできま せん。
- ・ 音楽データディスク、SDカード、USBメモ リー再生時

トト| ボタンを長押しすると、次のフォル ダにスキップします。

■■■ ボタンを長押しすると、前のフォル ダに戻ります。

### **2 VOL+ VOL- (音量)ボタン**

音量を調整します。

- **VOL+** ボタンを押すと、音量が大きくなり ます。
- **VOL-** ボタンを押すと、音量が小さくなり ます。

### **3 レフトセレクターホイール**

車両側のマルチインフォメーションディスプレ イを操作して、再生ソース選択/ハンズフリー 操作を行うことができます。

レフトセレクターホイールを回すと車両側のマ ルチインフォメーションディスプレイの表示が 切り替わります。レフトセレクターホイールを 押して決定してください。

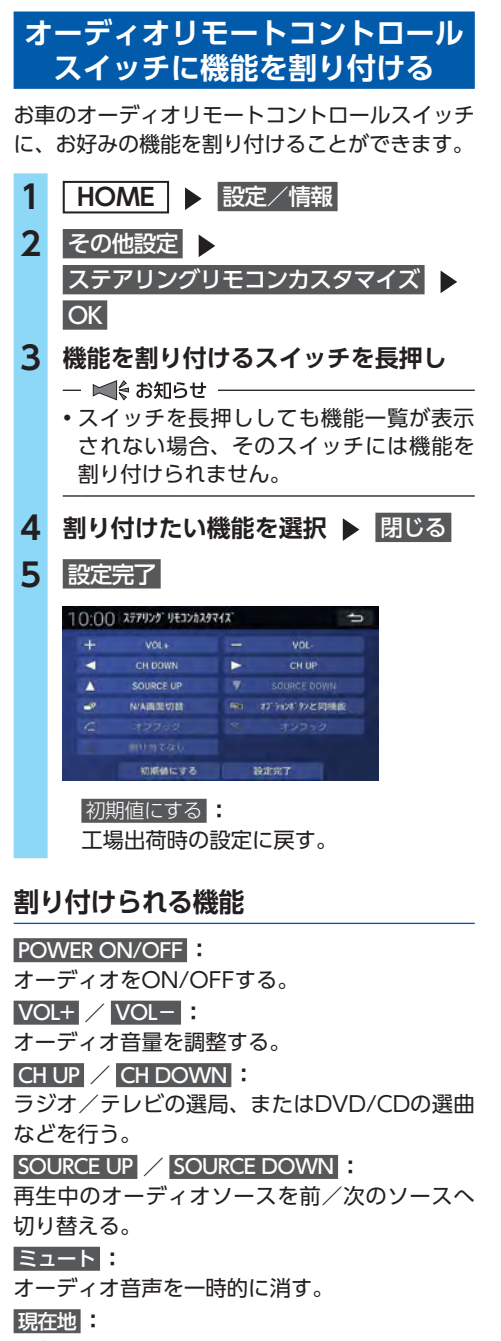

現在地の地図画面を表示する。

### 拡大 **/** 縮小 **:**

地図を拡大/縮小する。

案内開始/停止 **:** ルート案内を開始/停止する。 案内中止 **:** ルート案内を中止する。 自宅に戻る **:** 自宅までのルートを探索する。 リダイヤル **:** 最後に発信した相手に電話をかける。 オンフック **:** 発信中、または通話中の場合、電話を切る。 オフフック **:** ワンタッチダイヤル画面、または発信着信履歴 画面を表示する。 着信があった場合、電話を受けます。 長押しすると最後に発信した相手に電話をかけ ます。 昼夜切替 **:** 画面の表示を昼画面と夜画面の間で切り替える。 時計ON/OFF **:** 時計画面を表示する。 画面消し **:** 画面を非表示にする。 N/A画面切替 **:** 地図画面とオーディオ画面を切り替える。 右画面地図 **:** 地図の表示を1画面表示と2画面表示の間で切り 替える。 オプションボタンと同機能 **:** 本機の を押したときと同じ機能を実行する。 フロントカメラ切替 **:** フロントカメラを接続しているとき、フロント カメラの映像に切り替える。 ドライブレコーダー録画 **:** ドライブレコーダーを接続しているとき、手動 録画を開始する。 ドライブレコーダー静止画撮影 **:** ドライブレコーダーを接続しているとき、静止 画を撮影する。 割り当てなし **:** どの機能も割り付けない。 - ■ ● お知らせ -• スイッチによって設定できる機能が限られる 場合があります。 • 割り付けた機能が動作するには、Bluetooth接 続などの準備が必要なものがあります。

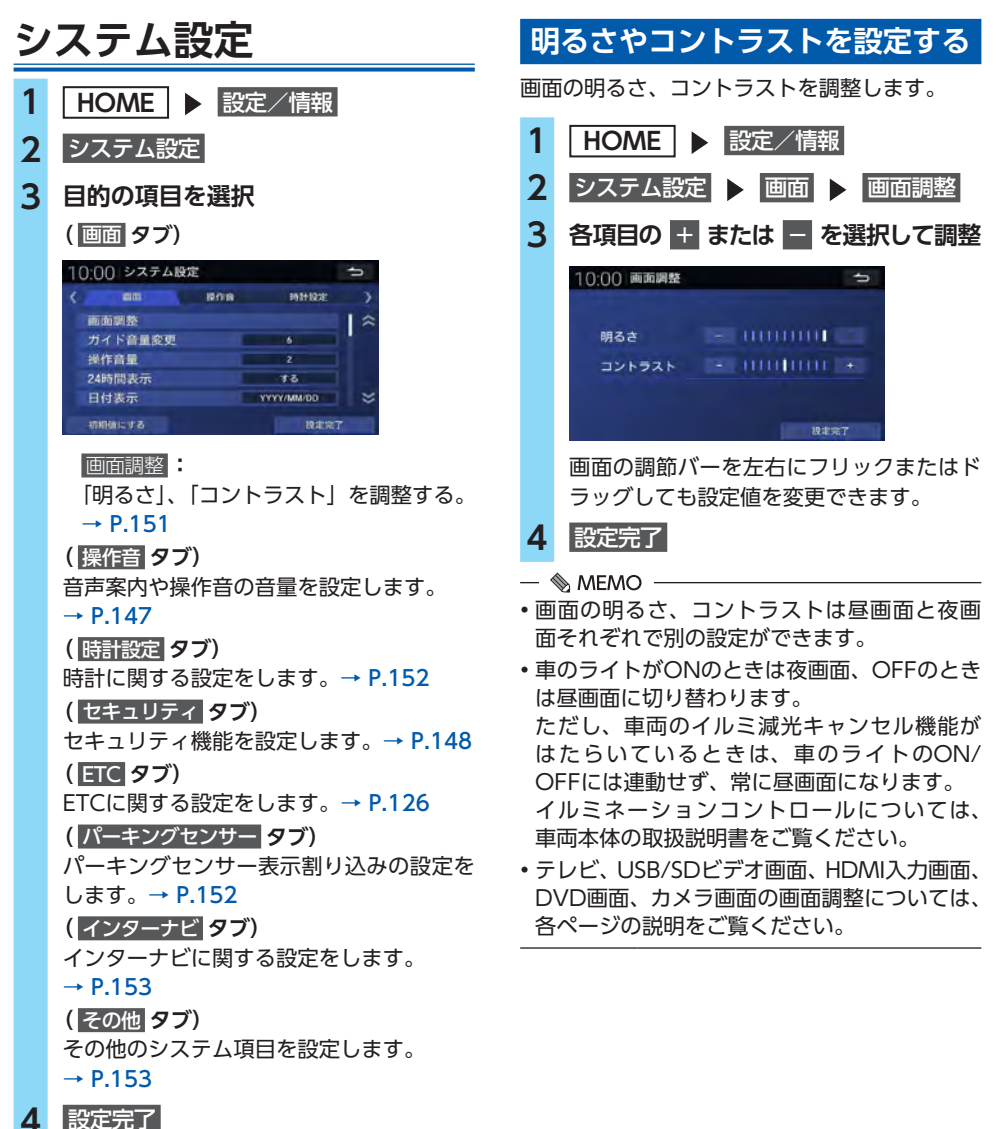

- 
- $\&$  MEMO  $-$
- 初期値にする をタッチすると、システム設定 を初期値に戻します。

**トランスの場所で、その他の機能としている。** 

その他の機能と設定

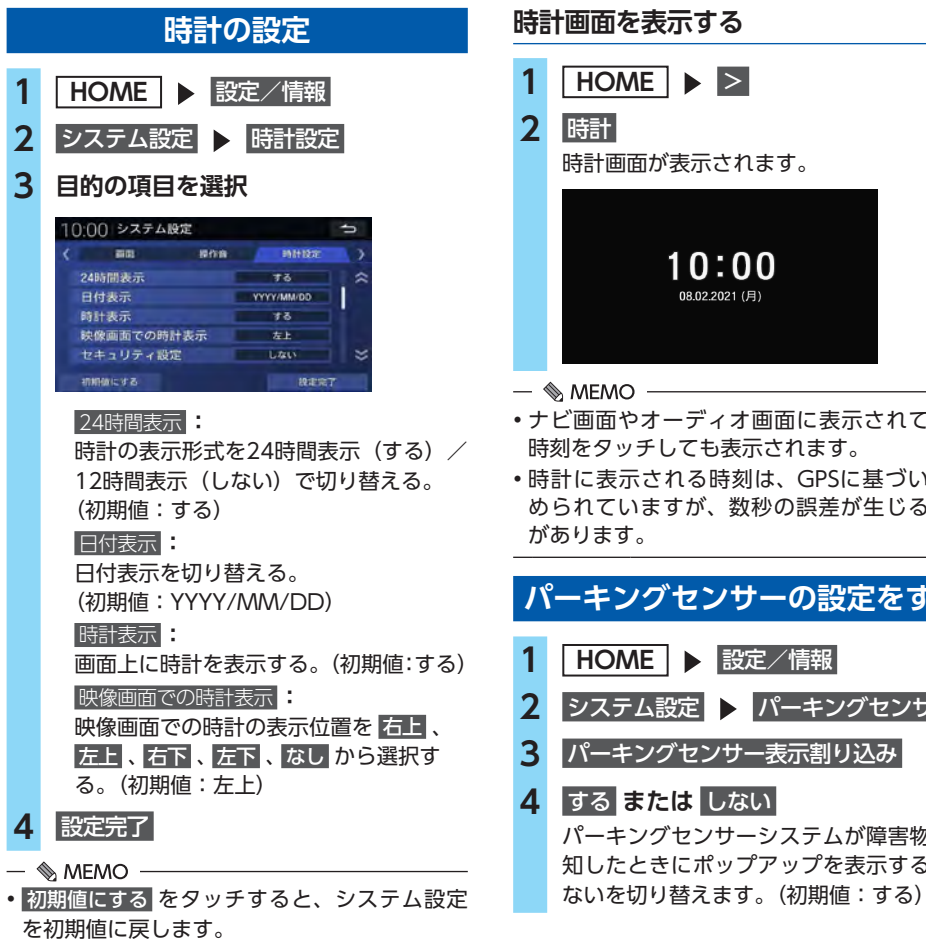

### **時計画面を表示する**

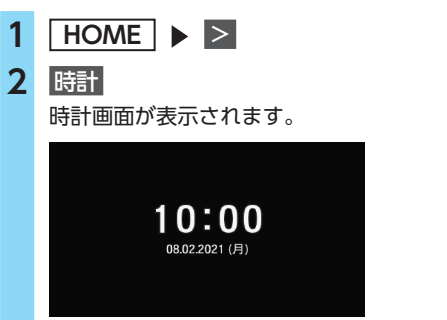

- ナビ画面やオーディオ画面に表示されている 時刻をタッチしても表示されます。
- 時計に表示される時刻は、GPSに基づいて決 められていますが、数秒の誤差が生じる場合

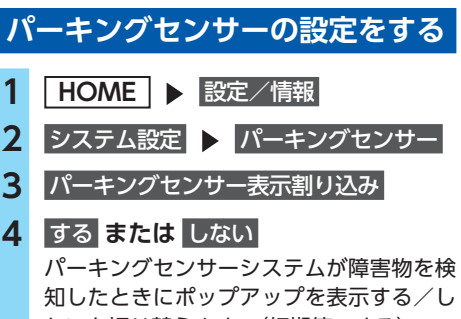

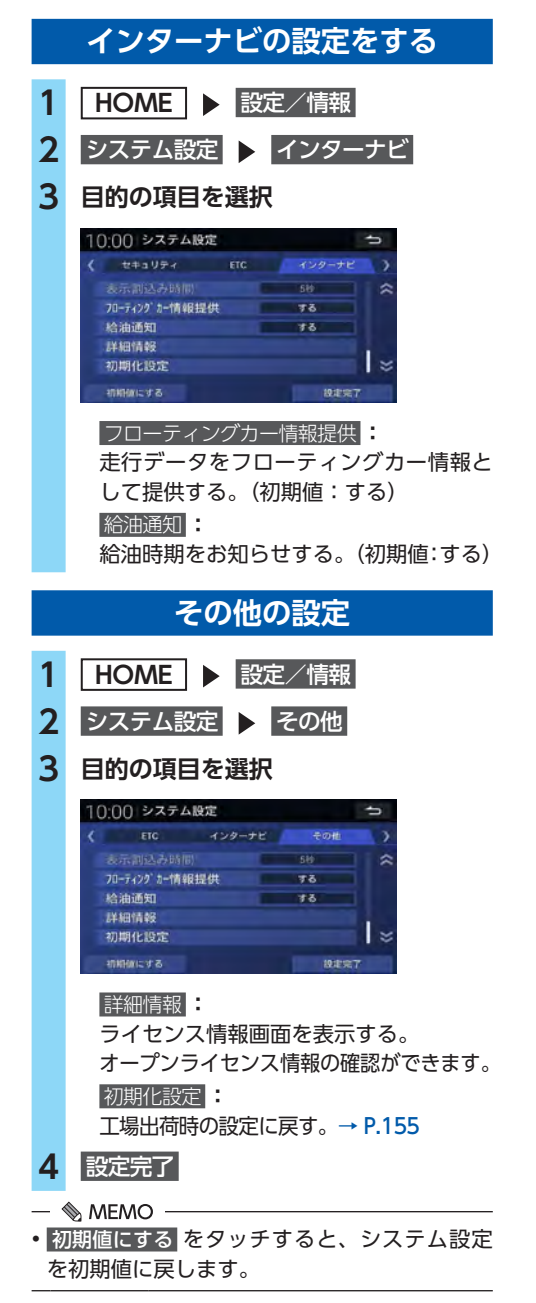

## **画面を消す**

画面を非表示にすることができます。音声はそ のまま聞くことができます。

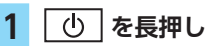

<mark>2</mark> 画面消し<br>- 画面が非表示になります。

 $\otimes$  MEMO  $-$ 

- 以下のいずれかの操作を行うと、画面非表示 が解除されます。
	- 画面をタッチする。

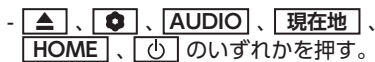

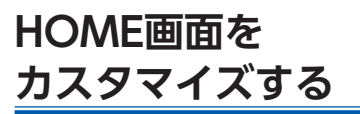

HOME画面のボタンの数や並び順を変更できます。

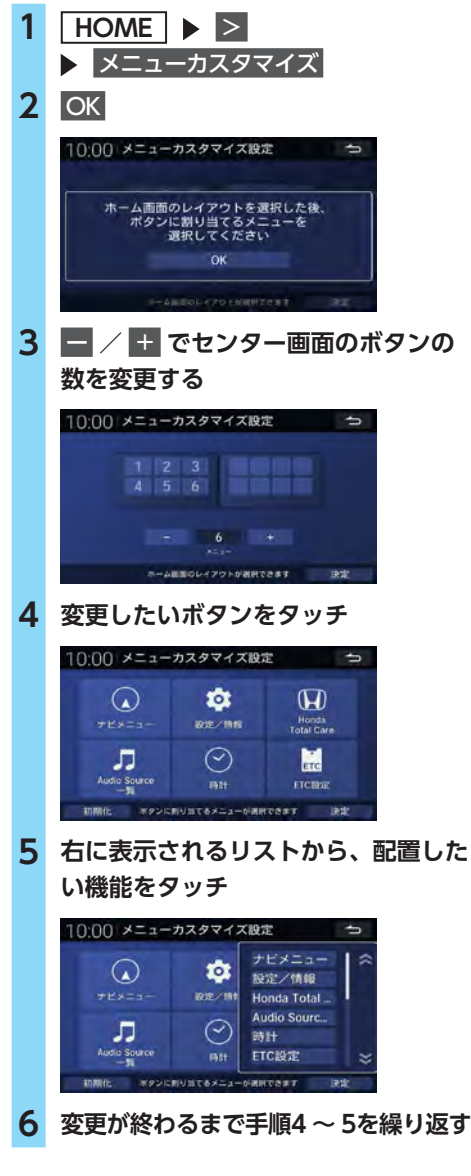

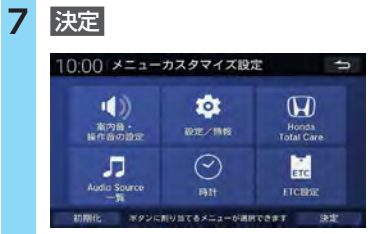
# **製品を廃棄・譲渡・転売 するときは**

## **ナビゲーション内の データ消去について**

本機を第三者に譲渡・転売、または廃棄される 場合には以下の内容をご留意のうえ、お客様自 身の適切な管理のもとにすべてのデータを消去 していただきたく、お願い申し上げます。

### **お客様のプライバシー保護のために…**

メモリーに保存された個人情報を含むすべての データ(登録地点など)を、以下に記載した内 容にしたがって初期化(データの消去)してく ださい。

### **著作権保護のために…**

メモリー内に保存された画像データなどを、以 下に記載した内容にしたがって初期化(データ の消去)してください。著作権があるデータを、 著作権者の同意なく本機に残存させたまま譲渡 (有償および無償)・転売されますと、著作権法 に抵触するおそれがあります。

※弊社は、残存データの漏洩によるお客様の損害などに 関しては、一切責任を負いかねますので、上記のとお りお客様自身の適切な管理のもとに対処いただきた く、重ねてお願い申し上げます。

## **データを消去(初期化)する**

本機に保存されたデータをすべて消去 (初期化) します。

- 1 HOME B 設定/情報 2 システム設定 > その他 **3** 初期化設定 確認画面が表示されます。 **4** 初期値にする 初期値にする 本機に保存されたインターナビ設定を含む 全データが初期化されます。
- 
- 更新を行った場合の地図データやプログラム バージョンは初期化されず、更新後のデータ が保持されます。
- この操作で初期化を行っても、ドライブレコー ダー設定は初期化されません。 ドライブレコーダー設定を初期化する場合は、 別途「設定初期化」を行ってください。 → P.132、→ P.137「ドライブレコーダーを 設定する」

## **エアコン連携**

エアコンを操作すると、エアコンの状態が画面 上部に表示されます。 表示される情報について詳しくは、車両の取扱 説明書をご覧ください。

# **PM2.5**

PM2.5センサーが接続されていると、車内の PM2.5濃度を本機に表示できます。

**1 HOME PM2.5** 車内のPM2.5濃度が表示されます。 **空気清浄モードの設定を変更する 1 HOME PM2.5 2** 設定 **3 日、■で清浄化速度を設定** 

## **メーター連携**

車両本体のメーターが対応している場合、メー ターにルート情報や走行情報を表示したり、メー ター上でルートを選択したりできます。また、 再生中のオーディオやハンズフリーテレホンの 情報をメーターに表示することもできます。詳 しくは車両の取扱説明書をご覧ください。

# **ワイヤレスチャージャー 連携**

別売のワイヤレスチャージャーで対応機器を充 電しているときは、本機の画面上部に 示されます。

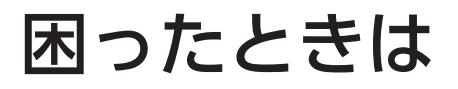

ナビゲーション・オーディオの操作方法に困ったとき、エラーメッセージが表示されたときなどの対 処方法について説明しています。

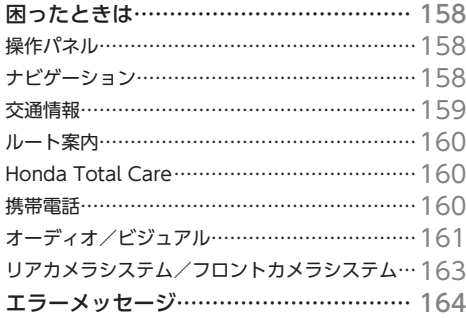

# **困ったときは**

## **操作パネル**

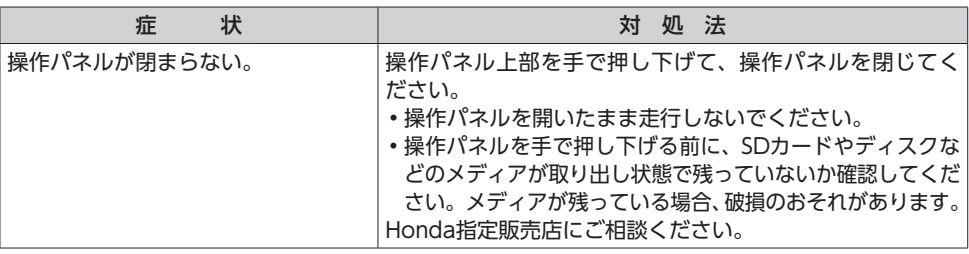

## **ナビゲーション**

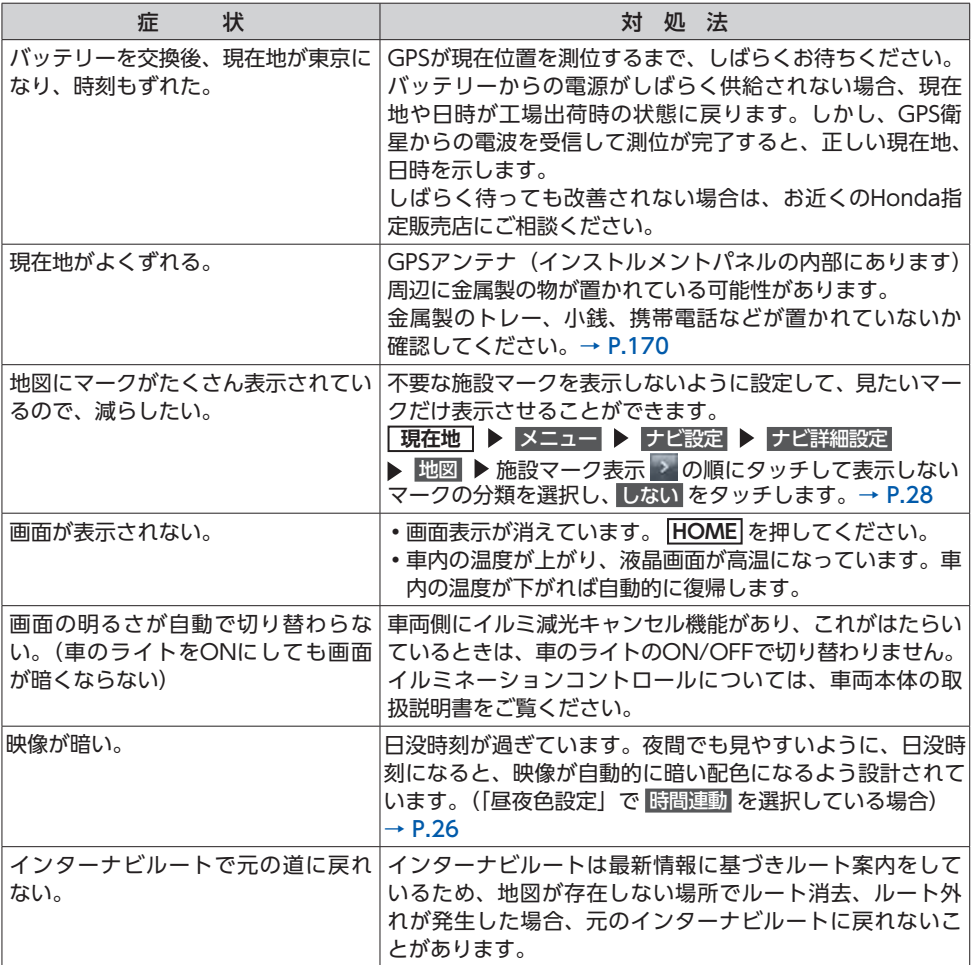

## **交通情報**

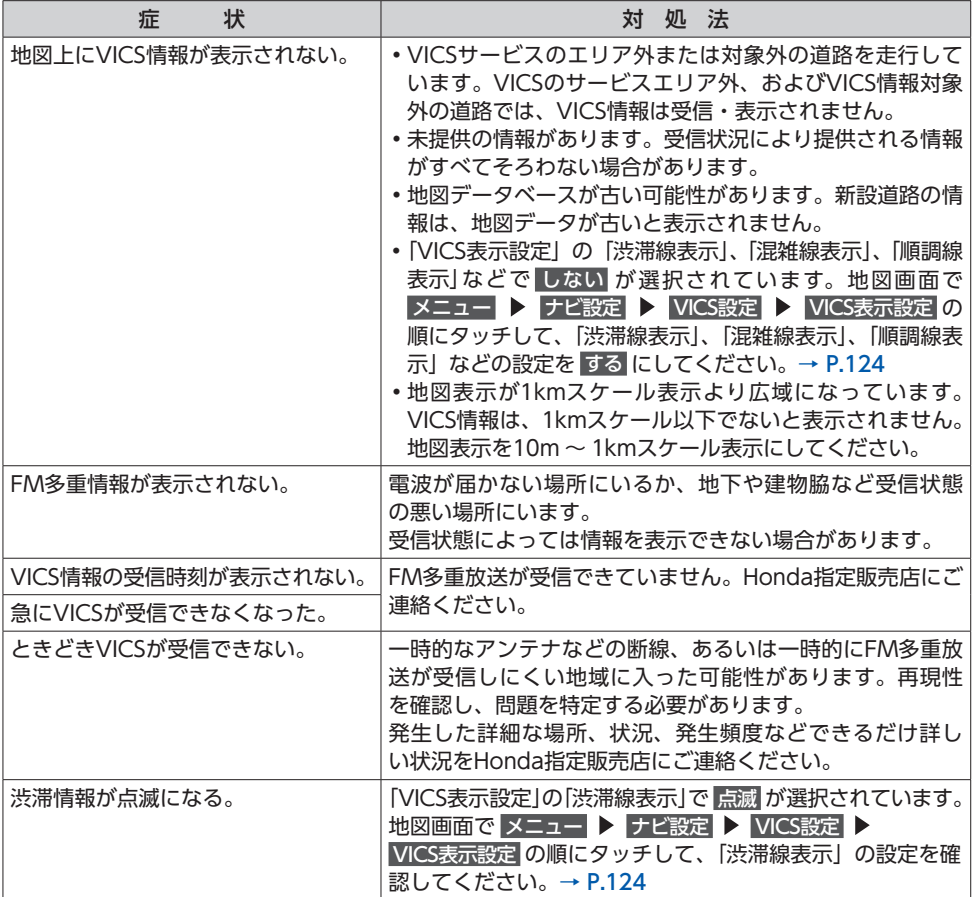

困ったときは **ロー・ストール かいしょう しょうかん しゅうしょう しゅうしゅう しゅうしゅう しゅうしょう しゅうしゅう しゅうしょう しゅうしょう しゅうしょう しゅうしょう しゅうしょう しゅうしょうしょう しゅうしょうしょう** 

## **ルート案内**

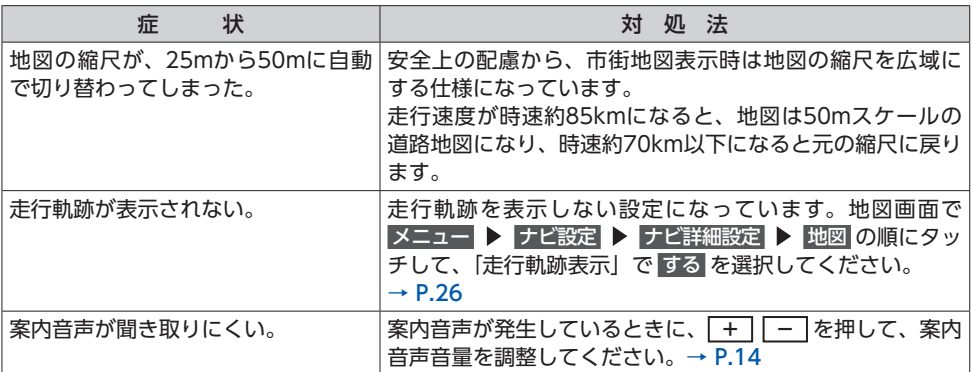

# **Honda Total Care**

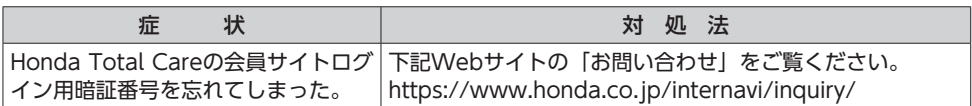

# **携帯電話**

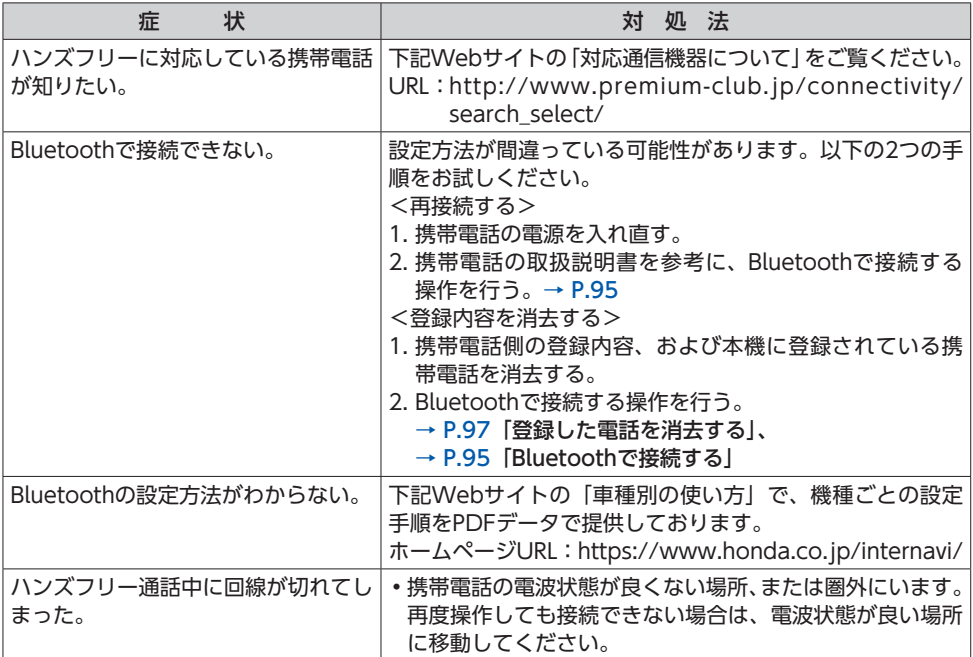

# **オーディオ/ビジュアル**

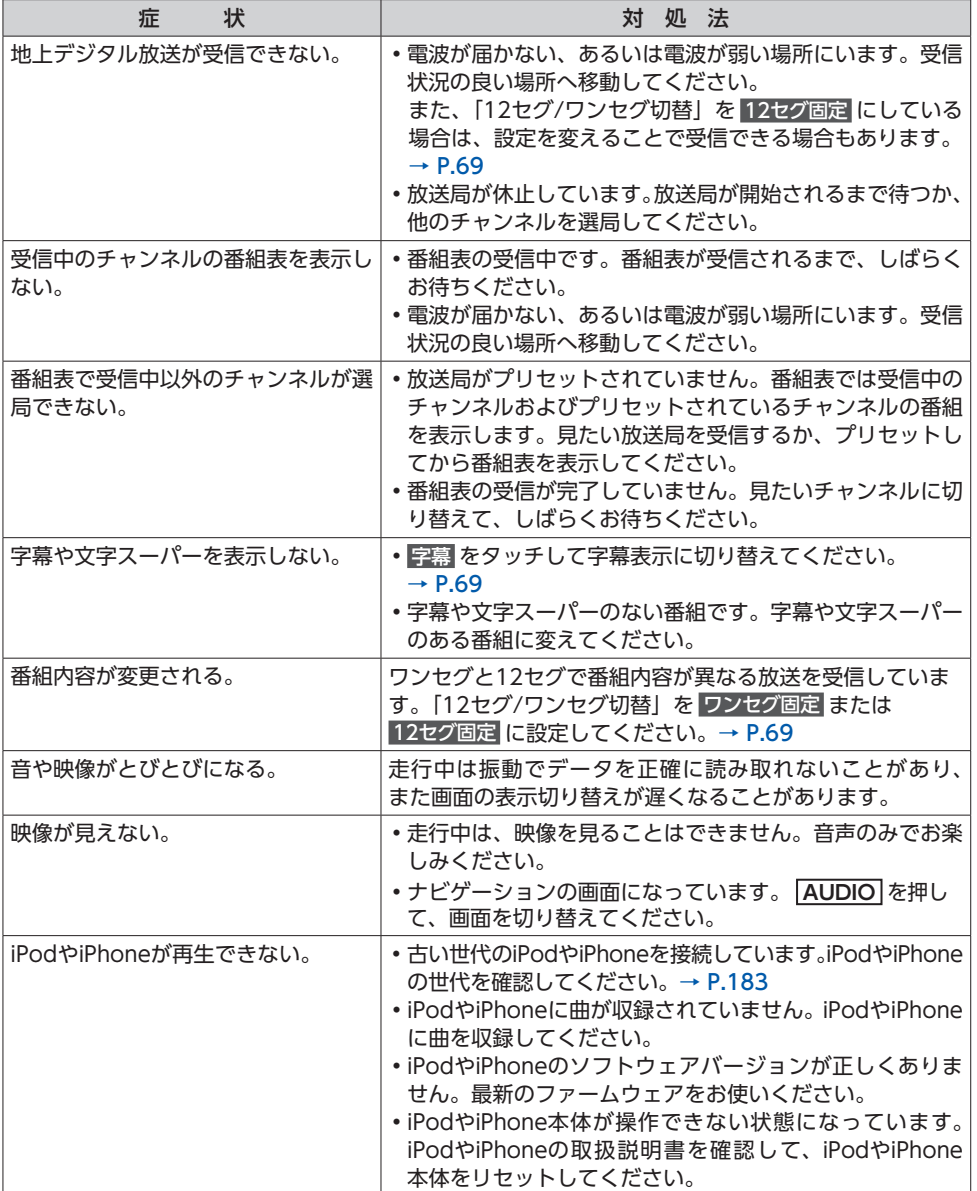

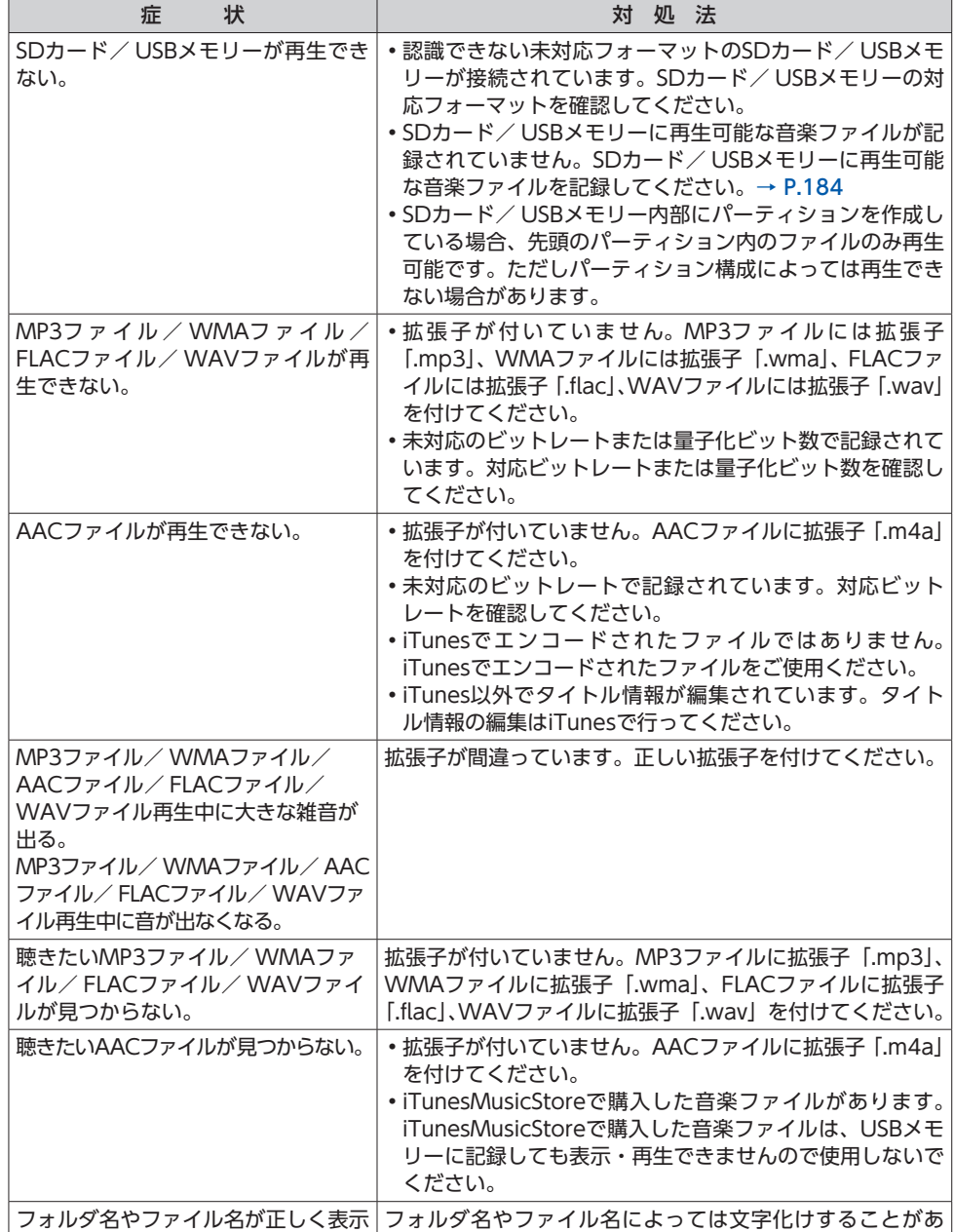

ります。フォルダ名やファイル名を変更してください。

されない。

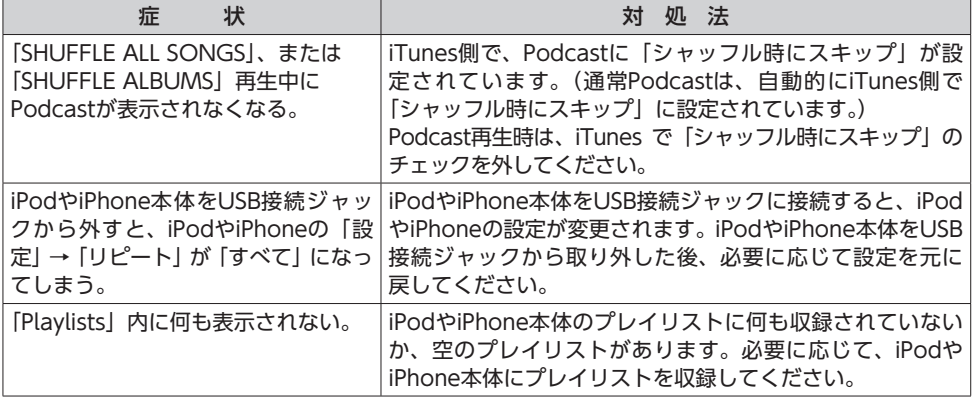

# **リアカメラシステム/フロントカメラシステム**

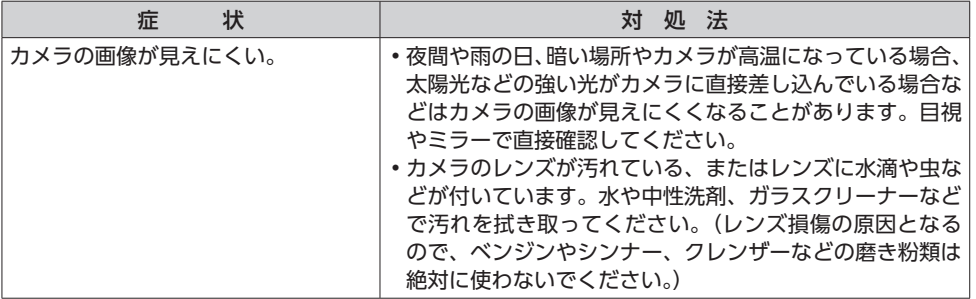

# **エラーメッセージ**

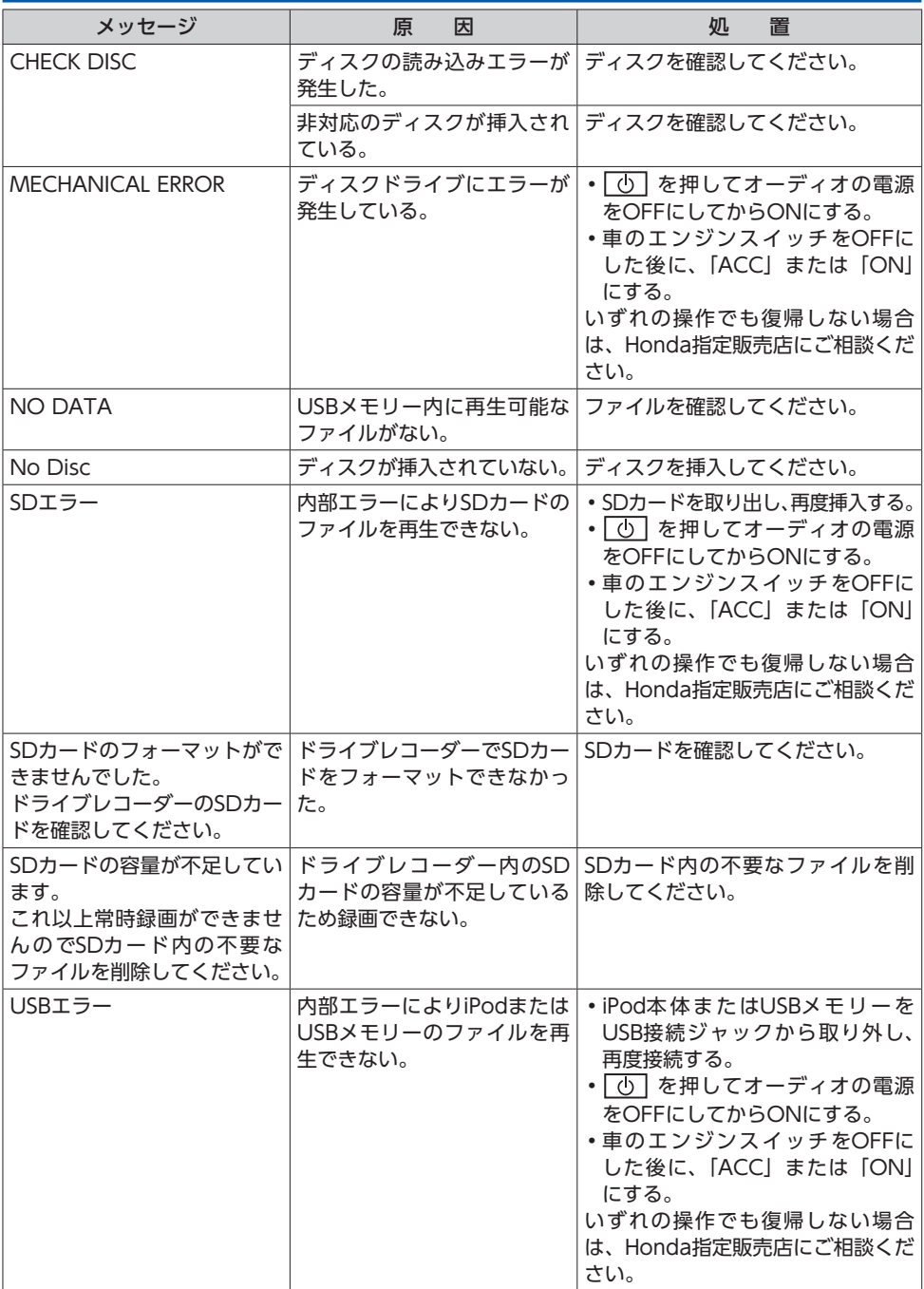

**エラーメッセージ**

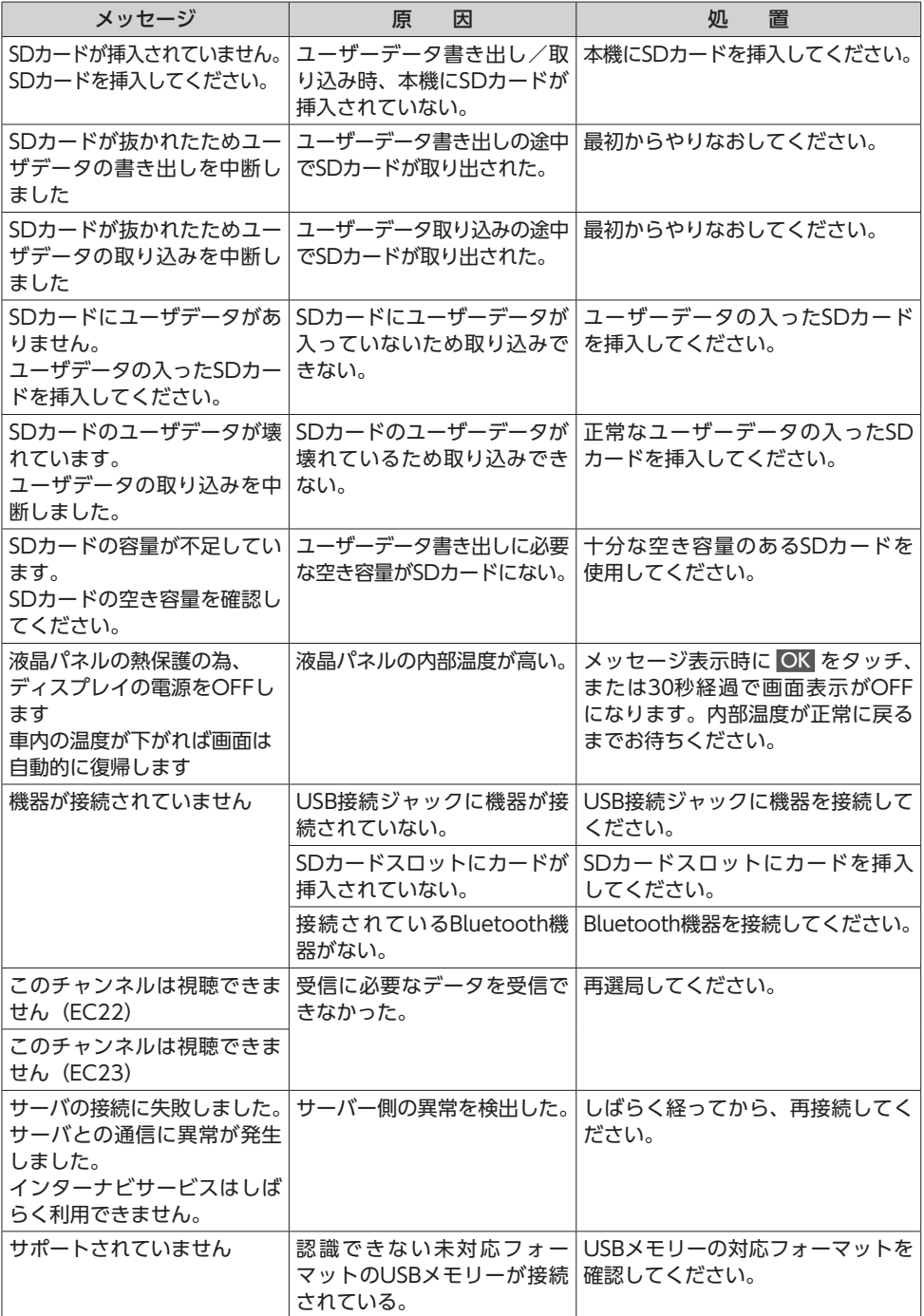

困ったときは **ロー・ストール かいしょう しょうかん しゅうしょう しゅうしゅう しゅうしゅう しゅうしょう しゅうしゅう しゅうしょう しゅうしょう しゅうしょう しゅうしょう しゅうしょう しゅうしょうしょう しゅうしょうしょう** 

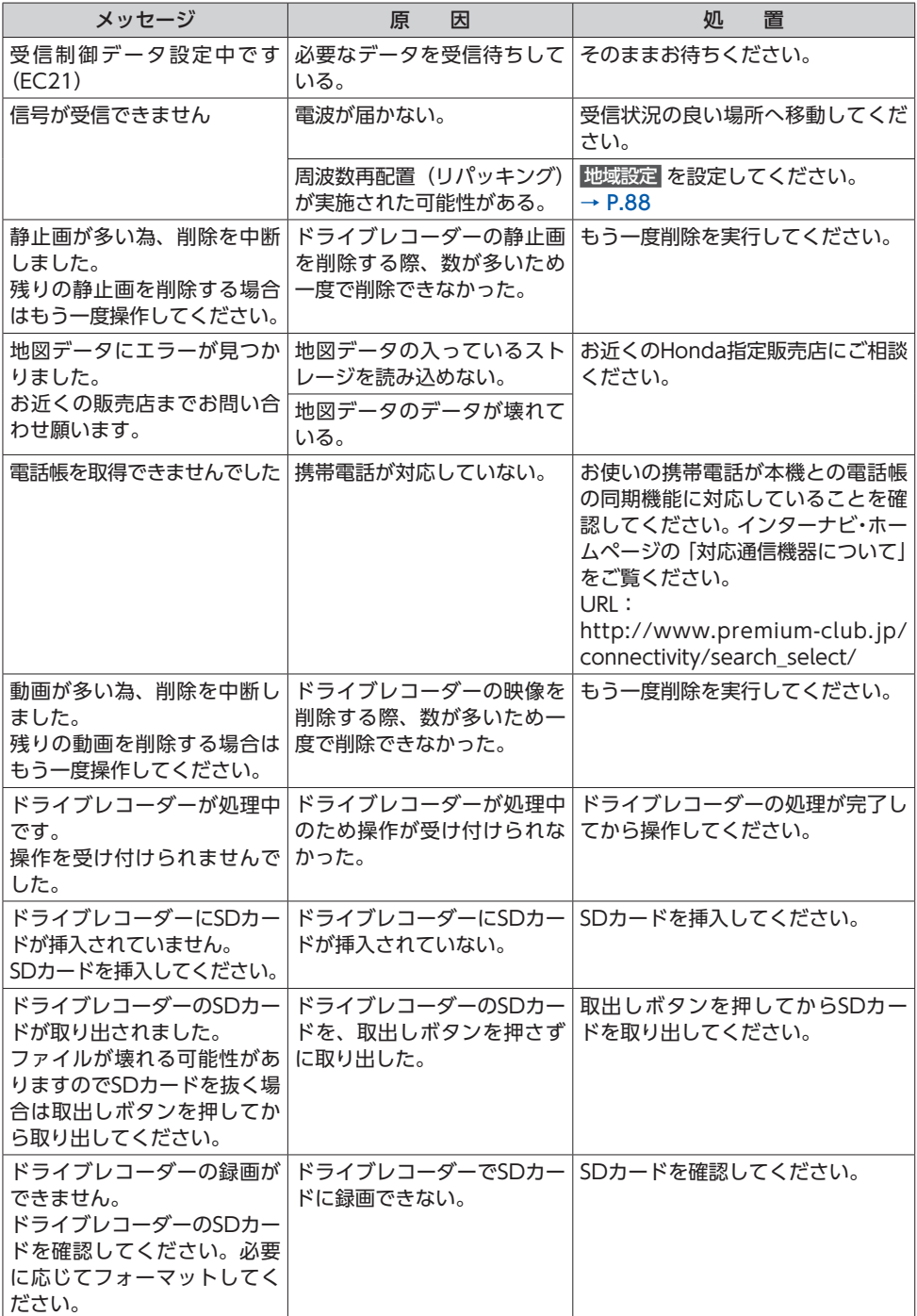

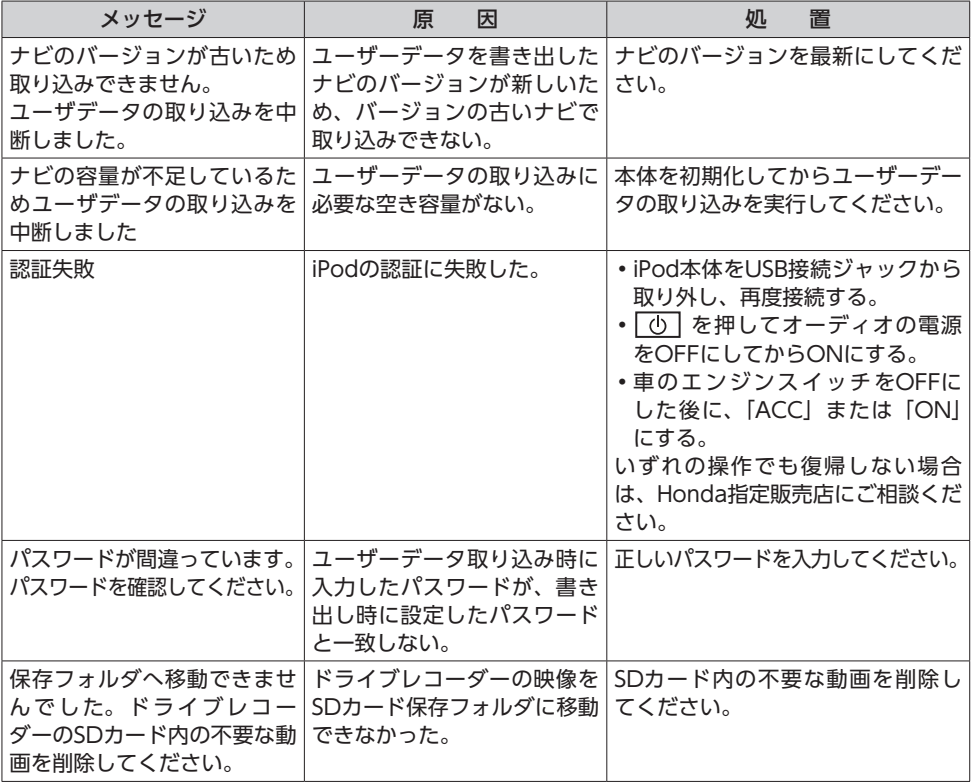

付録

収録データや仕様など、本機に関する情報を記載しています。

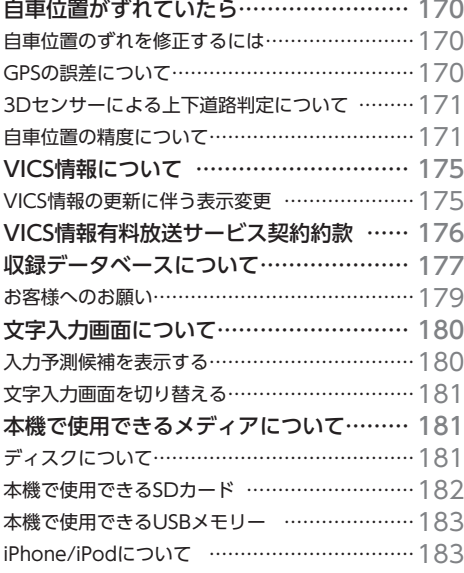

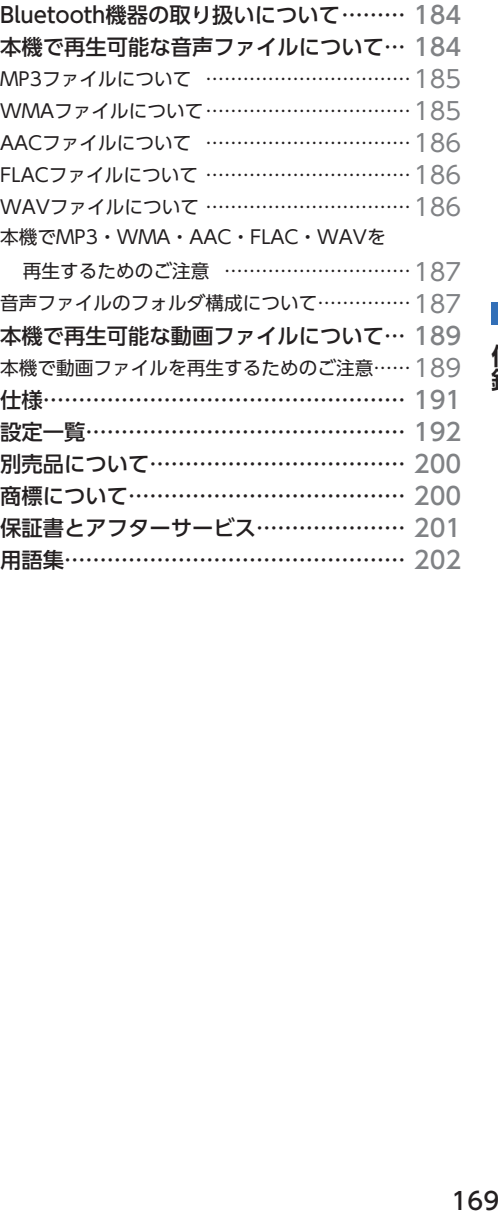

# 付録

本機は、車が走行することにより、そのデータから車が地図を進む距離や方向を学習して認識します。 (距離係数/学習機能)そのため、ある程度の走行データが必要です。 走行している道路の状況や、GPS衛星からの電波受信状況により、自車位置マークが実際の車の位置

とずれることがありますが、**故障ではありません。**

そのまましばらく走行すると、自動的に現在位置を補正します。

## **自車位置のずれを修正するには**

はじめて使用するときや自律学習データクリアの操作を行った後は、走行データが少ないために誤差 を生じます。→ P.171「自車位置の精度について」

GPS衛星からの電波が良好に受信できる見通しの良い道(国道、主要地方道路、主要一般道路)をし ばらく走行すると、自車位置マークが地図上を正確に進むようになります。次の方法により短時間で の学習が可能です。

**GPSが受信できる、下記のような道で、約5分間、法定内のスピードで定速走行を行う。**

● 上空に障害物がない道

**●周辺に高いビルがない道** 

 $\&$  MEMO  $-$ 

• 自車位置マークの精度や誤差について詳しくは、「自車位置の精度について」をご覧ください。  $\rightarrow$  P.171

## **GPSの誤差について**

●以下のような場所では、GPS衛星からの電波を受信できなくなることがあります。

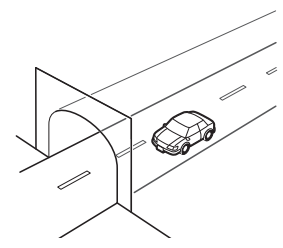

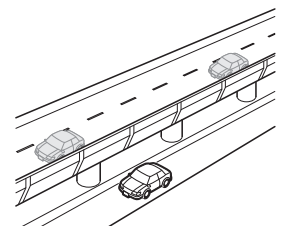

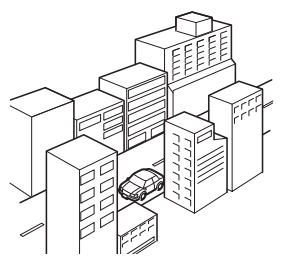

トンネルの中 ありの 高層ビルなど、 障害物で囲まれた場所

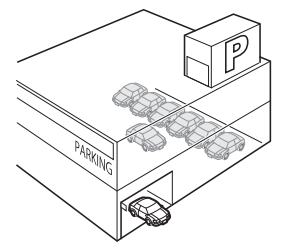

高架道路の下 建設物の中や、地下、屋内駐車場

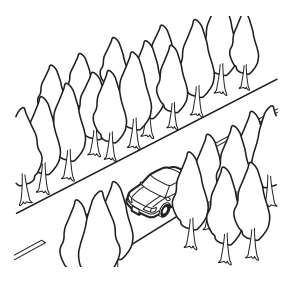

樹木などの密集地

- ●GPSアンテナの近くで携帯電話などの無線機器を使った場合は、電波障害の影響で、一時的にGPS 衛星からの電波を受信できなくなることがあります。
- ●米国国防総省による故意の衛星精度の低下により、測位誤差が大きくなることがあります。
- ●受信できている衛星の数が少ないときは、2次元測位となり誤差が大きくなります。

### **3Dセンサーによる上下道路判定について**

白車が都市高速などに乗った場合 (降りた場合) などに、車の高さの変動や道路の傾斜を3Dセンサー で検出し、上下道路判定による自車位置測位を行います。

- ●上下道路判定は、3Dセンサー並びに高さデータを収録している地図データからの情報で行います。 高さデータを収録している道路は、都市高速道路(首都・名古屋・阪神・広島・福岡・北九州)、 東京外環自動車道などです。
- ●高さデータ収録地域においても、道路形状や走行状況により、正しく上下移動判定ができない場合 があります。(道路の傾斜が緩やかで高低差が少ない、ランプの長さが短い、センサーの学習が不 十分な場合など)

## **自車位置の精度について**

はじめてお使いになるときや長時間お使いにならなかったとき、または通常使用中等に、現在地を測 位するまで5分~ 15分ぐらいかかることがあります。

次のような道路状況、走行状態やGPS衛星の状態により、実際の車の位置と自車位置マークがずれ、 正しく判定できない場合がありますが、そのまましばらく走行すると自動的に現在位置を補正します。

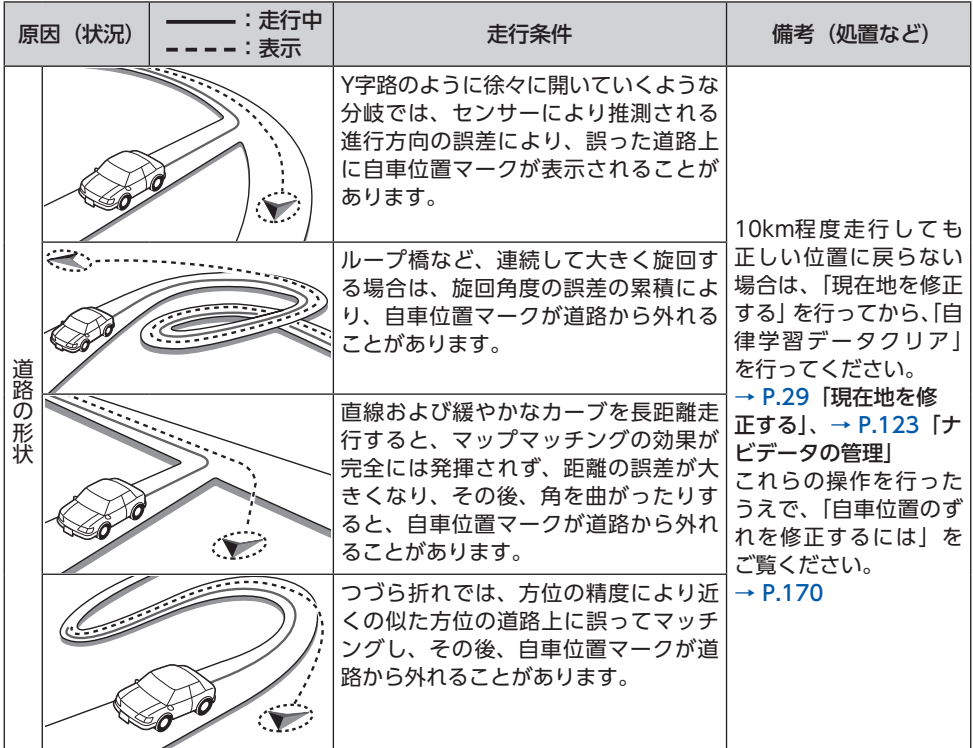

付緑 **付録**

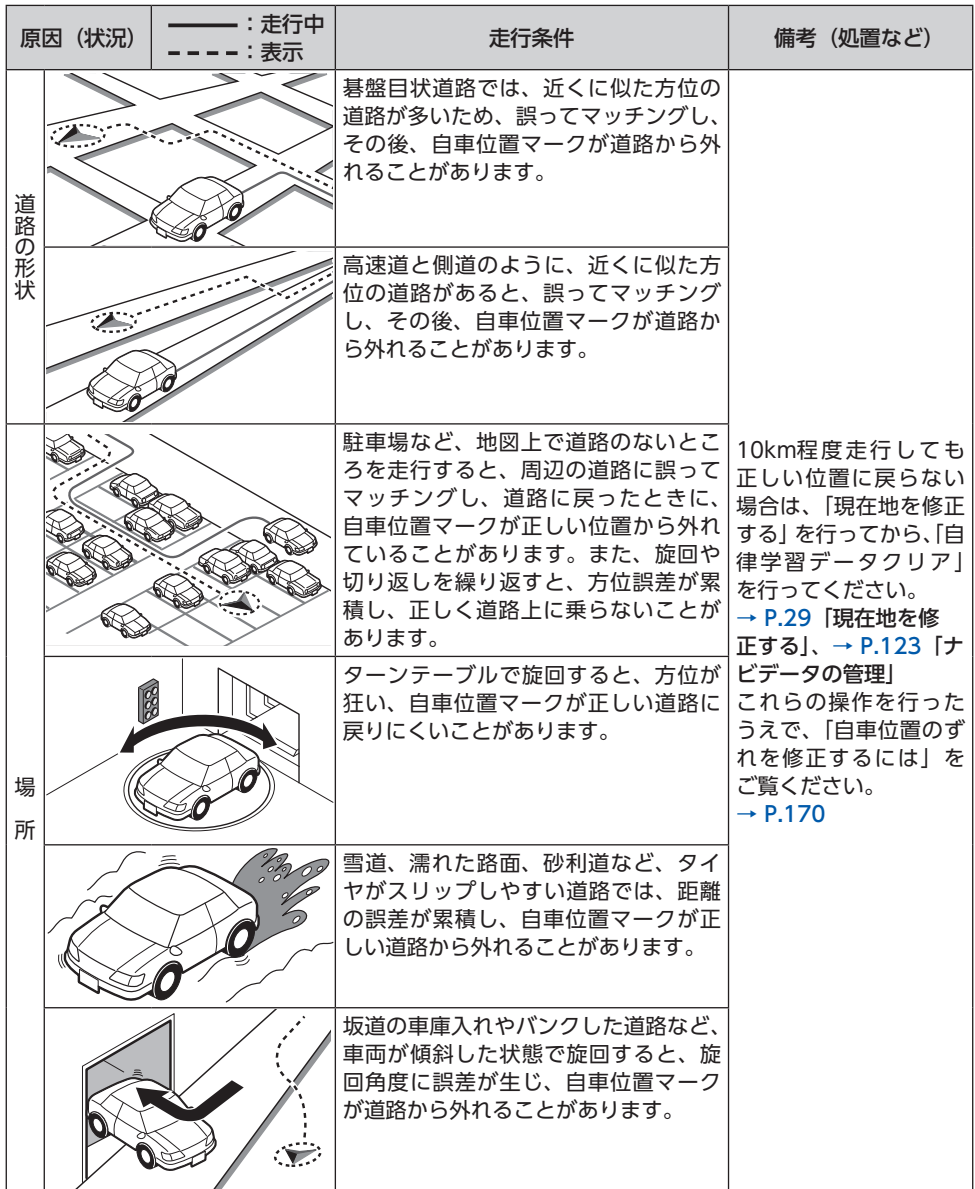

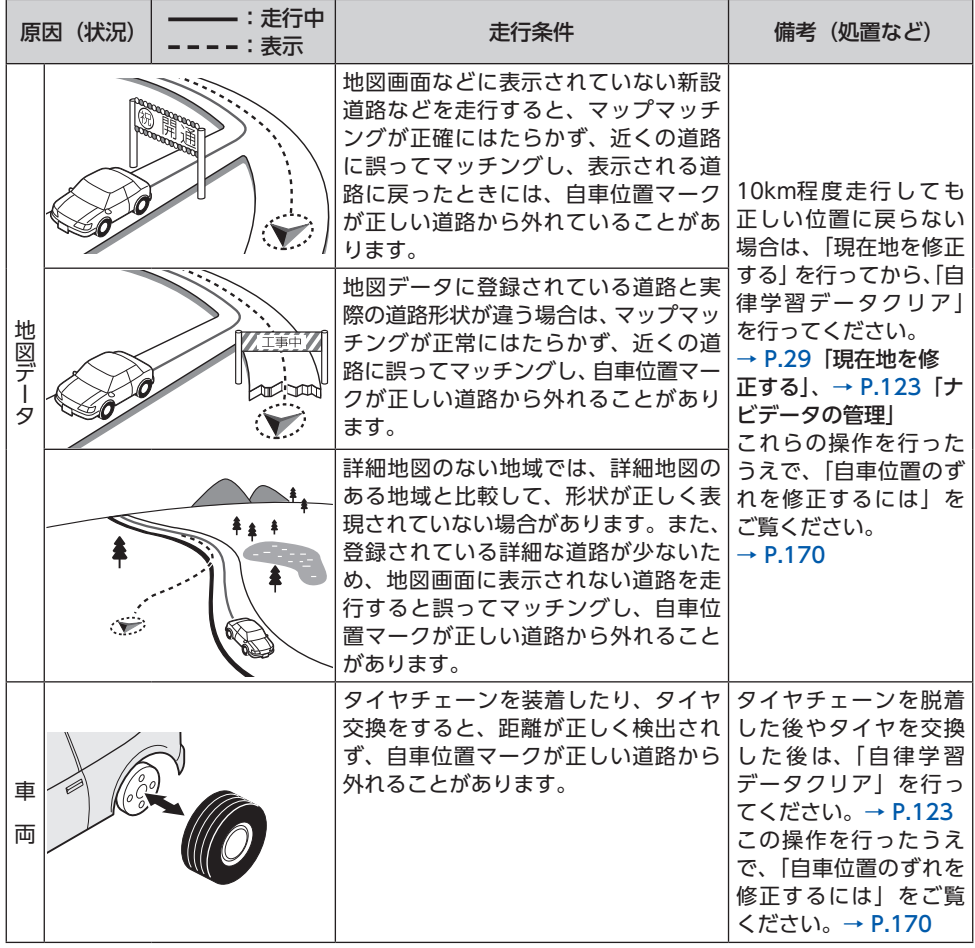

付録 **付録**

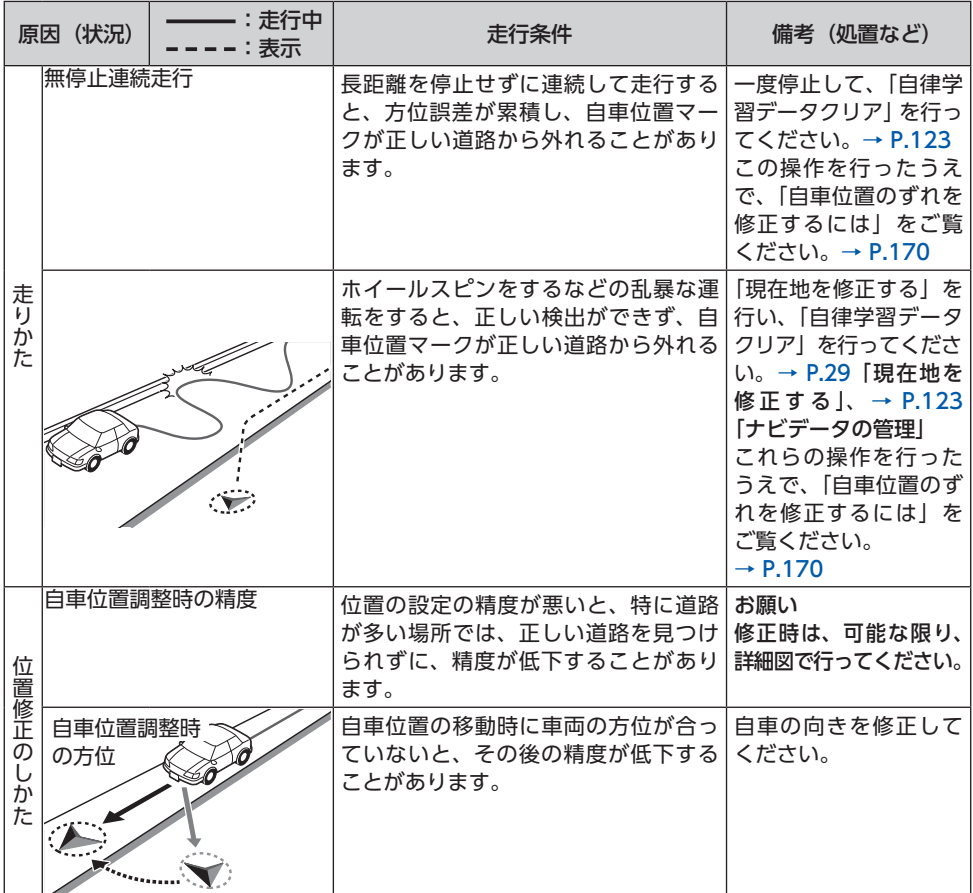

# **VICS情報について**

## **VICS情報の更新に伴う表示変更**

ナビゲーションおよび地図ソフトを購入して3 年ほど経過すると、地図画面で渋滞情報(渋滞 や混雑の矢印など)が地図上に表示されない場 所が出る場合が次第に増えます。この現象が起 きるのは、レベル3の地図情報のみで、レベル1 の文字情報・レベル2の図形情報では従来どお り表示されます。

この現象の原因は、VICSセンターの採用する VICSリンク(主要交差点ごとに道路を区切った 単位)というデータ方式にあります。道路の新 設や改築、信号機の設置などで交通情報が変化 する場合は、適宜VICSリンクの追加や変更が行 われます。そのため、新しいVICSリンクによっ て提供された情報は、変更前のVICSリンクでは 表示されなくなります。ただし、情報提供サー ビス維持のため、変更後の3年間は、旧VICSリ ンクにも従来どおりの情報を提供する仕組みに なっています。

VICSリンクは毎年更新されますので、できるだ け新しい地図のご利用をおすすめいたします。 現在お使いのナビゲーション、地図ソフトの対 応などにつきましては、お買い上げの販売店に お問い合わせください。また詳しくは、以下の VICSセンターへお問い合わせください。

### **VICSシステムの問い合わせ先**

VICSは、受信した内容をそのまま表示するレベ ル1(文字情報)、レベル2(図形情報)の表示と、 ナビゲーション機器が地図上に表示するレベル 3を提供するサービスです。

VICSの概念、計画、または表示された情報内容 に関することは一般財団法人VICSセンターにお 問い合わせください。

### ■ **VICS センター お客様相談窓口**

電話番号:0570-00-8831 (PHS、IP電話等からはご利用できません。) 受付時間:平日 9:30 ~ 17:45 (土曜、日曜、祝日、年末年始休暇を除く) FAX番号:03-3562-1719(24時間受付) ●Webサイト https://www.vics.or.jp/

**VICSリンクデータベースの著作権について** VICS情報のデータの著作権は、一般財団法人 日本デジタル道路地図協会、公益財団法人日 本交通管理技術協会が有しております。

# **VICS情報有料放送サービス契約約款**

#### 第1章 総 則 (約款の適用) 第1条 一般財団法人道路交通情報通信システムセンター(以下「当センター」 といいます。)は、放送法(昭和25年法律第132号)第147条の規定に基づ き、このVICS情報有料放送サービス契約約款(以下「この約款」といいます。) を定め、これによりVICS情報有料放送サービスを提供します。 (約款の変更) 第2条 当センターは、この約款を変更することがあります。この場合には、 サービスの提供条件は、変更後のVICS情報有料放送サービス契約約款により ます。 (用語の定義) 第3条 この約款においては、次の用語はそれぞれ次の意味で使用します。 (1) VICSサービス 当センターが自動車を利用中の加入者のために、FM多重放送局から送信する、 道路交通情報の有料放送サービス (2) VICSサービス契約 当センターからVICSサービスの提供を受けるための契約 (3) 加入者 当センターとVICSサービス契約を締結した者 (4) VICSデスクランブラー FM多重放送局からのスクランブル化(攪乱)された電波を解読し、放送番組 の視聴を可能とするための機器 第2章 サービスの種類等 (VICSサービスの種類) 第4条 VICSサービスには、次の種類があります。 (1)文字表示型サービス 文字により道路交通情報を表示する形態のサービス (2)簡易図形表示型サービス 簡易図形により道路交通情報を表示する形態のサービス (3) 地図重畳型サービス せん。 (利用の中止)

車載機のもつデジタル道路地図上に情報を重畳表示する形態のサービス

(VICSサービスの提供時間) 第5条 当センターは、原則として一週間に概ね120時間以上のVICSサー ビスを提供します。

#### 第3章 契 約

(契約の単位) 第6条 当センターは、VICSデスクランブラー1台毎に1のVICSサービス契 約を締結します。

(サービスの提供区域)

第7条 VICSサービスの提供区域は、当センターの電波の受信可能な地域(全 都道府県の区域で概ねNHK-FM放送を受信することができる範囲内)としま す。ただし、そのサービス提供区域であっても、電波の状況によりVICSサー ビスを利用することができない場合があります。

#### (契約の成立等)

第8条 VICSサービスは、VICS対応FM受信機(VICSデスクランブラーが組 み込まれたFM受信機)を購入したことにより、契約の申込み及び承諾がなさ れたものとみなし、以後加入者は、継続的にサービスの提供を受けることが できるものとします。

#### (VICSサービスの種類の変更)

第9条 加入者は、VICSサービスの種類に対応したVICS対応FM受信機を購 入することにより、第4条に示すVICSサービスの種類の変更を行うことがで きます。

(契約上の地位の譲渡又は承継)

第10条 加入者は、第三者に対し加入者としての権利の譲渡又は地位の承継 を行うことができます。

(加入者が行う契約の解除)

第11条 当センターは、次の場合には加入者がVICSサービス契約を解除し たものとみなします。

(1)加入者がVICSデスクランブラーの使用を将来にわたって停止したとき

(2)加入者の所有するVICSデスクランブラーの使用が不可能となったとき

#### (当センターが行う契約の解除)

第12条 当センターは、加入者が第16条の規定に反する行為を行った場合 には、VICSサービス契約を解除することがあります。また、第17条の規定 に従って、本放送の伝送方式の変更等が行われた場合には、VICSサービス契 約は、解除されたものと見なされます。

2 第11条又は第12条の規定により、VICSサービス契約が解除された場合 であっても、当センターは、VICSサービスの視聴料金の払い戻しをいたしま

#### 第4章 料 全

(料金の支払い義務)

第13条 加入者は、当センターが提供するVICSサービスの料金として、契 約単位ごとに加入時に別表に定める定額料金の支払いを要します。 なお、料金は、加入者が受信機を購入する際に負担していただいております。

#### 第5章 保 守

(当センターの保守管理責任)

第14条 当センターは、当センターが提供するVICSサービスの視聴品質を 良好に保持するため、適切な保守管理に努めます。ただし、加入者の設備に 起因する視聴品質の劣化に関してはこの限りではありません。

第15条 当センターは、放送設備の保守上又は工事上やむを得ないときは、 VICSサービスの利用を中止することがあります。

2 当センターは、前項の規定によりVICSサービスの利用を中止するときは、 あらかじめそのことを加入者にお知らせします。

ただし、緊急やむを得ない場合は、この限りではありません。

#### 第6章 雑 則

(利用に係る加入者の義務)

第16条 加入者は、当センターが提供するVICSサービスの放送を再送信又 は再配分することはできません。

#### (免責)

第17条 当センターは、天災、事変、気象などの視聴障害による放送休止、 その他当センターの責めに帰すことのできない事由によりVICSサービスの視 聴が不可能ないし困難となった場合には一切の責任を負いません。

また、利用者は、道路形状が変更した場合等、合理的な事情がある場合には、 VICSサービスが一部表示されない場合があることを了承するものとします。 但し、当センターは、当該変更においても、変更後3年間、当該変更に対応し ていない旧デジタル道路地図上でも、VICSサービスが可能な限度で適切に表 示されるように、合理的な努力を傾注するものとします。

2 VICSサービスは、FM放送の電波に多重して提供されていますので、本放 送の伝送方式の変更等が行われた場合には、加入者が当初に購入された受信 機によるVICSサービスの利用ができなくなります。当センターは、やむを得 ない事情があると認める場合には、3年以上の期間を持って、VICSサービスの 「お知らせ」画面等により、加入者に周知のうえ、本放送の伝送方式の変更を 行うことがあります。

#### [別表]

視聴料金 330円(税込み) ただし、車載機購入価格に含まれております。

# **収録データベースについて**

■ **データ取得日について** 本機内の情報は、以下を使用しています。 ●道路情報 : 2021年4月(一般道)/ 2021年6月(高速・有料道路) ●ハイウェイ情報 : 2021年6月現在 ●交通規制情報 :2021年5月現在 ●イラスト情報 :2021年5月(一般道)/2021年6月(高速・有料道路) **●スマートIC情報 : 2021年6月現在** ●施設検索情報 (タウンページ): 2021年3月現在 ●施設検索情報 (ブランド) : 2021年4月現在 ●住所検索情報 :2021年5月現在 ●市区町村合併情報:2021年5月現在 ●郵便番号検索情報:2021年5月現在 ※本機内の各情報は、作成日の都合上、現状と異なる場合があります。

### ■ **地図データについて**

- ●本製品に収録されている高速(有料)道路料金データ(現金 での支払い料金)については、2021年6月時点のNEXCO料 金表、および各道路管理者が規定する料金表に基づきます。 ご利用する時期により、実際の料金と収録内容が異なる可能 性がございます。事前に料金を確認して、ご利用ください。
- ●本製品に収録されている地図データ(以下「地図データ」と いいます。)の作成にあたっては、国土地理院長の承認を得 て、同院発行の2万5千分の1地形図を使用した一般財団法人 日本デジタル道路地図協会発行の全国デジタル道路地図デー タベース(測量法第44条に基づく成果使用承認13-063)を 基に(株) ゼンリンにて作成しております。(©2013-般財 団法人日本デジタル道路地図協会)
- ●この地図データの作成にあたっては、(株) ゼンリンが国土地 理院長の承認を得て、同院発行の50万分の1地方図及び2万5千 分の1地形図を使用しております。(R 2JHs 293-B161号)
- ●市街地図データは、住宅地図データベースを基に(株)ゼン リンが作成したものです。
- ●本製品で表示している経緯度座標数値は、日本測地系に基づ くものとなっています。基図の作成時期などにより、新設道 路の地図データが収納されていない場合や、名称や道路など が一部異なる場合があります。
- ●この地図データの作成にあたっては、国土地理院長の承認を 得て、同院の技術資料H・1-No.3「日本測地系における離島 位置の補正量」を使用しています。(承認番号 国地企調発第 78号 平成16年4月23日)
- ●3次元地図の作成に当たっては、国土地理院長の承認を得て、 同院発行の数値地図50mメッシュ(標高)を使用しております。 (R 2JHs 294-B15号)
- ●地形データは、国土地理院長の承認を得て同院発行の5万分の 1地形図を使用し、(株)武揚堂にて作成されたものです。(承 認番号平9総使、第47号)
- ●道路データは、高速道路、有料道路はおおおね2021年6月、 国道、県道、主要地方道はおおむね2021年4月までに収集さ れた情報に基づき製作されておりますが、表示される地図が 現場の状況と異なる場合があります。
- ●現在、2011年3月11日に発生した東日本大震災の影響により、 以下の地区については、立入制限等の規制区域内の地図デー タの更新を停止しております。 浪江町/双葉町/大熊町/富岡町/楢葉町/葛尾村
- ●ルート探索用データの作成にあたっては、国土地理院長の承 認を得て、同院発行の数値地図50mメッシュ(標高)を使用 しております。(承認番号平22業使、600号)

© 2013一般財団法人日本デジタル道路地図協会

- © 2022 ZENRIN CO., LTD.
- © 2022 NIPPON TELEGRAPH AND TELEPHONE EAST CORPORATION

© 2022 NIPPON TELEGRAPH AND TELEPHONE WEST **CORPORATION** 

#### ■**「市街地図」データについて**

●「市街地図」データは(株) ゼンリン発行の住宅地図に基づき 作成しております。なお、当該「市街地図」は地域により作 成時期が異なるため、一部整合が取れていない地域がありま す。また、「市街地図」にはデータの整備状況により一部収録 されていない地域があります。

#### ■ **交通規制データについて**

- ●この地図に使用している交通規制データは、公益財団法人日 本道路交通情報センター(JARTIC)の交通規制情報を使用し ています。
- ●この地図に使用している交通規制データは、道路交通法及び 警察庁の指導に基づき全国交通安全活動推進センターが公開 している交通規制情報、公益財団法人 日本道路交通情報セン ター(JARTIC)の交通規制情報を、MAPMASTERが加工し て作成したものを使用しています。
- ●この地図に使用している交通規制データは普通車両に適用さ れるもののみで、大型車両や二輪車等の規制は含まれており ません。あらかじめご了承ください。

#### ■ **検索データについて**

●個人宅電話番号検索では、公開電話番号登録者の名字で複数 の読み方が可能なものは、データ上実際とは異なった読み方 で収録されている場合があります。 また、電話番号非公開個人宅のデータは収録されておりません。

- ●施設検索データは以下のデータを元に作成されています。
	- ・ NTTタウンページデータ
	- ・ 株式会社ゼンリン提供のデータ
- ◦NTTタウンページデータなどの元データそのものが間違って いる場合、間違った位置を表示する事があります。また、住 所番地が広大な場所や、元のデータからは該当施設を特定で きない場所では、指定した地区の代表地点が表示される事が あります。
- ●施設検索データは、その施設の住所位置(中心位置)を表示 しますので、そのままルート設定をした場合、必ずしも入口や、 駐車場までの案内にはなりません。

#### ■ **有料道路料金データについて**

- ●一部の有料道路は料金表示対応しておりません。
- ●表示される料金は実際と異なる場合があります。
- ◦地図データの作成時期の都合により、新規開通道路にはETC レーン、および料金のデータが収録されていない場合があり、 料金が表示されない場合があります。
- ●割引(ETC割引等)および期間限定料金、「データ取得日」以 降の(消費税率の変更を含む)価格変更に対応しておりません。

#### ■ **注意事項**

- ●データベース作成時点の関連で、表示される地図あるいは検 索データが現状と異なることがありますが、ご了承ください。
- ●自然災害による道路形状の変更等につきましては対応いたし かねます。
- ●本製品で表示される地図や検索結果データの内容が、誤字・ 脱字・位置ずれなど、現状と異なることがあっても、商品の 取り替えや代金の返却は致しませんのであらかじめご了承く ださい。
- ●本製品を使用したことによって生じた金銭上の損害、逸失利 益および第三者からのいかなる請求などにつきましても、弊 社は一切その責任を負いかねます。
- ●本製品を弊社に無断で、複製・複写・加工・解析・業務上で の使用や第三者への有償での譲渡・貸与を禁じます。またネッ トワークや他の方法などで複数の機器での同時使用を禁止し ます。
- ●本製品の内容は、予告なく変更することがありますのでご了 承ください。
- ●本ソフトをリバースエンジニアリング、逆コンパイル、逆ア センブルすること、その他のこれらに準ずる行為をすること はおやめください。
- ●本ソフトに無断複製を禁止する技術的保護手段(コピープロ テクション)が講じられている場合、これを除去・改変その 他方法の如何を問わず回避することはおやめください。

### **お客様へのお願い**

#### **重要**

本使用規定 (「本規定」)は、お客様と株式会社ゼンリン (「弊社」) 間の「ナビゲーションシステム」 (「本製品」)に格納されている地図データおよび検索情報等のデータ(「本ソフト」)の使用許諾条件 を定めたものです。本ソフトのご使用前に、必ずお読みください。本ソフトをご使用された場合は、 本規定にご同意いただいたものとします。

#### ■ **使用規定**

- ●弊社は、お客様に対し、本取扱説明書(「取説」)の定めに従い、本ソフトを本ソフトが格納されている本製品で使用する権利を許諾 します。
- ●弊社は、本ソフトの媒体や取説にキズ・汚れまたは破損があったときは、お客様から本ソフト購入後90日以内にご通知いただいた場 合に限り、弊社が定める時期、方法によりこれらがないものと交換するものとします。但し、本ソフトがメーカー等の第三者(「メー カー」)の製品・媒体に格納されている場合は、メーカーが別途定める保証条件によるものとします。
- ●お客様は、本ソフトのご使用前には必ず取説を読み、その記載内容に従って使用するものとし、特に以下の事項を遵守するものとし ます。
	- ・ 必ず安全な場所に車を停止させてから本ソフトを使用すること。
	- ・ 車の運転は必ず実際の道路状況や交通規制に注意し、かつそれらを優先しておこなうこと。
- ●お客様は、以下の事項を承諾するものとします。
	- ・ 本ソフトの著作権は、弊社または弊社に著作権に基づく権利を許諾した第三者に帰属すること。
	- ・ 本ソフトは、必ずしもお客様の使用目的または要求を満たすものではなく、また、本ソフトの内容・正確性について弊社は何ら保 証しないこと。従って、本ソフトを使用することで生じたお客様の直接または間接の損失および損害について、弊社は故意または 重過失の場合を除き何ら保証しないこと。(本ソフトにおける情報の収録は、弊社の基準に準拠しております。また、道路等の現 況は日々変化することから本ソフトの収録情報が実際と異なる場合があります。)
	- ・ 本規定に違反したことにより弊社に損害を与えた場合、その損害を賠償すること。
- ●お客様は、以下の行為をしてはならないものとします。
	- ・ 本規定で明示的に許諾される場合を除き、本ソフトの全部または一部を複製、抽出、転記、改変、送信すること。
	- ・ 第三者に対し、有償無償を問わず、また、譲渡・レンタル・リースその他方法の如何を問わず、本ソフト(形態の如何を問わず、 その全部または一部の複製物、出力物、抽出物その他利用物を含む。)の全部または一部を使用させること。
	- ・ 本ソフトをリバースエンジニアリング、逆コンパイル、逆アセンブルすること、その他のこれらに準ずる行為をすること。
	- ・ 本ソフトに無断複製を禁止する技術的保護手段(コピープロテクション)が講じられている場合、これを除去・改変その他方法の 如何を問わず回避すること。
	- ・ その他本ソフトについて、本規定で明示的に許諾された以外の使用または利用をすること。

**付録**

付 鎴

# **文字入力画面について**

#### ー ⊫ ☆ お知らせ ー

• 画面によって入力できる文字種類・漢字変換 ができない場合があります。また、画面によっ て表示されないボタンがあります。

### **1 画面上の文字を1文字ずつ選択**

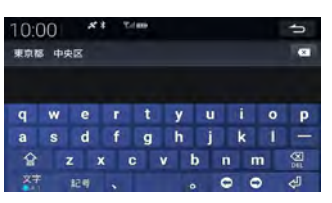

### 文字<br>-

入力する文字を、以下の順で切り替える。 日本語入力→アルファベット入力→数字 入力→日本語入力 長押しすると、キーボード画面とテン

キー画面を切り替えられます。→ P.181 また、入力文字や全角/半角を選択でき ます。

#### 記号 **:**

記号入力画面に切り替える。

### $\bullet$ .

カーソルを左右に移動する。

文字を挿入したい場合は、挿入したい位置 のすぐ右にカーソルを移動してください。 **:**

カーソルの左側1文字を消去する。

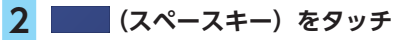

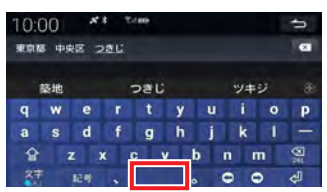

#### 変換候補が表示されます。

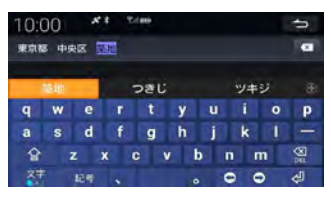

#### **:**

変換しないで入力を確定させる。

#### **3 変換対象を選択**

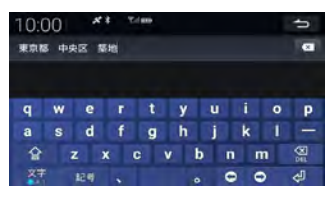

**4 文字の入力が終わったら をタッチ**

## **入力予測候補を表示する**

### **1 文字を入力**

入力候補が表示されます。

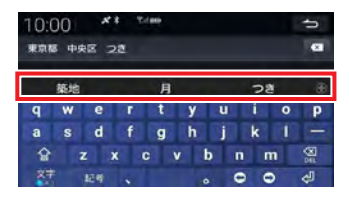

入力候補をタッチして選択できます。 また、+ をタッチすると、他の入力候補を 確認できます。

- 区 お知らせ -

• 予測候補機能は、名称検索画面、ジャンル名 入力画面、地名部分入力画面で使用できます。

## **文字入力画面を切り替える**

文字入力画面では、キーボード画面とテンキー 画面を切り替えられます。

### 1 文字入力画面で <del>■ 本長押し ▶ ■</del> **または をタッチ**

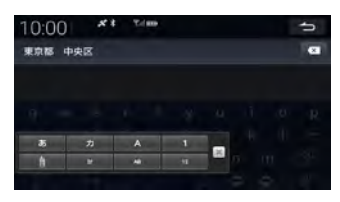

キーボード画面とテンキー画面が切り替わ ります。

#### **テンキー画面**

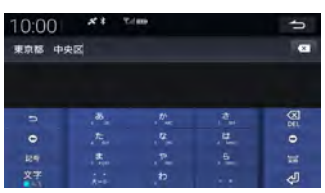

#### **:**

スペースを追加する。

文字入力中にタッチすると、変換候補を 表示します。

#### $\&$  MEMO -

• 入力したい行のキーをタッチして文字入力し ます。

例:「け」を入力する場合は、 か を4回タッチ してください。

- 文字を入力してから 5 をタッチすると、上 記とは反対の順番で文字が切り替わります。 例:「け」を入力する場合は、か をタッチして から を2回タッチしてください。
- 同じ行の文字を続けて入力する場合は、 を タッチしてから次の文字を入力してください。

## **本機で使用できるメディア について**

## **ディスクについて**

#### **Aお願い**

- 下記のディスクは、傷が付いたり、取り出 せなくなるおそれがあるので使用しないで ください。
	- 8cmCD
	- 異形のディスク
	- デュアルディスク(Dual Disc)
	- ラベルを貼り付けたディスク
- ディスク面にラベルを貼ったり、鉛筆やペ ンなどで文字を記入しないでください。
- ディスクは、表面に傷や指紋を付けないよ うに扱ってください。
- セロハンテープやラベルなどの糊がはみ出 したり、はがした跡があるディスクは使用 しないでください。そのまま本機に挿入す ると、ディスクが取り出せなくなったり、 故障する原因となることがあります。
- ディスクは次のような場所には保管しない でください。
	- 直射日光の当たる場所
	- 湿気やホコリの多い場所
	- 暖房の熱が直接当たる場所

— 1 → お知らせ -

• 本機はBlu-rayディスクに対応していません。

### **再生できるCD**

- ●音楽CD
- ●CD-Extraディスク (ただし音楽CDとして)
- ●Super Audio CD (ハイブリッドディスクのCD層のみ)
- ●パソコンで、正しいフォーマットで記録され たディスク※1
- ●音楽CDレコーダーで録音した音楽用CD-R、 CD-RWディスク※2
- ●コピーガード付きCD<sup>※3</sup>
- ※1 アプリケーションソフトの設定や環境によっては再生 できない場合があります。詳しくはアプリケーション ソフトの発売元にお問い合わせください。

#### **本機で使用できるメディアについて**

- ※2 正常に再生できない場合があります。またCD-RWディ スクは、ディスク挿入後から再生まで、通常のCDや CD-Rより時間がかかります。 ※3 再生できない場合があります。
- 

### **再生できないCD**

- **OMIX MODE CD**
- ●CD-DA以外のディスク
	- (オーバーバーンCDなど)
- ●DTS CD
- ●ビデオCD
- ●ファイナライズしていないCD-R、CD-RW ディスク

### **再生できるMP3・WMA・AACディスク**

●記録メディア※:

- CD-ROM、CD-R、CD-RW、DVD-R、DVD-RW、DVD+R、DVD+RW、DVD-R DL、 DVD+R DL
- ●記録フォーマット:

CD: ISO9660レベル1 /レベル2、Joliet、 Romeo

DVD: UDF (Ver1.02/1.5/2.0)、UDF-ブリッ ジ、ISO9660レ ベ ル1 / レ ベ ル2、Joliet、 Romeo

※マルチセッション対応で記録したディスクは、最大40 セッションまで再生可能です。(DVD-R/RW、DVD+R/ RWはマルチセッション非対応)

### **再生できるDVD**

● 222 の付いているディスク **●リージョン番号が「2」「ALL」のディスク** ●DVD-VR

本機では市販のDVDビデオ、ご家庭で映像・静 止画を保存されたDVD-VRを再生できます。 DVD-VRを再生するには、あらかじめお持ちの レコーダーでファイナライズしてください。

### **再生できないDVD**

**●リージョン番号が「2」「ALL」以外のディスク** ●パケットライト方式で記録されたディスク

- ●ご家庭でハイビジョン録画したディスク (例 東芝製:HD DVD/HD Rec(VRモード)、 パナソニック・東芝製等:AVCREC)
- ●DVD-RAM

以下のディスクは、機器の仕様や環境設定、ディ スクの特性、傷、汚れなどにより再生できない 場合があります。

●ビデオモードで録画・ファイナライズした DVD-R、DVD-RW、DVD+R、DVD+RW、 DVD-R DL、DVD+R DL

### **本機で使用できるSDカード**

●記録メディア

SDカード、SDHCカード、SDXCカード、 miniSDカード※、microSDカード※

※専用のアダプタが必要です。直接入れた場合、取り出せ なくなったり、故障の原因となりますので、必ず専用ア ダプタをご使用ください。

●記録フォーマット FAT16、FAT32、exFAT、NTFS

- ■ 後 お知らせ -
- SDカードと互換のない記録メディアには対応 していません。
- miniSDアダプタ、microSDアダプタを本機内 に残さないでください。
- 本機では、DRM(デジタル著作権管理)で保 護されたデータの再生はできません。

 $\&$  MEMO  $\cdot$ 

- SDカードをご購入の際は、規格に準拠した市 販品をお選びください。
- SDカードが認識されなくなった場合は、専用 ソフト「SDカードフォーマッター」を使用 してフォーマットしてください。「SDカード フォーマッター」について詳しくは、以下を ご覧ください。

https://www.sdcard.org/jp/downloads/ formatter\_4/

※ SDカードをフォーマットする際は、必ず SDカード内データのバックアップを取って おいてください。

### **SDカード取り扱い上のご注意**

- ●SDカードを折り曲げたり、落としたりしない でください。
- ●シンナー・ベンジンなどの有機溶剤で、SDカー ドを拭かないでください。
- ●書き込み、読み込みなどの使用中は操作パネ ルを開けたり、SDカードを本機から抜いた り、車両の電源をOFFにしたりしないでくだ さい。
- ●SDカードを本機で使用する際は、パソコン メーカーおよび周辺機器メーカーが提示する 警告・注意指示もあわせてお読みください。
- ●SDカードは、ダッシュボードの上や直射日光 の当たる場所など、高温になる場所に放置し ないでください。変形、故障の原因となります。
- ●SDカードの端子面に、手や金属で触れないで ください。
- ●SDカードの最適化は行わないでください。
- ●操作パネルの開閉動作中や、操作パネルの角 度を調整した状態では、SDカードを取り出さ ないでください。記録したデータが破損、消 滅することがあります。
- ●SDカード内の大切なデータは、バックアップ を取っておくことをおすすめします。
- ●SDカードのロックスイッチを「LOCK」にす ると、記録・消去ができなくなります。

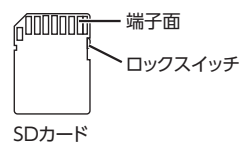

## **本機で使用できるUSBメモリー**

- ●256MB以上、128GB以下の推奨されるUSB メモリーを使用してください。
- ●FAT16、FAT32、exFAT、またはNTFSで フォーマットされたUSBメモリーを使用して ください。
- ●一部のデジタルオーディオプレーヤーやUSB メモリー(例えば、セキュリティロック機能 を持つもの)は、本機でご利用になれない場 合があります。
- ●一部のソフトウェアのファイルは、オーディ オの再生やテキストデータの表示ができない 場合があります。
- $OMP3/MMA/AAC/FIAC/MMA VCD I^* ?^* =$ ンによっては、再生できない場合があります。

- ■ ※ お知らせ -

• 本機では、DRM(デジタル著作権管理)で保 護されたデータの再生はできません。

### **iPhone/iPodについて**

### **対応モデル**

モデル名

iPhone (12 Pro Max, 12 Pro, 12, 12 mini, SE(第2世代)、11 Pro Max、11 Pro、11、XS Max、XS、XR、X、8 Plus、8、7Plus、7、SE(第 1世代)、6s Plus、6s、6 Plus、6、5s)

iPod touch  $(第6 ~ 7$ 世代)

- ■ ※ お知らせ -

- 最新の接続確認済みのiPhone/iPodについて は、下記Webサイトをご覧ください。 https://www.honda.co.jp/navi/support/
- iPadシリーズには対応しておりません。
- iPodの動作についてはすべてを保証するもの ではありません。
- 本機と接続するときは、イヤホン、ヘッドホン などのアクセサリーを使用しないでください。
- iPhone/iPodのビデオ再生には対応しており ません。

付録 **付録**

# **Bluetooth機器の 取り扱いについて**

Bluetooth機器を使用される前にお読みください。

この機器の使用周波数帯では、電子レンジ等の 産業・科学・医療用機器のほか、工場の製造ラ インなどで使用される移動体識別用構内無線局 (免許を要する無線局)および特定小電力無線局 (免許を要しない無線局)、アマチュア無線局(免 許を要する無線局)が運用されています。

- 1. この機能を使用する前に、近くで移動体識別 用構内無線局および、特定小電力無線局、ア マチュア無線局が運用されていないことを確 認してください。
- 2. 万一、この機器から移動体識別用構内無線局 に対して有害な電波干渉の事例が発生した場 合には、速やかに使用場所を移動するか、ま たは電波の発射を停止し、電波干渉を避けて ください。
- 3. その他、この機器から移動体識別用の特定小 電力無線局、アマチュア無線局に対して有害 な電波干渉の事例が発生した場合など、何か お困りのことが起きたときは、お買い上げの 販売店までお問い合わせください。

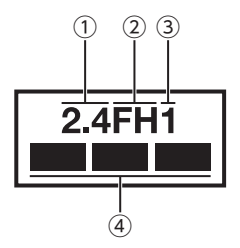

①2.4:2.4GHz帯を使用する無線機器です。

- ②FH :FH-SS変調方式を表します。
- ③1 :想定される与干渉距離は約10mです。
- ④ :全帯域を使用し、移動体識別装置の帯域 は回避可能です。

# **本機で再生可能な 音声ファイルについて**

本機では、以下の音声ファイルを再生できます。

- ●CD-ROM、CD-R、CD-RW、DVD-R. DVDRW、DVD+R、DVD+RW、DVD-R DL、DVD+R DLに保存されたMP3、WMA、 またはAACファイル
- ●SDカード、USBメモリーに保存されたMP3、 WMA、AAC、FLAC、またはWAVファイル
- ●拡張子が.MP3/.WMA/.M4A/.AAC/.FLAC/. WAVのファイル

#### MP3とは…

MPEG Audio Layer 3の略称で、音声圧縮技術 に関する標準フォーマットです。 MP3ファイルは、元の音楽データを約1/10サ

イズに圧縮できます。

#### WMAとは…

Windows Media Audioの略称で、マイクロソ フト社独自の音声圧縮フォーマットです。

#### AACとは…

Advanced Audio Codingの略称で、映像圧縮 規格MPEG-2、またはMPEG-4で使用される音 声圧縮方式です。MP3よりも約1.4倍圧縮効率 が高く、同等の音質で再生できます。

#### FLACとは…

Free Lossless Audio Codecの略称で、フリー ソフトウェアとして開発配布されている音声 ファイルフォーマットです。可逆圧縮のため、 圧縮前の元の状態に復元することができます。

#### WAVとは…

Waveform Audio Formatの略称で、マイクロ ソフトとIBMにより開発された音声データ記述 のためのフォーマットです。圧縮率が低いので 音質の劣化はありませんが、ファイルサイズが 大きいという特徴があります。

#### **本機で再生可能な音声ファイルについて**

## **MP3ファイルについて**

- ●ID3-Tag: Ver1.x、2.xの以下の表示に対応
	- album(Disc Titleとして表示)
	- track (Track Titleとして表示)
	- artist (Track Artistとして表示)
- ●エンファシス:44.1kHzのファイル再生時の み対応
- ●再生可能なサンプリング周波数 MPEG1:44.1kHz/48kHz/32kHz MPEG2:22.05kHz/24kHz/16kHz ※音質面においては44.1kHz以上を推奨
- ●再生可能なビットレート  $MPEG1:32kbps \sim 320kbps/VBR$  $MPEG2:8kbps \sim 160kbps/VBR$ ※音質面においては128kbps以上を推奨
- ●SDカード/ USBメモリーから再生する場合、 以下のサンプリング周波数、ビットレートで 記録されたファイルは音切れが発生すること があります。

サンプリング周波数:16kHz以下

- ビットレート:8kbps以下
- $\bigcirc$ MP3i (MP3 interactive)、mp3 PROフォー マット非対応
- ●MP3ファイルのデータ内容によっては、音飛 びすることがあります。
- ●記録時間の短いファイルは再生できないこと があります。
- ●ディスク / SDカード / USBメモリー内に音 楽データ以外の大きなデータが入っていると、 曲が再生できないことがあります。
- ●低ビットレートのファイルを再生、早送り・ 早戻しすると、再生時間の表示がずれること があります。
- ●Windows Media Player、iTunes以 外 の TAG編集ソフトでTAG情報を変更すると、 TAGが正常に表示されないことがあります。

## **WMAファイルについて**

- ●作成するパソコンのソフトウェアによっては、 アルバム名が文字化けすることがあります。
- ●WMA9以上でエンコードされたWMAファイ ルの再生については、Pro、Lossless、Voice のコーデックに対応していません。
- ●ディスク/ SDカード/ USBメモリー内に音 楽データ以外の大きなデータが入っていると、 曲が再生できない場合があります。
- ●WMAファイルのデータ内容によっては、再 生時間の表示がずれることがあります。また、 ビットレートによって、部分的に音飛びや音切 れがしたり、ノイズが生じる場合があります。
- ●再生可能なサンプリング周波数・ビットレー トは記録バージョンによって異なります。下 記の表をご覧ください。

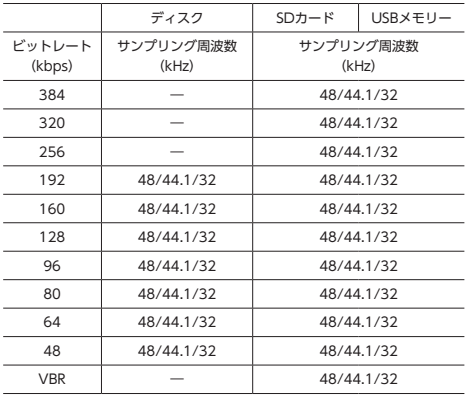

付緑 **付録**

## **AACファイルについて**

- ●ディスク/ SDカード/ USBメモリー内に音 楽データ以外の大きなデータが入っていると、 曲が再生できない場合があります。
- ●AACファイルのデータ内容によっては、再生 時間の表示がずれることがあります。また、 ビットレートによって、部分的に音飛びや音切 れがしたり、ノイズが生じる場合があります。
- ●再生可能なサンプリング周波数・ビットレー トは記録バージョンによって異なります。下 記の表をご覧ください。
- ●ディスクの場合、iTunesでエンコードされた 拡張子.m4a(MPEG4-AAC)のみ再生可能 です。

・AACファイル

|                  | ディスク                              | SDカード                                  | USBメモリー |
|------------------|-----------------------------------|----------------------------------------|---------|
| ビットレート<br>(kbps) | サンプリング周波数<br>(kHz)                | サンプリング周波数<br>(kHz)                     |         |
| 320              | 48/44.1/32/24/<br>22.05/16/11.025 | 48/44.1/32/24/<br>22.05/16/12/11.025/8 |         |
| 256              | 48/44.1/32/24/<br>22.05/16/11.025 | 48/44.1/32/24/<br>22.05/16/12/11.025/8 |         |
| 224              | 48/44.1/32/24/<br>22.05/16/11.025 | 48/44.1/32/24/<br>22.05/16/12/11.025/8 |         |
| 192              | 48/44.1/32/24/<br>22.05/16/11.025 | 48/44.1/32/24/<br>22.05/16/12/11.025/8 |         |
| 160              | 48/44.1/32/24/<br>22.05/16/11.025 | 48/44.1/32/24/<br>22.05/16/12/11.025/8 |         |
| 144              |                                   | 48/44.1/32/24/<br>22.05/16/12/11.025/8 |         |
| 128              | 48/44.1/32/24/<br>22.05/16/11.025 | 48/44.1/32/24/<br>22.05/16/12/11.025/8 |         |
| 112              | 48/44.1/32/24/<br>22.05/16/11.025 | 48/44.1/32/24/<br>22.05/16/12/11.025/8 |         |
| 96               | 48/44.1/32/24/<br>22.05/16/11.025 | 48/44.1/32/24/<br>22.05/16/12/11.025/8 |         |
| 80               | 48/44.1/32/24/<br>22.05/16/11.025 | 48/44.1/32/24/<br>22.05/16/12/11.025/8 |         |
| 64               | 48/44.1/32/24/<br>22.05/16/11.025 | 48/44.1/32/24/<br>22.05/16/12/11.025/8 |         |
| 56               | 48/44.1/32/24/<br>22.05/16/11.025 | 48/44.1/32/24/<br>22.05/16/12/11.025/8 |         |
| 48               | 48/44.1/32/24/<br>22.05/16/11.025 | 48/44.1/32/24/<br>22.05/16/12/11.025/8 |         |
| 40               | 48/44.1/32/24/<br>22.05/16/11.025 | 48/44.1/32/24/<br>22.05/16/12/11.025/8 |         |
| 32               | 48/44.1/32/24/<br>22.05/16/11.025 | 48/44.1/32/24/<br>22.05/16/12/11.025/8 |         |
| 28               | 48/44.1/32/24/<br>22.05/16/11.025 | 48/44.1/32/24/<br>22.05/16/12/11.025/8 |         |
| 24               | 48/44.1/32/24/<br>22.05/16/11.025 | 48/44.1/32/24/<br>22.05/16/12/11.025/8 |         |

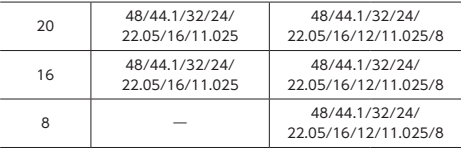

## **FLACファイルについて**

- ●SDカード/USBメモリー内に音楽データ以 外の大きなデータが入っていると、曲が再生 できない場合があります。
- ●FLACファイルのデータ内容によっては、再 生時間の表示がずれることがあります。また、 ビットによって、部分的に音飛びや音切れが したり、ノイズが生じる場合があります。
- ●再生可能なサンプリング周波数・ビットは、 下記の表をご覧ください。

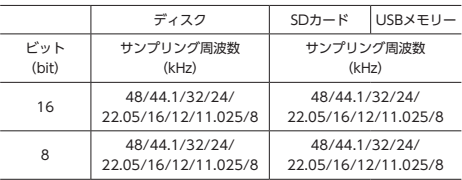

## **WAVファイルについて**

- ●SDカード/USBメモリー内に音楽データ以 外の大きなデータが入っていると、曲が再生 できない場合があります。
- ●WAVファイルのデータ内容によっては、再 生時間の表示がずれる、または表示されない ことがあります。また、ビットによって、部 分的に音飛びや音切れがしたり、ノイズが生 じる場合があります。
- ●再生可能なサンプリング周波数・ビットは、 下記の表をご覧ください。

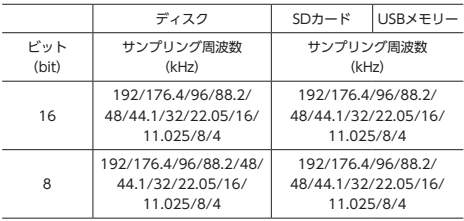

### **本機でMP3・WMA・AAC・FLAC・ WAVを再生するためのご注意**

- ●パケットライトには非対応です。
- ●対応していない音声形式のファイルに再生可 能な拡張子を付けないでください。雑音や故 障の原因となります。
- ●MP3・WMA・AAC・FLAC・WAVのVBRファ イルを再生、早送り・早戻しすると、再生時 間の表示がずれることがあります。
- ●最大数を超えてフォルダ・ファイル・曲が記 録されている場合、超過しているフォルダ・ ファイル・曲は本機では認識されません。また、 本機でのフォルダおよびファイルの表示順序 は、パソコンでの表示順序とは異なります。
- ●フォルダ、ファイル名が長い場合、そのファ イルは再生できないことがあります。
- ●MP3·WMA·AAC·FLAC·WAVの ファ イル名を表示する場合、ファイル名の長さに よってはファイル名の最後に拡張子の一部 (./.m/.mp/.W/.WMなど)が残ることがあ ります。その場合には、作成するファイル名 の長さを調整してください。(拡張子の一部が 残るファイル名の長さは使用するファイルシ ステムによります)
- ●ディスク、SDカード、USBメモリーともに、 著作権保護された音楽ファイルは本機では再 生できません。

## **音声ファイルの フォルダ構成について**

### **ディスクのフォルダ構成**

ディスク内の最大フォルダ・ファイル・曲数は、 以下のとおりです。 フォルダ(ルートを含む):255

- ファイル:1024
- 曲:1フォルダ辺り1024

 $\&$  MEMO  $-$ 

• フォルダ数とファイル数は、9階層以上のもの も含みます。ただし、ディスクの場合、ファ イルの再生は8階層(ルートディレクトリ)ま で対応しています。

MP3・WMA・AACファイルを記録したディスク のイメージ(例:1 ~ 4階層の場合)は、下図の ようになります。

曲のないフォルダは飛ばして再生順序を決めます。 下図の場合の再生順序は、(1)→(3)→(5)→(8) → (10) → (13) → (15) となります。

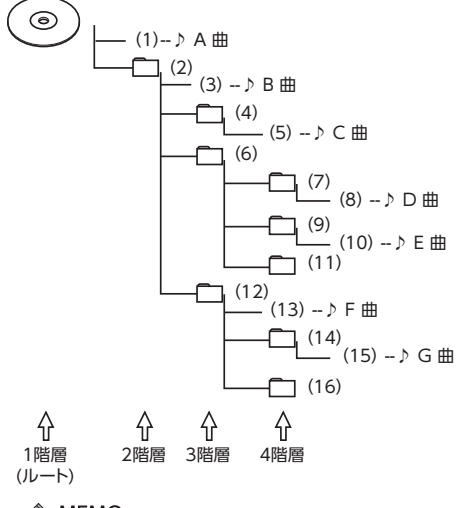

 $\&$  MEMO  $-$ 

• ディスクの場合、8階層(ルートディレクトリ を含む)までのファイルの再生に対応してい ます。多くのフォルダを持つ場合は再生がは じまるまでに時間がかかります。

**付録**

付録

**本機で再生可能な音声ファイルについて**

### **SDカード/ USBメモリーの フォルダ構成**

音楽データを認識できる階層は、SDカード、 USBメモリーともに、ルートを除く8階層まで です。この階層内にあるMP3・WMA・AAC・ FLAC・WAV音楽データのみが認識されます。 何階層目にデータを置かねばならないという指 定はありません。

フォルダ名、ファイル名の最大文字数は、全角 32文字/半角64文字です。

- ■ ● お知らせ –––

• MP3・WMA・AAC・FLAC・WAVファイル を含まないフォルダは認識されません。

 $\&$  MFMO  $-$ 

- 多くのフォルダを持つ場合は再生がはじまる までに時間がかかります。
- 1つのフォルダに255以上の曲が入っている場 合は、パソコンでデータが書き込まれた順序 により、認識される曲は変わります。
- $\cdot$ 1つ の フ ォ ル ダ にMP3・WMA・AAC・ FLAC・WAVファイル以外のファイルを入れ た場合、認識される曲数が少なくなることが あります。
- 認識可能な最大フォルダ・ファイル・曲数は 以下のとおりです。 フォルダ:400(ルートを含む) ファイル:10000

# **本機で再生可能な動画ファイルについて**

本機では、以下の動画ファイルを再生できます。 ●SDカード/USBメモリーに保存されたMP4、AVIファイル ●拡張子が以下のファイル .MP4/.M4V/.AVI

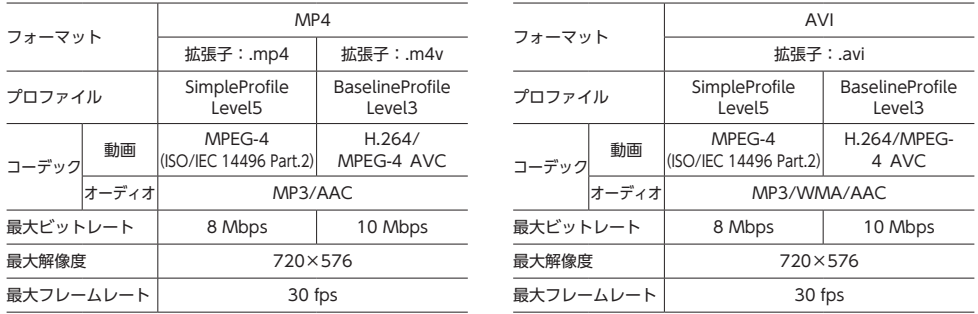

MP4とは…

MPEG-4で規定されているコンテナフォーマット。MPEG-4はMPEGの中で主にモバイル機器による ネットワークでの動画利用に主眼をおいて規定された規格です。ストリーミング再生に対応しており、 高圧縮ですが画質の劣化が少なく、CPU負荷も比較的小さいという特徴があります。

AVIとは…

AVIはAudio Video Interleaveの略称で、Windows標準の動画コンテナフォーマットです。

## **本機で動画ファイルを再生するためのご注意**

●本機で再生動作を確認したエンコーダソフトは以下のとおりです。

※ エンコーダソフトにより作成可能な動画ファイルに違いがあります。

- EDIUS 6 (grass valley社)
- EDIUS Neo 3 (grass valley社)
- VideoStudioPro X4(COREL社)
- Roxio Creator 2011 (RUNEXY社)
- ●動画ファイルの作成方法、エンコーダソフトウェアなどによっては再生できなかったり、音声・映 像が乱れる場合があります。
- ●以下のファイルは、正常に再生できなかったり、再生までに時間がかかることがあります。
	- 極端にサイズの大きい、または小さいファイル
	- 極端に再生時間の長い、または短いファイル
- ●同一ファイル内に音声/映像以外の情報(画像など)が同時に収録されている動画ファイルの再生 はできません。
- ●3チャンネル以上のチャンネルを持つ音楽データを含む映像ファイルは再生できません。
- ●ファイルはファイル名順で再生されます。再生順序を変更したい場合は、ファイル名の先頭に数字 を入力してください。
- ●対応していない動画形式のファイルに再生可能な拡張子を付けないでください。雑音や故障の原因 となります。
- ●動画ファイルの作りかたによっては、動画ファイル自体の映像にノイズが含まれるものがあります。 動画作成ソフトなどでフィルタリングすることでノイズを除去できる場合があります。

**付録**

付録

**本機で再生可能な動画ファイルについて**

- ●動画ファイルのデータ内容によっては、再生時間の表示がずれることがあります。また、ビットレー トによって、部分的に音飛びや音切れがしたり、ノイズが生じる場合があります。
- ●テレビ放送や、ビデオ、DVDなど、個人で作成したものでない映像、音声を個人で楽しむ以外の 目的で権利者に無断で使用することは、著作権法上制限されています。著作権保護された動画ファ イルの映像は再生できません。
- ●SDカード/ USBメモリーのメディアの種類によりすべての動作を保証するものではありません。
# **仕様**

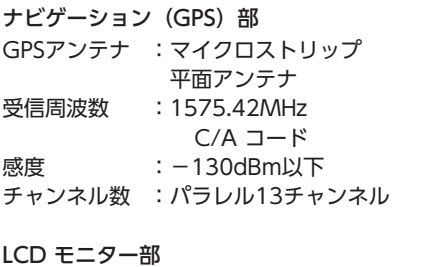

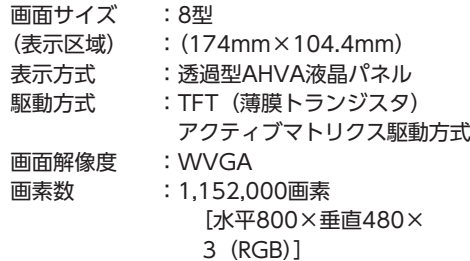

12セグ/ 1セグチューナー部 受信チャンネル:UHF 13 ~ 52ch 最大感度 :-80dBm以下

CD プレーヤー部 周波数特性 :20Hz ~ 20kHz SN比 :80dB 高調波ひずみ率:0.05%

DVD プレーヤー部 周波数特性 :20Hz ~ 20kHz SN比 :80dB 高調波ひずみ率:0.05%

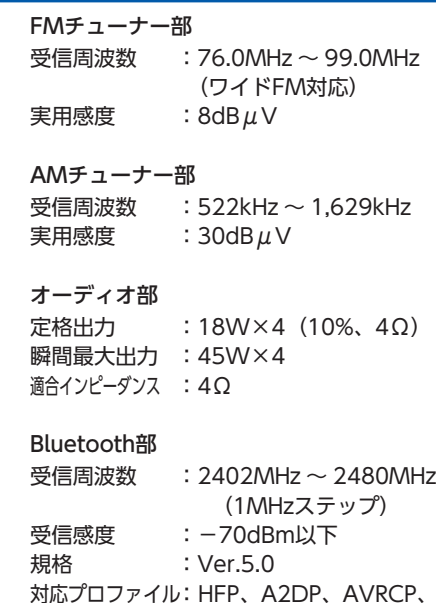

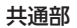

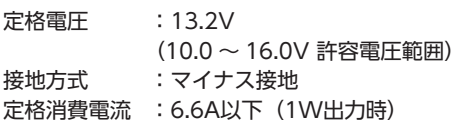

OBEX、PBAP、SPP

**付録**

付録

# **設定一覧**

### **ナビ設定一覧**

### ■ **ナビ詳細設定**

※は工場出荷時の初期値です。

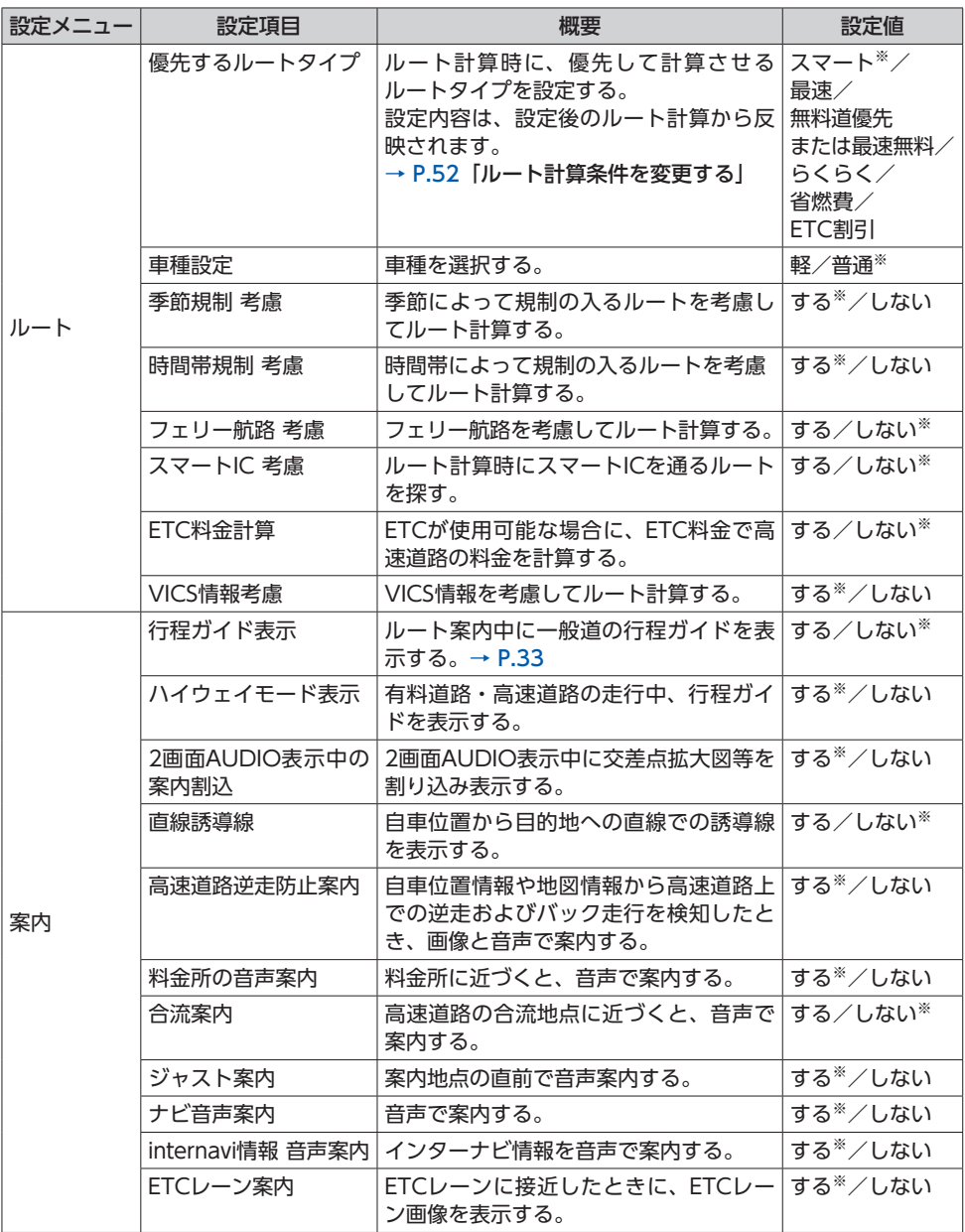

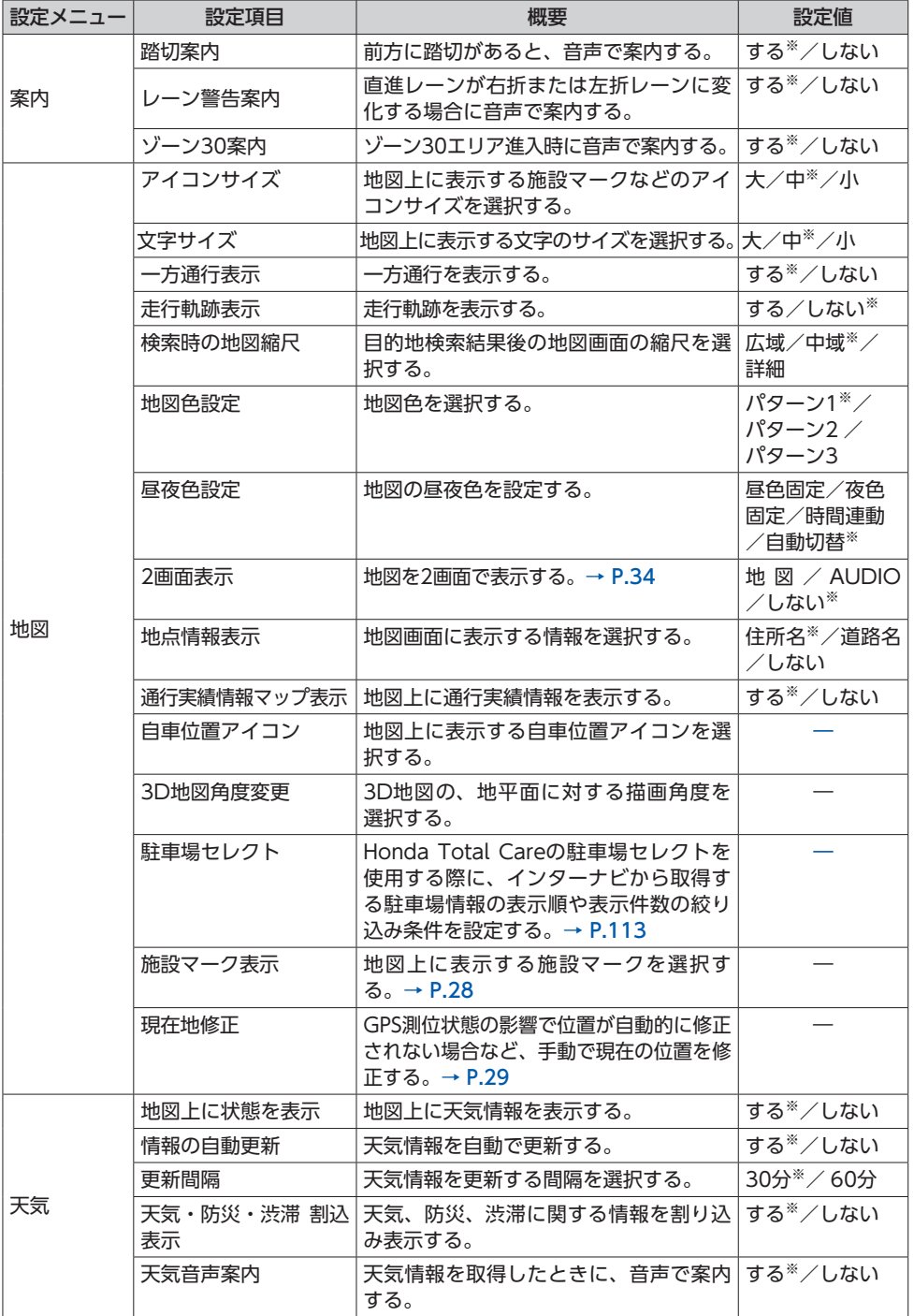

付録 **付録**

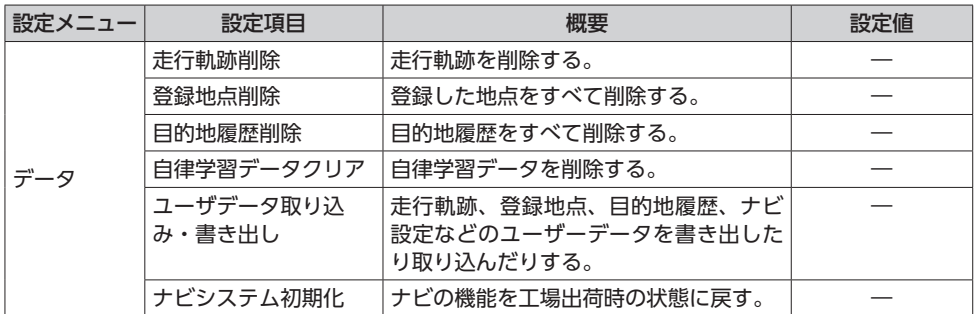

### ■ **VICS設定**

※は工場出荷時の初期値です。

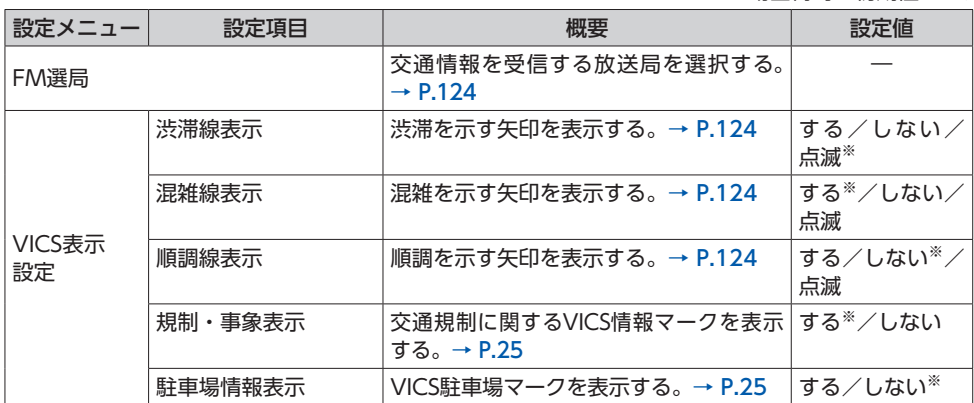

### **その他の設定一覧**

### ■ **電話設定**

※は工場出荷時の初期値です。

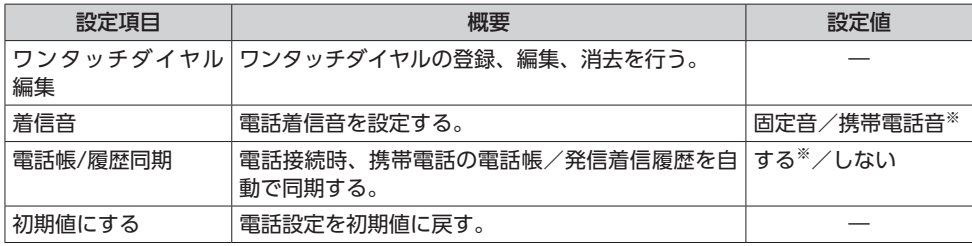

### ■ **オーディオ設定**

※は工場出荷時の初期値です。

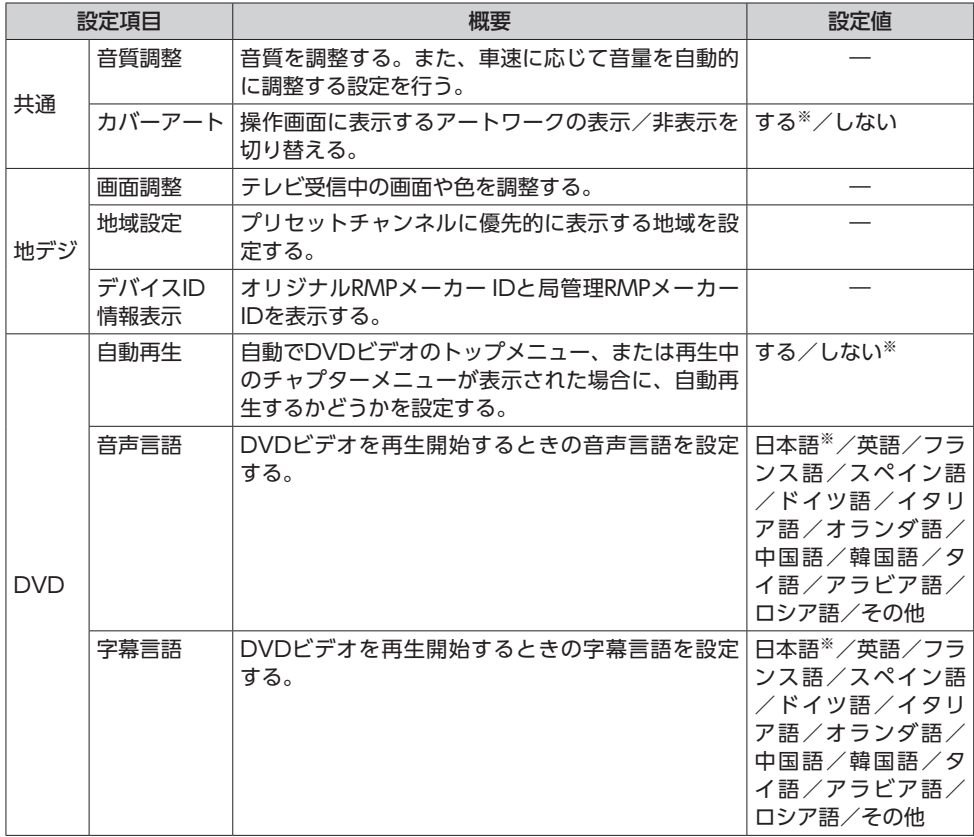

**付録**

付録

### **設定一覧**

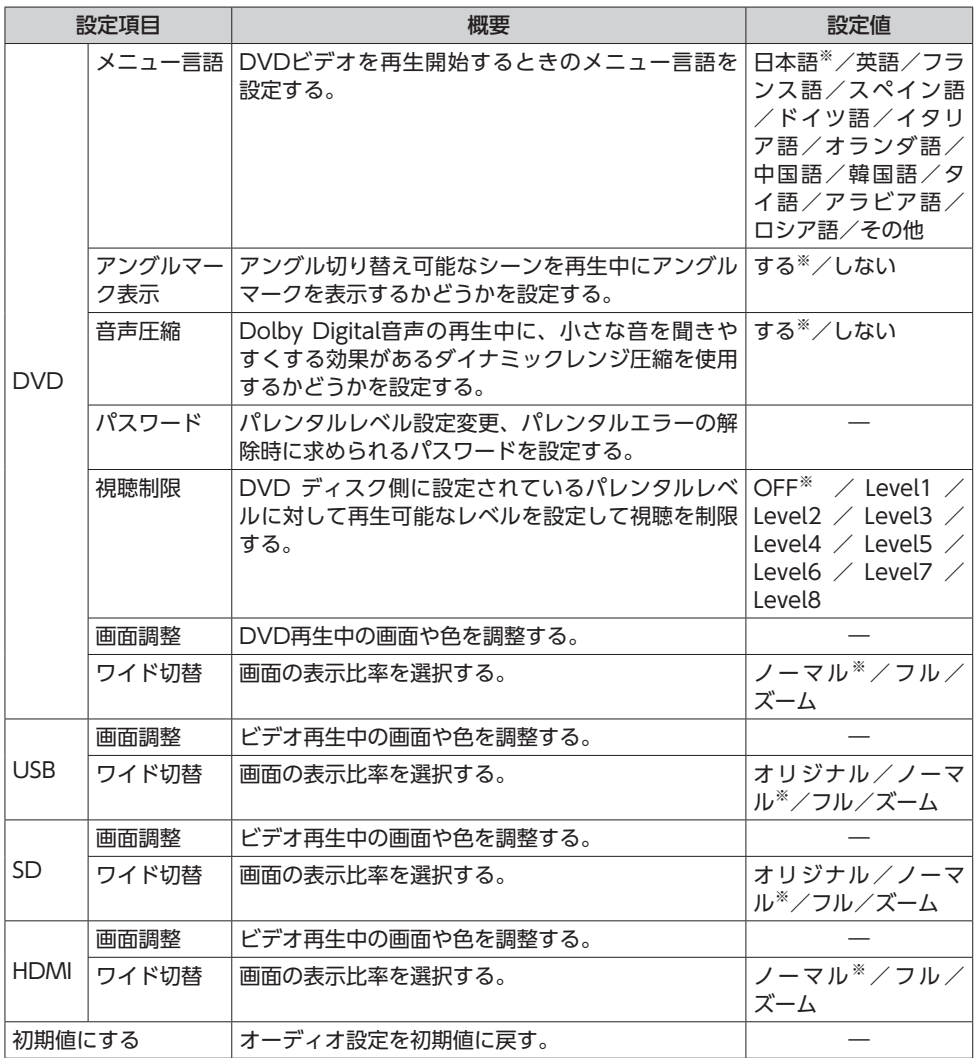

### ■ **カメラ設定**

※は工場出荷時の初期値です。

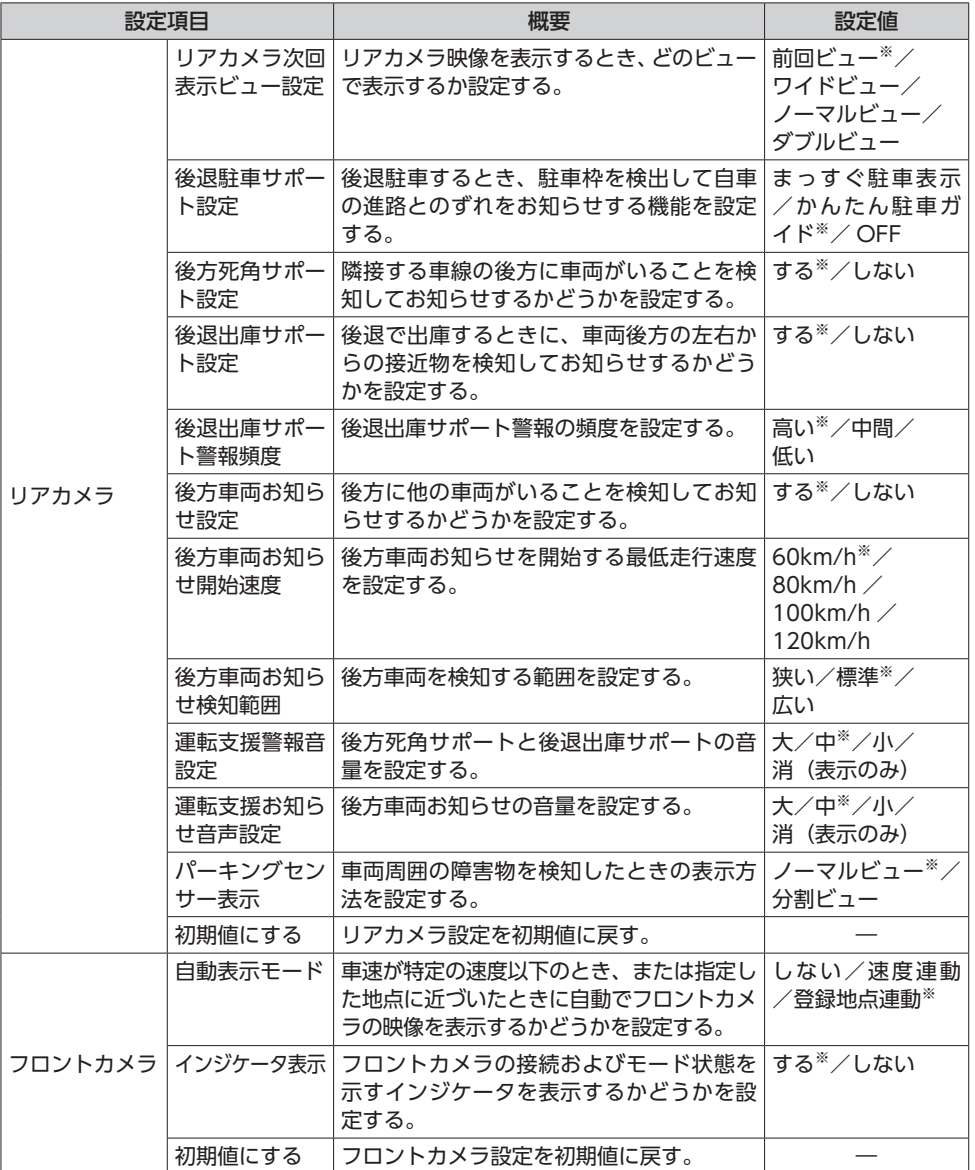

付録 **付録**

### ■ **Bluetooth設定**

### ※は工場出荷時の初期値です。

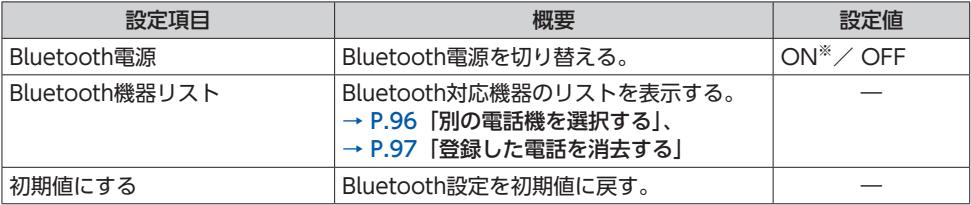

### ■ システム設定

※は工場出荷時の初期値です。

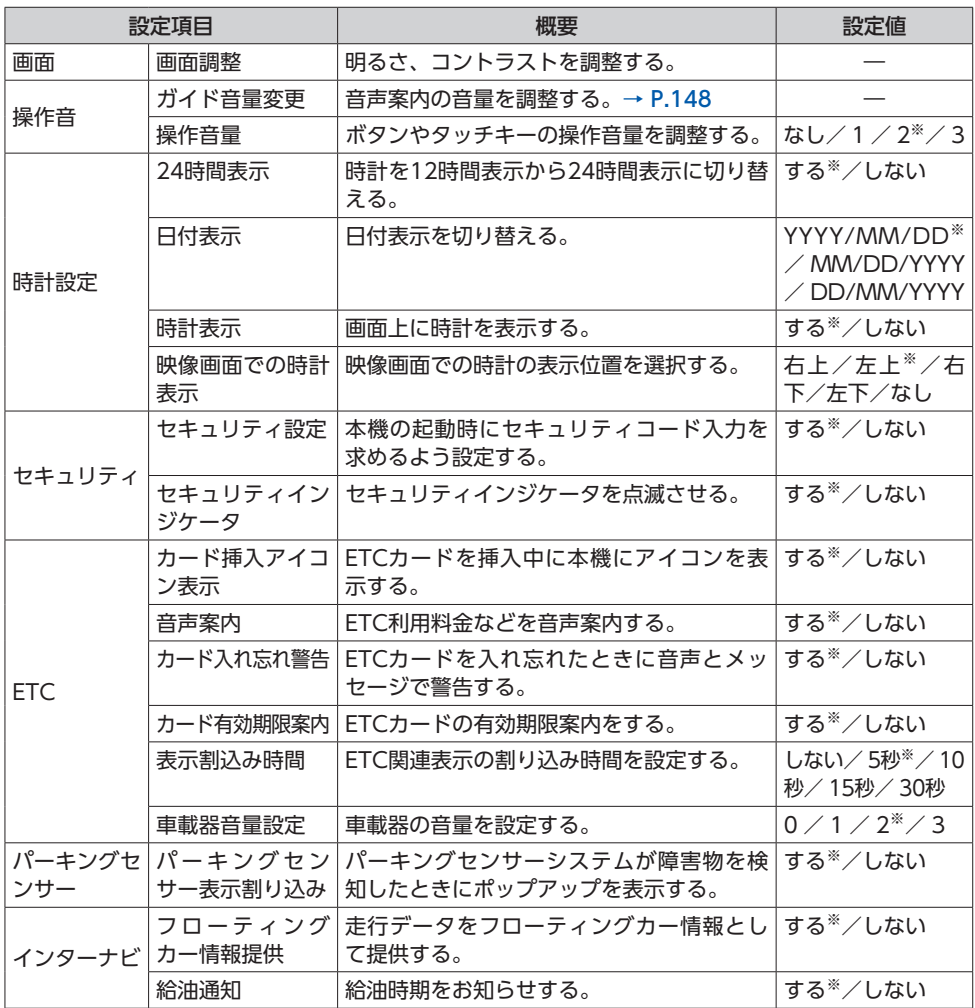

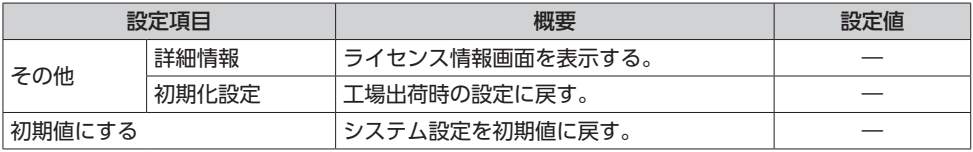

### ■ **その他設定**

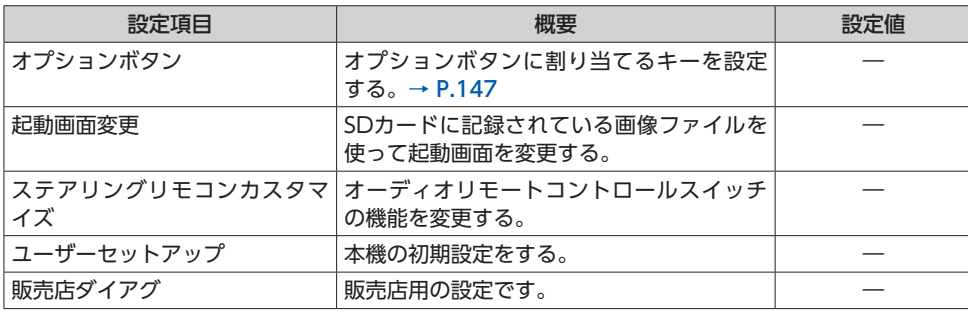

# **別売品について**

- 本書に掲載している別売品の一覧です。販売店で お買い求めの際に、参考にしてください。 ●ETC車載器(ナビ連動タイプ) ●ETC2.0車載器(ナビ連動タイプ) ●ドライブレコーダー (ナビ連動タイプ) ●USB接続ジャック ●USB接続コード ●HDMI接続ジャック ●HDMI接続コード **●リアカメラシステム** ●フロントカメラシステム
- 
- ●リアカメラdeあんしんプラス3
- ※各別売品は車両標準装備の場合があります。車両によっ て詳細仕様が異なる場合があります。

# **商標について**

- ●"ゼンリン"および"ZENRIN"は(株)ゼンリンの 登録商標です。
- ●「タウンページデータベース」は、日本雷信雷話株式 会社の登録商標です。
- ●© ジオ技術研究所
- ●マップコードは、株式会社デンソーの登録商標です。

**MAPLODE** 

- ●Microsoft、Windows Media は、米国Microsoft Corporation の米国およびその他の国における登録 商標です。
- ●ETCおよびETC2.0は、一般財団法人ITSサービス高 度化機構(ITS-TEA)の登録商標です。
- ●VICS、VICS WIDEは、一般財団法人道路交通情報通信 システムセンターの登録商標です。 **Extrics Exterios**
- ●Bluetooth ワードマークとロゴは、Bluetooth SIG,Inc. の所有であり、本田技研工業株式会社のマー ク使用は許可を得ています。その他のトレードマー ク及びトレードネームは各所有者のものです。

## **B** Bluetooth<sup>®</sup>

●Use of the Made for Apple badge means that an accessory has been designed to connect specifically to the Apple products identified in the badge, and has been certified by the developer to meet Apple performance standards.

Apple is not responsible for the operation of this device or its compliance with safety and regulatory standards. Please note that the use of this accessory with an Apple product may affect wireless performance.

iPad, iPhone, iPod, iPod touch, iTunes, and Lightning are trademarks of Apple Inc., registered in the U.S. and other countries. App Store is a service mark of Apple Inc.

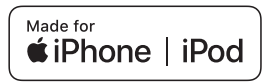

- ●iPhoneの商標は、アイホン株式会社のライセンスに もとづき使用されています。
- ●iOSは、Ciscoの米国およびその他の国における商標 または登録商標であり、ライセンスに基づき使用さ れています。
- **●本システムのソフトウェアの一部は©2013 The** FreeType Project (www.freetype.org) の著作権 を取得しています。すべての権利はその所有者に帰 属します。

●ドルビーラボラトリーズからの実施権に基づき製造 されています。Dolby、ドルビー、Dolby Audioお よびダブルD記号はドルビーラボラトリーズライセン シングコーポレーションの商標です。

**DeDolby Audio** 

- タク はDVDフォーマットロゴライセンシング (株) の商標です。
- ●SD,SDHC,SDXC,miniSD and microSD Logos are trademarks of SD-3C, LLC.
- ●HDMIとHDMI High-Definition Multimedia Interfaceという用語、およびHDMIロゴは、HDMI Licensing, LLCの米国その他の国々における商標ま<br>たけ登録商標です たは登録商標です。
- ●NaviConは株式会社デンソーの登録商標です。

# **保証書とアフターサービス**

#### ■ **保証書**

この製品には、保証書もしくは購入証明書が添 付されています。お買い求めの際、販売店で所 定事項を記入いたしますので、記入および記載 事項をご確認のうえ、大切に保管してください。 なお、再発行いたしませんので、ご注意ください。

#### ■ **保証期間**

保証書に記載の期間をご確認ください。

#### ■ **万一故障が発生した場合**

保証期間中に、正常な使用状態で故障が発生し たと判断できた場合には、保証の記載内容に基 づいて、無料で修理いたします。ただし、脱着 に伴う工賃は、お客様のご負担となります。 お買い求めの販売店にご相談ください。

### ■ **保証期間経過後の修理について**

修理することにより性能が維持できる場合には、 お客様のご要望により、有料で修理いたします。

**■ 補修用性能部品の保有期間について** 

本製品の補修用性能部品(機能を維持するため に必要な部品)は、製造打ち切り後6年保有し ています。

**用語集**

# **用語集**

**AAC(エーエーシー)**

Advanced Audio Codingの略称で、音声圧 縮方式の1つ。MP3よりも約1.4倍圧縮効率が 高く、同等の音質で再生できます。

**AVI(エーブイアイ)**

Audio Video Interleaveの略称で、Windows 標準の動画コンテナフォーマット。

- **Bluetooth(ブルートゥース)** 携帯情報機器向けの短距離無線通信技術。 Bluetoothに対応した機器どうしであれば、 無線で通信を行えます。
- **Bluetoothオーディオ**

Bluetoothに対応しているオーディオ機器、 および機器内の音声ファイルを再生する機能。

#### **FM多重放送**

広範囲の道路交通情報を、文字・図形・アイ コンでお知らせするサービス。

#### **FLAC(フラック)**

Free Lossless Audio Codecの 略 称 で、 フ リーソフトウェアとして開発配布されている 音声ファイルフォーマット。可逆圧縮のため、 圧縮前の元の状態に復元することができ、ハ イレゾ音源のフォーマットとしてもよく利用 されます。

**GPS(ジーピーエス)**

Global Positioning Systemの略称で、人工衛 星を利用して現在の位置を割り出すシステム。

### **HDMI(エイチディーエムアイ)**

High-Definition Multimedia Interfaceの 略 称で、映像や音声をまとめて送信できる通信 規格。主にAV家電向きで、著作権保護機能に も対応しています。接続確認テストに合格し た商品のみ「HDMI規格準拠」を名乗ること ができます。

#### **Honda Total Care**

本システムオーナーの方にご加入いただく会 員制度です。Honda独自のテレマティクス サービス、有償の地図更新、パソコンおよび スマートフォンの「Honda Total Care」(会 員サイト、スマートフォンアプリ)など、さ まざまなドライブサポートをご提供します。

### **Honda Total Care 会員サイト**

Honda Total Careが提供するパソコン・ス マートフォン向けのサービスで、自宅のパソ コンからルート計算したり、車のメンテナン ス状況を管理したりすることができます。  $\rightarrow$  P.116

**MP3(エムピースリー)**

MPEG Audio Layer 3の略称で、音声圧縮方 式の1つ。元の音楽データを約1/10のサイズ に圧縮できます。

#### **MP4(エムピーフォー)**

MPEG-4で規定されているコンテナフォー マット。MPEG-4はMPEGの中で主にモバイ ル機器によるネットワークでの動画利用に主 眼をおいて規定された規格です。

#### **MPEG4(エムペグフォー)**

Moving Picture Experts Group phase 4の略 称で、映像圧縮技術に関する標準フォーマット。

### **NaviCon(ナビコン)**

株式会社デンソーが運営・提供する、スマー トフォン/タブレット向けのアプリケーション およびサービスで、スマートフォンで探した 目的地点をカーナビへ転送したり、地図上で 友達と現在地を共有できます。

**SA/PA(エスエーピーエー)**

サービスエリア/パーキングエリアの略称。

#### **USBメモリー**

USBコネクタに接続して使用する記憶装置。 本機と接続することで、USBメモリーに保存 した音声ファイルや動画ファイルを再生でき ます。

### **VICS(ビックス)、VICSアイコン、VICS情報** 日本道路交通情報センターが提供する道路情

報サービス。地図上のアイコン表示や、文字・ 図形で情報を提供します。

### **WAV(ウェブ/ワブ)**

RIFF waveform Audio Formatの 略 称 で、 マイクロソフトとIBMにより開発された音声 データ記述のためのフォーマット。圧縮率が 低いので音質の劣化はありませんが、ファイ ルサイズが大きいという特徴があります。

### **WMA(ダブリュエムエー)**

Windows Media Audioの略称で、マイクロ ソフト社独自の音声圧縮フォーマット。

#### **インターナビルート**

インターナビ情報センターが、蓄積したノウ ハウとさまざまな情報からお客様のニーズに 応じたルートを計算します。本システムでは、 インターナビ情報センターが計算したルート を受信し、利用することができます。

 $\rightarrow$  P.108

#### **オーディオ・ビジュアル機能**

ラジオ、地上デジタル放送など、音源や映像 源(AVソース)を視聴する機能。

#### **オートリルート**

より適したルートが見つかった場合やルート から外れた場合に、自動的に新しいルートに 切り替えて案内する機能。

#### **拡大図**

交差点や高速道路出入口などに近づくと表示 される、道路の拡大イラスト。

#### **経由地**

目的地までのルートで経由する地点。設定後、 位置や順序を変更できます。

#### **現在地**

現在、自車のある位置を含めた周辺地図。

#### **細街路**

道幅5m以内の細い道路。

#### **市街地図**

50m以下のスケールで表示される、施設や道 路をより詳細に示した地図。場所によっては、 表示されない場合があります。

#### **自車位置**

現在、自車がある位置。現在地よりも範囲が 狭い場合を表します。

#### **スマートIC**

ETC専用のインターチェンジのことです。

#### **走行軌跡**

車の走行跡をマークで表示したもの。

#### **探索条件**

ルート探索時に優先する条件のこと。

#### **地図表示モード**

地図の表示方法のこと。地図表示変更メニュー から、さまざまな表示方法を選択できます。

#### **駐車場セレクト**

インターナビ交通情報の駐車場情報を、あら かじめ設定した条件で表示させる機能です。 表示順位を決めたり、表示する駐車場を絞り 込んだりすることができます。→ P.113

#### **登録地点**

本機に登録した地点。一度検索した地点を登 録地点として登録することで、次回からすぐ に行き先として設定できます。

#### **ハンズフリー**

送受話器を手に持たずに、電話ができる機能。

#### **プリセットチャンネル**

現在走行しているエリアで受信できる放送局 を登録するチャンネル。お好みの放送局をす ばやく選局できます。

#### **ペアリング**

お手持ちのBluetooth対応機器と本機とを接 続するために行う認証手続き。

#### **保存ルート**

設定したルートを本機に保存したもの。ルート を保存しておくと、途中停車するなどしてルー トが消去されても、保存ルート一覧から呼び 出して、すばやくルートを再設定できます。

#### **マップコード**

日本全国の地図を細かく分割して番号を付け たもの。ピンポイントで位置情報を取得でき るので、ナビゲーションの検索に利用されて います。

#### **目的地**

ルートを設定するとき、最終的な到着地とな る地点。

#### **ランドマーク**

地図画面上に表示される建物やお店などをわ かりやすくアイコン化したマーク。

#### **リアカメラdeあんしんプラス3**

車線変更するときや駐車場をバックで出ると きなど、リアワイドカメラの映像から危険を検 知し、危険回避をサポートするシステムです。

#### **ルート**

自車から目的地までの経路。目的地を設定し、 ガイドを開始することを「ルートを設定する」 と表現します。ルート上に経由地を設定した り、探索条件を変更してルートの再探索など が行えます。

#### **割り込み表示**

通常の案内画面に割り込まれる、交差点や高速 道路入口の拡大イラストや、VICS情報の表示。

# **索引**

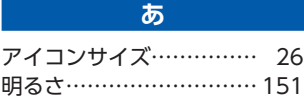

### **い**

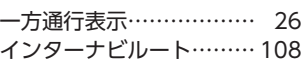

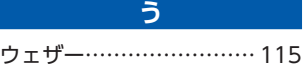

### **え**

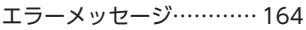

### **お**

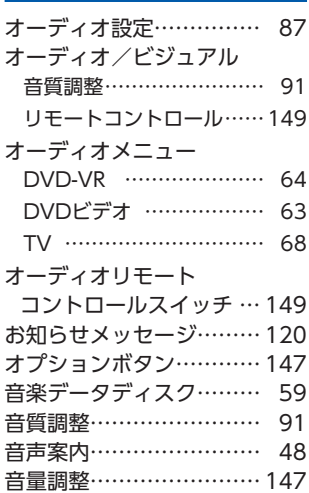

### **か**

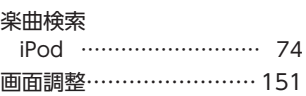

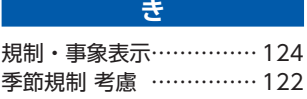

### **け**

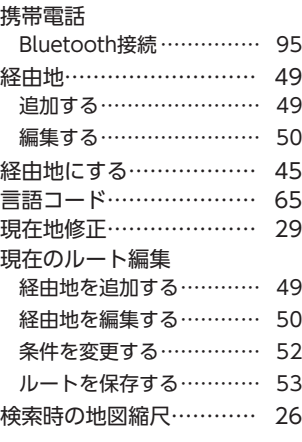

### **こ**

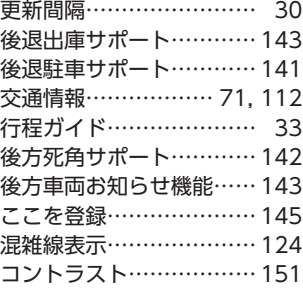

### **し**

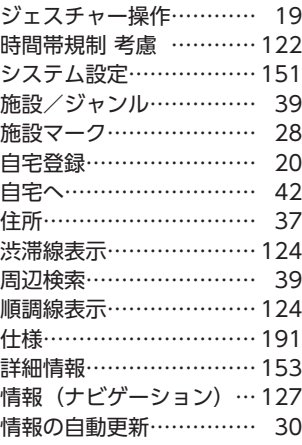

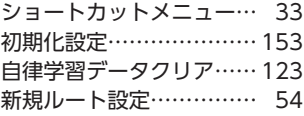

**す** スマートIC 考慮 ………… 122

### **せ**

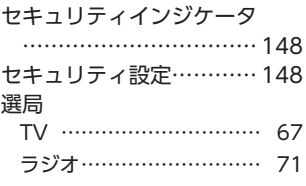

### **そ**

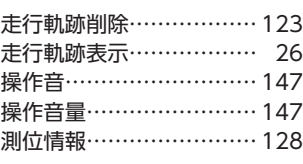

### **た**

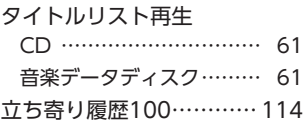

### **ち**

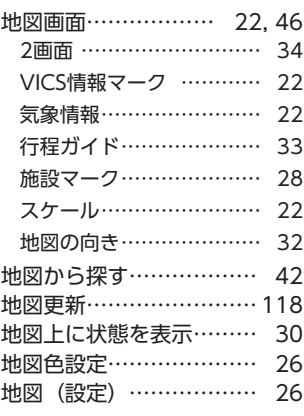

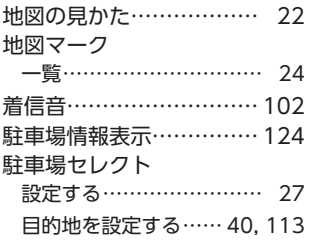

### **つ**

通過道路…………………… 51

#### **て**

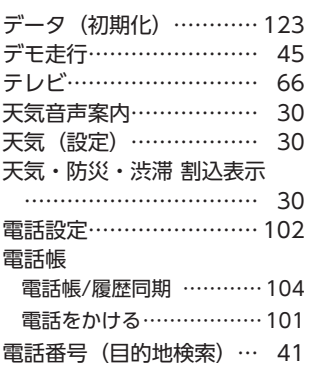

#### **と**

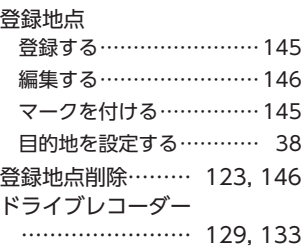

### **な** ナビシステム初期化 ……… 123

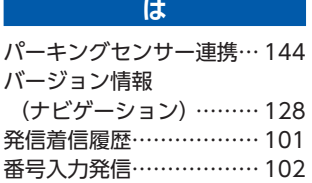

#### ハンズフリーテレホン

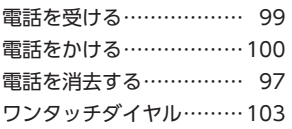

#### **ひ**

ビデオファイル………… 82

#### **ふ**

フェリー航路 考慮 ………122 フロントカメラシステム 138

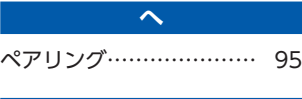

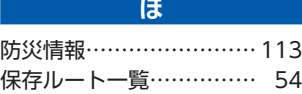

#### **ま**

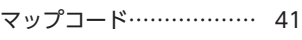

#### **め**

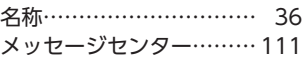

#### **も**

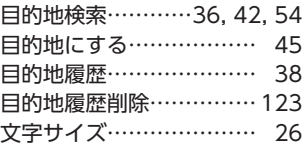

#### **ゆ**

優先するルートタイプ……122 郵便番号…………………… 41

### **ら** ラジオ ……………………… 70

**り** 

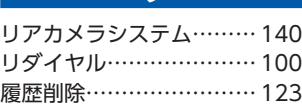

### **る** ルート消去 ···················· 53 ルート条件変更 …………… 52 ルート情報 ………………… 45 ルート (設定) …………… 122 ルート全体 ………………… 53 ルート沿い検索…………… 40 ルート編集 ………………… 45 ルート (メニュー) ……… 49

#### **わ**

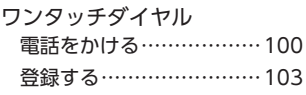

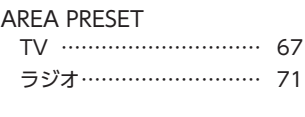

**A**

### **B**

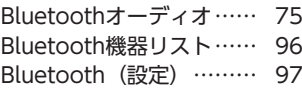

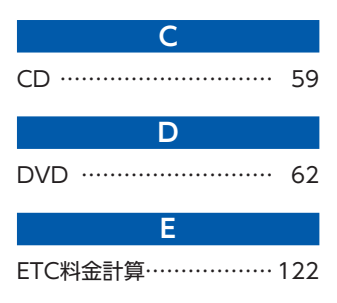

# **F**

FM選局 (交通情報) …… 71

### **H**

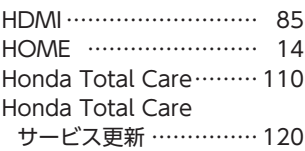

付録 **付録**

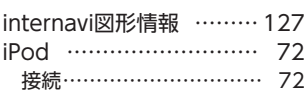

**I**

### **M**

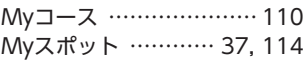

### **N**

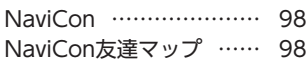

### **P**

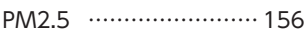

## **R**

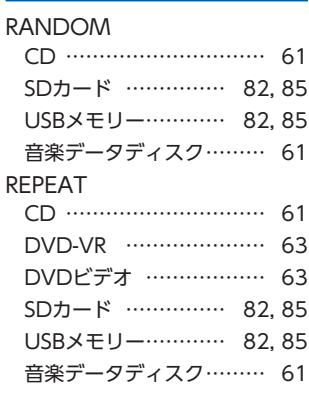

### **S**

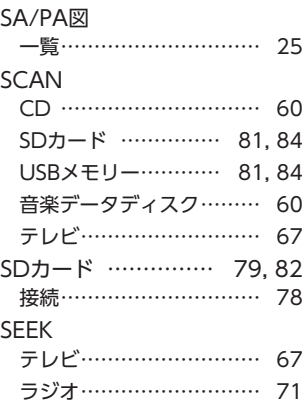

### **T T T T**

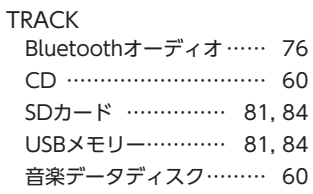

### **U**

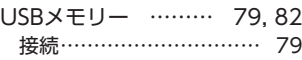

### **V**

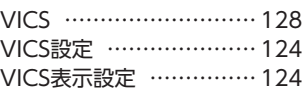

### **数字**

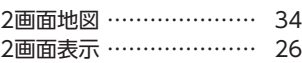